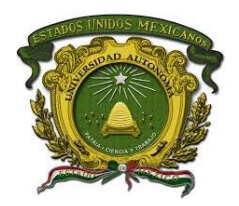

# UNIVERSIDAD AUTÓNOMA DEL ESTADO DE MÉXICO

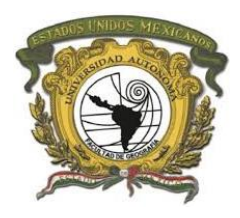

Especialidad en Cartografía Automatizada, Teledetección y Sistemas de Información Geográfica

Proyecto Terminal

**"Sistema de Administración de Información Topográfica para el Monitoreo y Consulta Interna de los Levantamientos Topográficos realizados en la Ciudad de México por la Secretaría de Obras y Servicios, Caso: Bosque de Chapultepec."**

Presenta

Ing. María Fernanda Cruz Gutiérrez

**Directora** 

Dra. Raquel Hinojosa Reyes

Toluca de Lerdo, México. Quantitat e a constructiva de Lerdo, México. Quantitat e a constructiva de la granda de Junio, 2021

# UNIVERSIDAD AUTÓNOMA DEL ESTADO DE MÉXICO Facultad de Geografía Especialidad en Cartografía Automatizada, Teledetección y Sistemas de Información

Geográfica

Sistema de Administración de Información Topográfica para el Monitoreo y Consulta Interna de los Levantamientos Topográficos realizados en la Ciudad de México por la Secretaría de Obras y Servicios, Caso: Bosque de Chapultepec.

> Autor: María Fernanda Cruz Gutiérrez Asesor: Dra. Raquel Hinojosa Reyes Fecha: Junio, 2021

# Resumen

El proyecto cuyo objetivo tiene el diseñar y desarrollar un sistema de administración para el monitoreo y consulta interna de la información topográfica de las obras activas en la Ciudad de México, se enfoca en el caso Bosque de Chapultepec ya que actualmente la Ciudad de México está desarrollando un plan maestro para su mejora y rehabilitación de las cuatro secciones del Bosque. En el presente documento se desarrollan los objetivos específicos como el gestionar y obtener la información de la Secretaría de Obras y Servicios de la Ciudad de México, procesar la información con un software libre ya que esta no cuenta con los formatos adecuados para el sistema, el diseño y construcción de la base de datos proponiendo así, una homologación y estandarización de la información y desarrollo del Sistema de Administración para su uso interno. Se presenta como un proyecto factible y de innovación para la dependencia, proponiendo así, una solución al problema de almacenamiento y consulta de la información topográfica generada, ya que los métodos utilizados hacían incapaz la consulta de dicha información en conjunto. Este proyecto no solo ayuda a la dependencia que le dará uso, sino a las demás áreas del sector gubernamental que hace uso de estos recursos.

# Índice

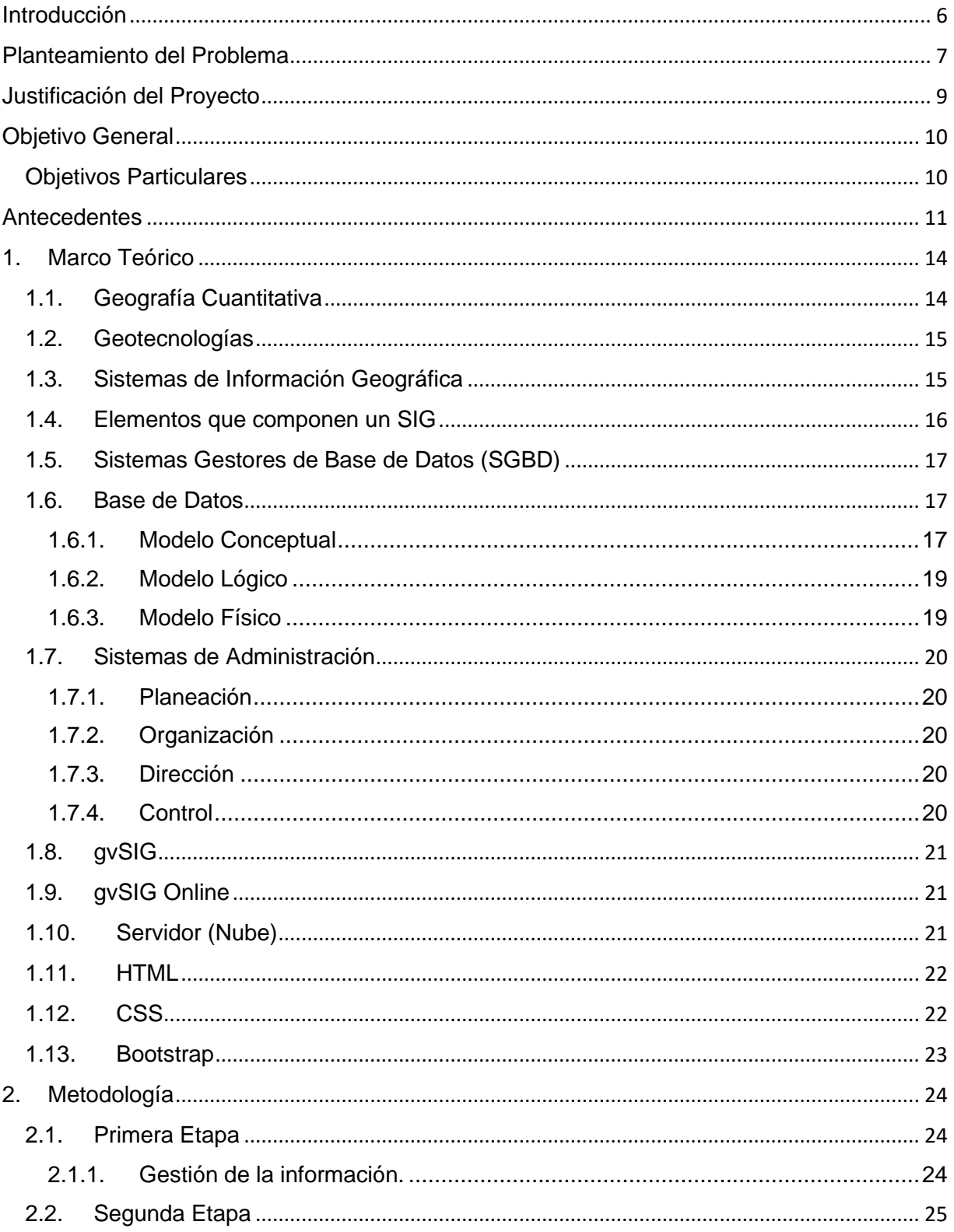

Página 2 | 76

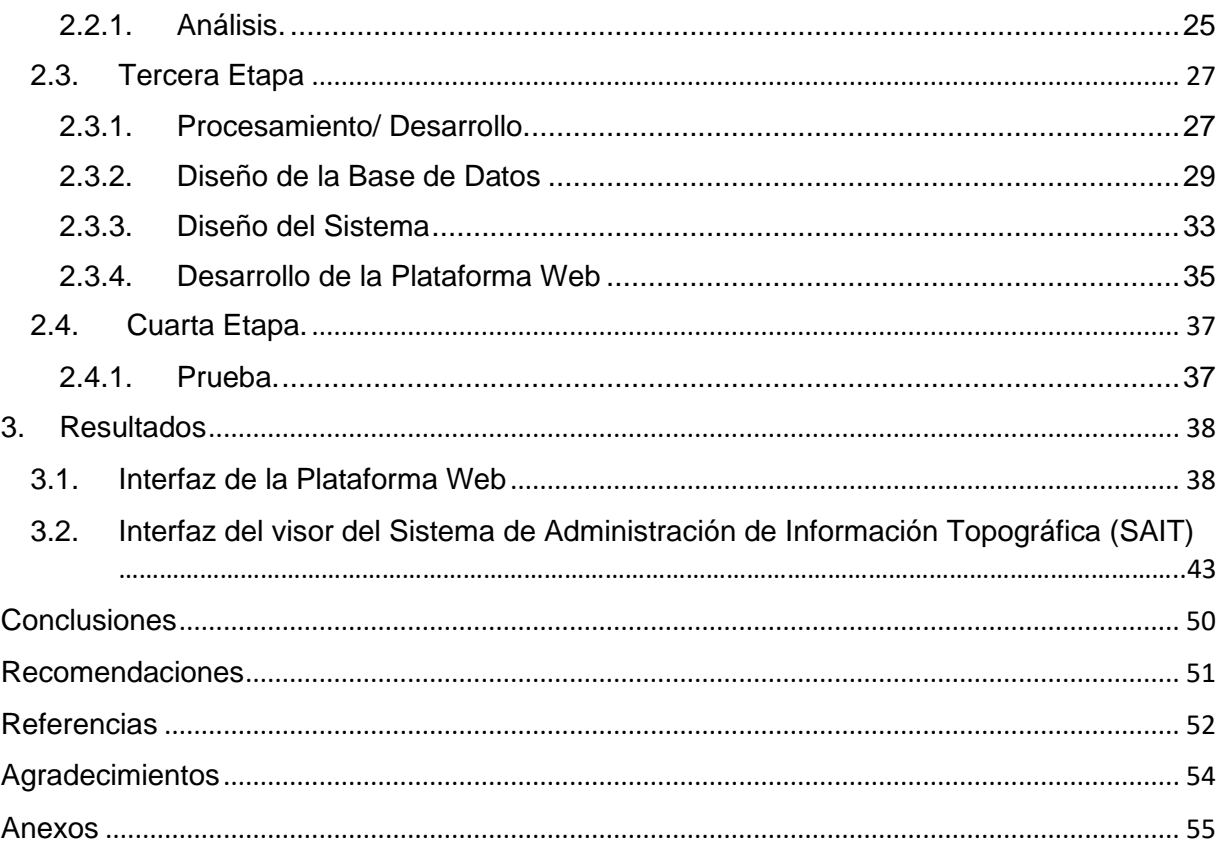

# Índice de Figura

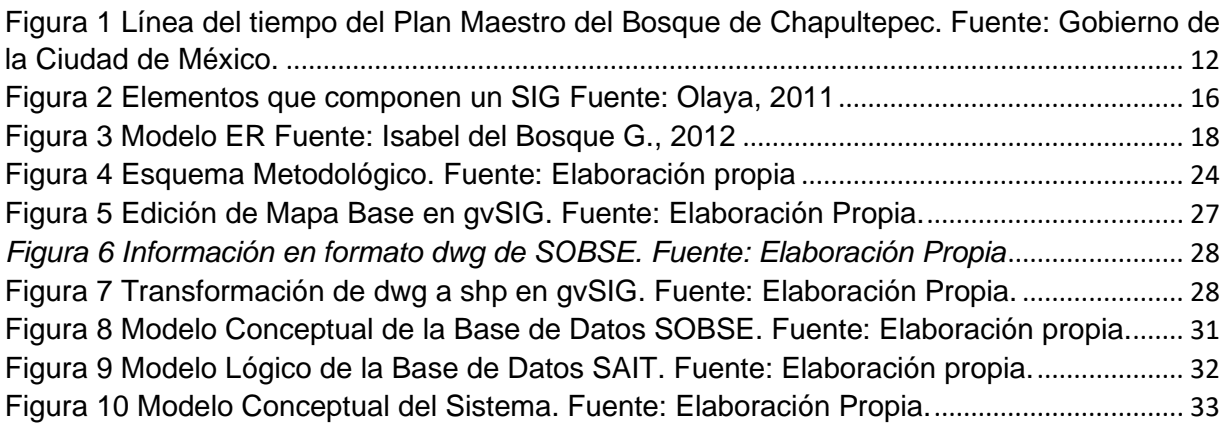

# Índice de Mapas

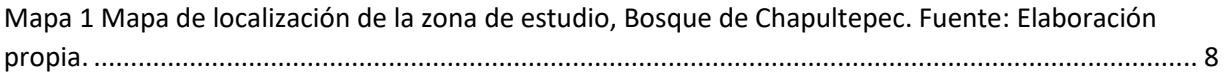

# Índice de Tablas

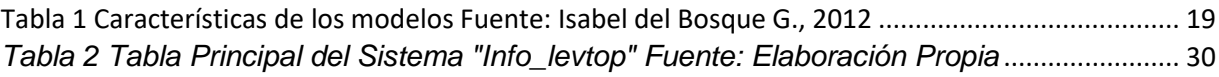

# Índice de Imágenes

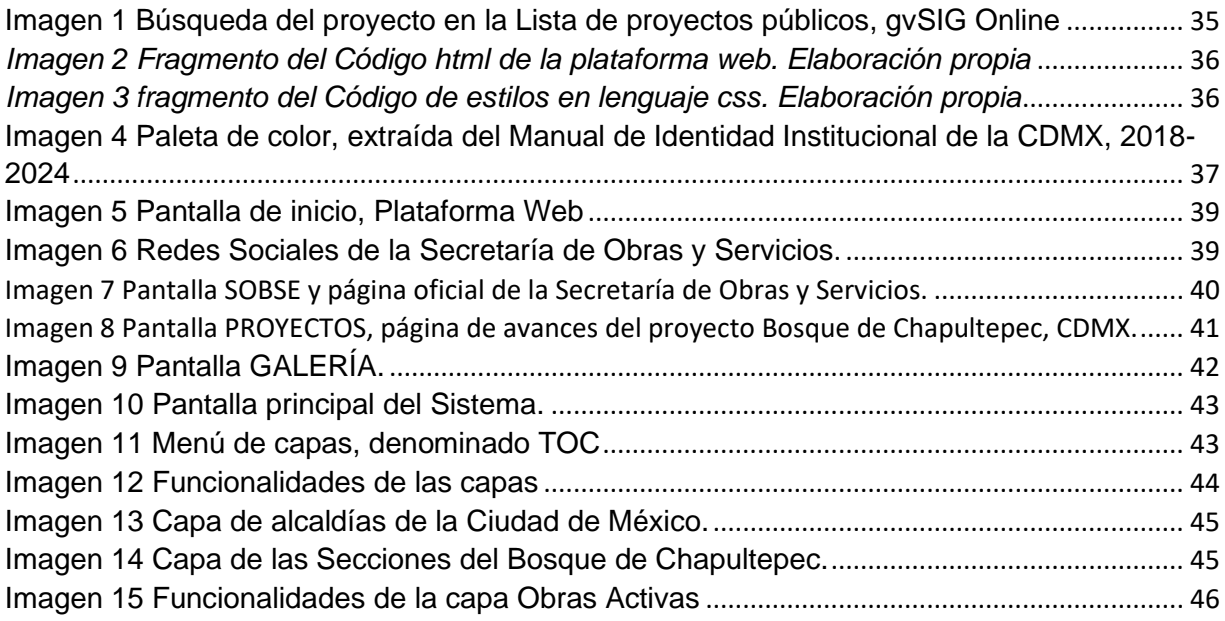

P á g i n a 4 | 76

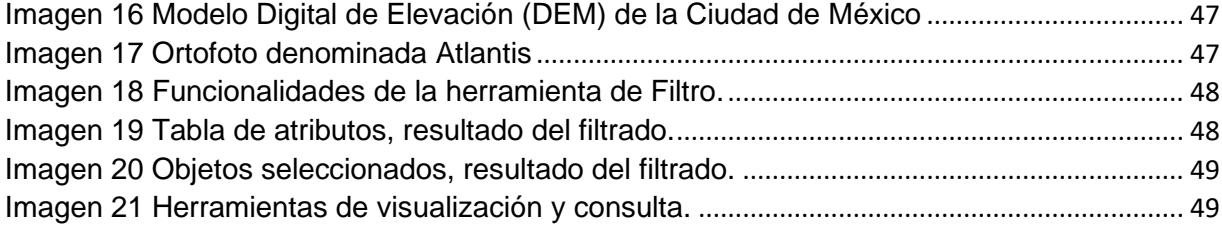

# <span id="page-6-0"></span>Introducción

Las ciudades en el mundo se encuentran en una dinámica de crecimiento constante, esto hace que se elaboren obras de infraestructura frecuente, con requerimientos de información topográfica detallada. Es por lo que los gobiernos y empresas de todo el mundo empiezan a utilizar tecnologías que ayuden a la integración de plataformas de información robustas que puedan procesar y gestionar grandes cantidades de datos para que sean explotados en beneficio de los usuarios (IGECEM, 2017).

En la Ciudad de México la encargada de generar dicha información es la Secretaría de Obras y Servicios (SOS), realiza levantamientos topográficos: altimétricos y planimétricos, así como levantamientos con VANT y GPS para los proyectos de todas las obras que desarrolla el Gobierno. La Secretaría, tiene por objetivo la recuperación de espacios públicos, con el fin de ampliar y mejorar la superficie de áreas verdes y generar espacios de recreación y convivencia que apoyen y reconstruyan el tejido social (Gobierno de la Ciudad de México, 2020).

Los levantamientos topográficos se utilizan para realizar al estudio técnico y descriptivo de un terreno. Consiste básicamente en la recopilación de datos como obras inducidas, obras superficiales, mobiliario urbano, censo arbóreo, señalamiento vial, geometría de la vialidad entre otras, para poder realizar con posterioridad, un plano que refleje con exactitud los elementos y parámetros del terreno sobre el que queremos actuar. Es una de las formas de obtener información detallada de algún terreno o área en específico, utilizando formatos de almacenamiento tradicionales que son pesados, poco manejables y engorrosos.

Con base a la información obtenida por los levantamientos topográficos que genera la Secretaría de Obras y Servicios de la Ciudad de México, es necesaria la implementación de nuevas tecnologías para optimizar su manejo, administración, control y visualización, ya que se tiene que integrar toda la información en una base de datos que sea útil para las dependencias o áreas del Gobierno que lo requieran, además de aportar transparencia de datos para la sociedad en general.

Se desarrollo un sistema que permita administrar la información y a su vez tener una visualización geográfica de la misma, aprovechando los beneficios del desarrollo y aplicación de las tecnologías de la información geográfica.

# <span id="page-7-0"></span>Planteamiento del Problema

La Secretaría de Obras y Servicios de la Ciudad de México (SOBSE) cada año genera nueva información debido al constante cambio de la infraestructura en la ciudad, esto conlleva a no contar con un registro controlado de todos los proyectos, dado que; no existe un sistema que indique la existencia y el avance de dichos proyectos.

Las dependencias de gobierno solicitan información topográfica para sus proyectos y esto hace que se duplique la información o con el paso del tiempo esta se pierda y se tenga que volver a realizar.

En la zona de estudio, el caso del Bosque de Chapultepec (ver mapa 1), los trabajos de topografía para su rehabilitación están generando información detallada: servicios (postes de luz, registros, coladeras, instalaciones de Pemex, antenas de alta tensión, bombas de agua, vegetación existente, vialidades, señalamiento vial, obra inducida, drenaje, niveles de terreno natural), esta información se guarda en archivos tradicionales y de manera individual haciendo su visualización compleja y tardada.

Esta información tan detallada necesita equipos de alta capacidad y rendimiento para el manejo, almacenamiento y visualización haciendo los métodos tradicionales lentos, complejos y poco operativos para su uso. Además de no tener una administración adecuada desde los primeros levantamientos topográficos a la fecha.

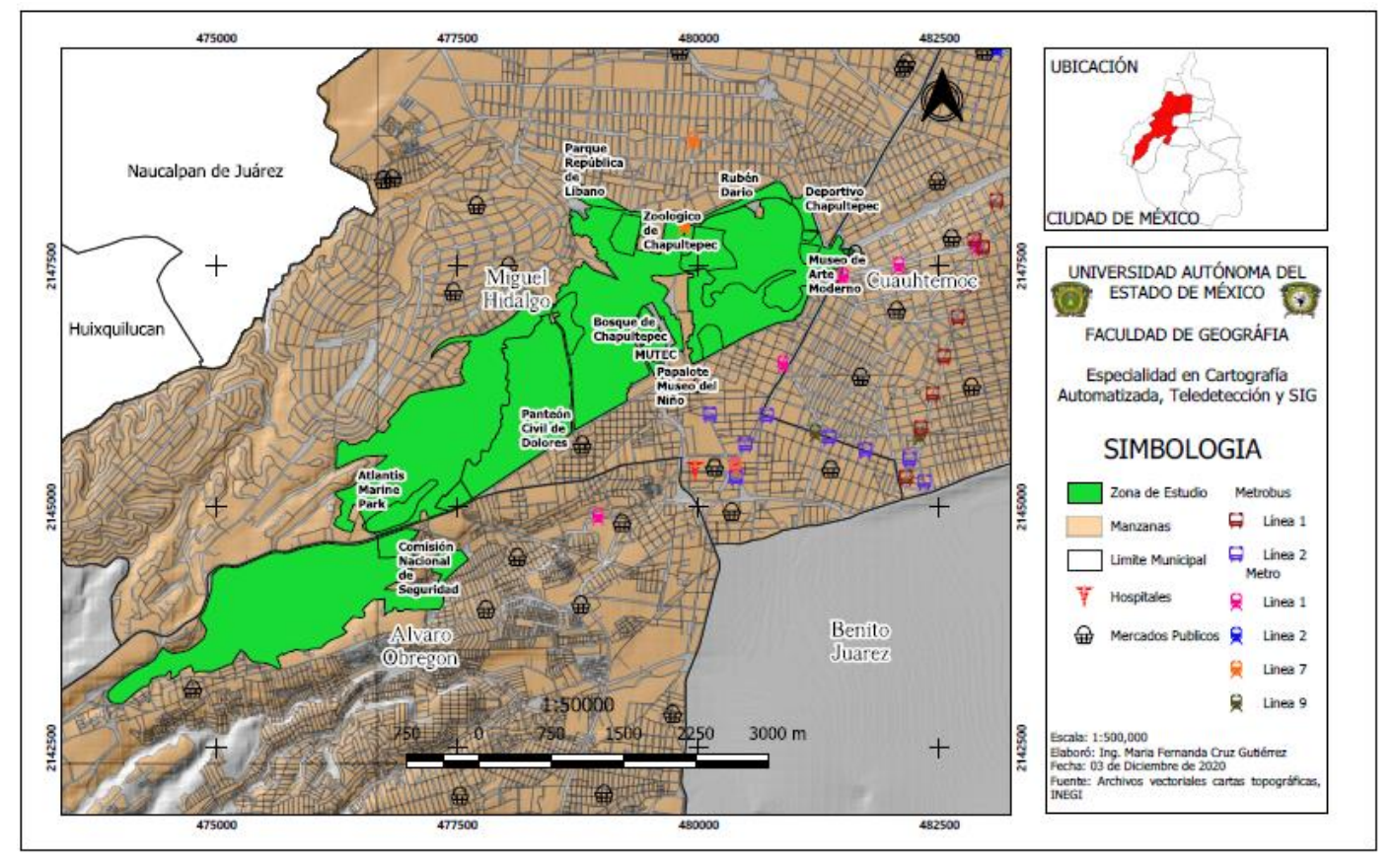

*Mapa 1 Mapa de localización de la zona de estudio, Bosque de Chapultepec. Fuente: Elaboración propia.*

# <span id="page-9-0"></span>Justificación del Proyecto

En la actualidad la sociedad está viviendo una etapa de adaptación donde no es viable asistir a realizar trámites y solicitar información de manera presencial, es por lo que se requiere que la información sea rápida y con una visualización de fácil acceso, por lo que se hace uso de las nuevas tecnologías y del internet que faciliten los tramites y el acceso a la información.

Una de esas nuevas tecnologías son los Sistemas de Información Geográfica que facilitan la administración, control y acceso a la información ya sea de manera interna o para el público en general.

Se propone un sistema de administración de información para uso interno de la Secretaría de Obras y Servicios de la Ciudad de México para almacenar, visualizar y administrar toda la información que generan con los levantamientos topográficos, con VANT y GPS del Bosque de Chapultepec y a un futuro de todas las obras activas de la Ciudad de México.

Este sistema facilitará el manejo de la información, así como también poder tener acceso a esta, solicitando mediante un formulario que se podrá llenar en la plataforma, este llegará por correo electrónico a la Secretaría y le dará un seguimiento y una respuesta más rápida y eficiente, evitando que el solicitante lo haga de manera presencial.

La importancia de este proyecto es porque hace dinámica la información gráfica y se genera una base de datos eficiente, ya que la dispersión de la información genera el incorrecto uso de esta al no analizarla de manera integrada y la redundancia de capturas conlleva al gasto innecesario de recursos y tiempo.

Se Pone así, a la vanguardia a la Secretaría de Obras y Servicios de la Ciudad de México, ya que no existe un sistema de administración de información tan detallada y actualizada como ahora la generan y que el usuario pueda solicitarla.

# <span id="page-10-0"></span>Objetivo General

Diseñar y Desarrollar un sistema de administración para el monitoreo y consulta interna de la información topográfica de las obras activas en la Ciudad de México, caso Bosque de Chapultepec.

## <span id="page-10-1"></span>Objetivos Particulares

a) Gestionar y obtener la información de la Secretaría de Obras y Servicios de Ciudad de México.

- b) Procesar la información con un software libre.
- c) Diseño y construcción de la base de datos.
- d) Desarrollar el Sistema de Administración, realizar pruebas y consultas.

# <span id="page-11-0"></span>**Antecedentes**

El gobierno de la Ciudad de México en el año 2003 elaboró el "Plan Maestro para la Rehabilitación de la primera sección de Chapultepec", concluyó estos trabajos en el año 2006. En el periodo 2014 – 2017 se llevó acabo la ejecución del "Plan Maestro de la Segunda sección". Posteriormente en el año 2018 se ejecuta el "Plan Maestro de la tercera sección".

En 2019 la Secretaría de Obras y Servicios de la Ciudad de México se incorpora al "Plan Maestro para la rehabilitación del Bosque de Chapultepec" realizando los levantamientos topográficos del proyecto "Canoa" que unirá la Primera Sección ("Los Pinos") con la Segunda Sección ("La Feria de Chapultepec") y también realizaron los levantamientos topográficos del área denominada "El Cri, Cri".

En el año 2020 inicia "Proyecto Chapultepec" donde se unirá la Tercera Sección con la Cuarta Sección, en el que se incluyen los levantamientos topográficos de las áreas: Atlantis, El Rollo, Helipuerto, Paso del Conejo, Molino del Rey, Vasco de Quiroga y Panteón Civil Dolores.

El Plan Maestro ha sido elaborado en colaboración con Secretaría de Cultura, el gobierno de la Ciudad de México, la Secretaría de la Defensa Nacional (SEDENA) y la Presidencia de la República, y con el apoyo de numerosos expertos nacionales e internacionales en restauración ambiental, infraestructura urbana, historia, arqueología, y otras especialidades (ver figura 1).

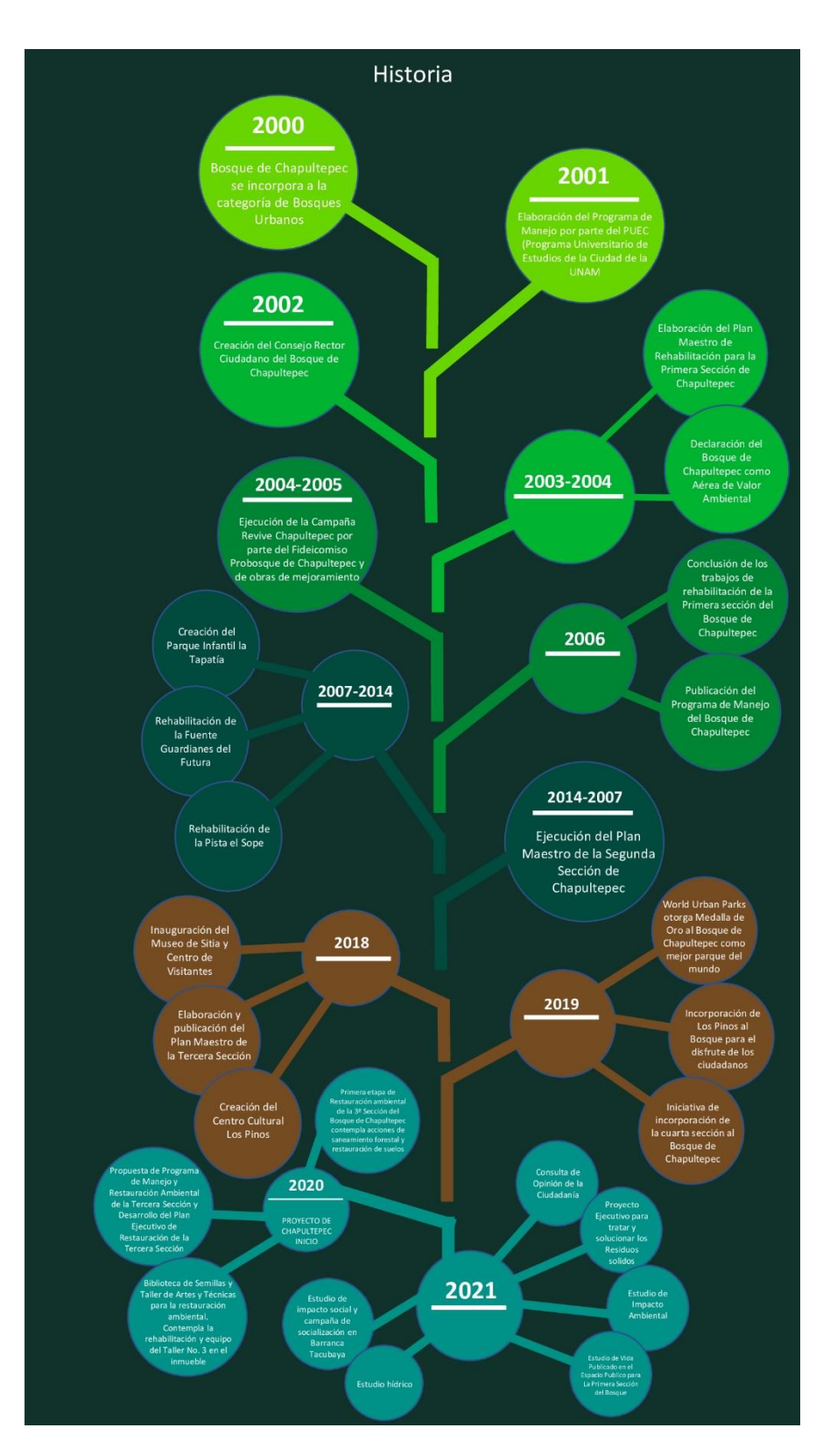

<span id="page-12-0"></span>*Figura 1 Línea del tiempo del Plan Maestro del Bosque de Chapultepec. Fuente: Gobierno de la Ciudad de México.*

Dentro de los diversos proyectos relacionados con la temática de la lógica de los Sistemas de Información Geográfica como herramienta para la administración y visualización de los datos que se han revisado se encuentran:

- MapPoint creado en el año 2000, está diseñada para facilitar la visualización geográfica y el análisis de cualquier información o datos incluidos en los mapas, cabe destacar que esta información la pueden agregar o modificar los mismos usuarios según sus preferencias y configuraciones del programa. Está dirigido para los usuarios de negocios que se desenvuelven en el Mercado de los servicios de ahí que este sea un software Geographic Information System ("GIS") (EcuRed, 2000).
- Portal de datos de la Ciudad de México creada en el 2018, es una plataforma donde se puede descargar información distinta de la Ciudad de México en diversos formatos, cuenta con datos como: las líneas y estaciones del metro y Metrobús, límites de alcaldías y otros, encontrando deficiencias en este y sin poder visualizarse la información de manera íntegra y con una base de datos no homologada ni estandarizada (Gobierno de la Ciudad de México, 2018).
- Atlas Cibernético del Estado de México, tiene como objetivo fomentar las Geotecnologías en el gobierno del Estado de México y sus beneficios al usarlas, surge por la necesidad de actualizar el Atlas General del Estado de México de 1993, integrando la información de otras dependencias a una plataforma para que el público en general tengan acceso a ella de manera fácil (IGECEM, 2017).

# <span id="page-14-0"></span>1. Marco Teórico

En este apartado se presenta una revisión teórica y conceptual de la geográfica cuantitativa, Geotecnologías, Sistemas de Información Geográfica, así como de lenguajes de programación, software libres y aplicaciones de gestión de información, pues son conceptos fundamentales, para el desarrollo de este proyecto.

## <span id="page-14-1"></span>1.1. Geografía Cuantitativa

Desde el inicio de la Geografía como ciencia humana hemos visto que existen dos formas principales de encarar la investigación geográfica: primero como el estudio de la relación hombre-medio (definición ecológica) o bien como el estudio de la diferenciación areal (definición corológica), las cuales pueden complementarse. Indudablemente cualquiera de estas perspectivas tiene su sustento en el espacio geográfico y para la Geografía Cuantitativa no existe posibilidad de realizar estudios geográficos sin base espacial, esta base de asociaciones y correlaciones espaciales es la que brindaría la identidad que singulariza a la Geografía en el contexto de las ciencias (Fuenzalida, Buzai, Moreno Jiménez, & A., 2015).

La Geografía Cuantitativa tiene interés por el espacio geográfico a través de la delimitación de la superficie terrestre y principalmente por sus aspectos generalizables. La generalización permite la construcción de modelos y la formulación de leyes científicas para explicar la realidad socioespacial.

La Geografía Cuantitativa busca soluciones simples. Se considera que toda explicación puede ser simple y cuanto mayor simplicidad tenga más cerca estará la verdad. Se basa en una perspectiva empírica, sus temáticas de análisis y sus problemáticas parten de la realidad, se realiza una abstracción y luego vuelven a ella para mejorarla a través de la ciencia aplicada.

Es en este contexto en el que se evidencia el papel social de la ciencia y la Geografía Cuantitativa demuestra constantemente su utilidad como herramienta que apoya el proceso de toma de decisiones en materia territorial. Las Tecnologías de la Información Geográfica representan el componente central de la actual etapa de desarrollo y, su uso, permite encontrar soluciones reales apelando a procedimientos racionales que se apoyan en la simplicidad (Claudia Baxendale, Cacace, Humacata, & Lanzelotti, 2015).

## <span id="page-15-0"></span>1.2. Geotecnologías

Las llamadas Geotecnologías, podría decirse que son como una nueva forma de acceder y conceptuar la realidad a partir de la aplicación de la informática, tecnologías y conocimientos nuevos con el fin último de tomar decisiones en el territorio. Esto claro, va más allá de lo que sería la geoinformática, es decir, la aplicación computacional destinada al manejo de la información georreferenciada (Buzai, 2011).

# 1.3. Sistemas de Información Geográfica

<span id="page-15-1"></span>El primer Sistema de Información Geográfica formalmente desarrollado aparece en Canadá, al auspicio del Departamento Federal de Energía y Recursos. Este sistema, denominado CGIS (Canadian Geographical Information Systems), fue desarrollado a principios de los 60 por Roger Tomlinson, quien dio forma a una herramienta que tenía por objeto el manejo de los datos del inventario geográfico canadiense y su análisis para la gestión del territorio rural. El desarrollo de Tomlinson es pionero en este campo, y se considera oficialmente como el nacimiento del SIG. Es en este momento cuando se acuña el término, y Tomlinson es conocido popularmente desde entonces como «el padre del SIG» (Olaya, 2011).

Los Sistema de Información Geográfica (SIG) son herramientas que permiten gestionar y visualizar los datos espaciales, analizar dichos datos con consultas sencillas o complejas y generar un resultado como mapas, informes, gráficos, etc.

El primer Sistema de Información Geográfica formalmente desarrollado aparece en Canadá, al auspicio del Departamento Federal de Energía y Recursos. Este sistema, denominado CGIS (Canadian Geographical Information Systems), fue desarrollado a principios de los 60 por Roger Tomlinson, quien dio forma a una herramienta que tenía por objeto el manejo de los datos del inventario geográfico canadiense y su análisis para la gestión del territorio rural. El desarrollo de Tomlinson es pionero en este campo, y se considera oficialmente como el nacimiento del SIG. Es en este momento cuando se acuña el término, y Tomlinson es conocido popularmente desde entonces como «el padre del SIG» (Olaya, 2011).

Los Sistema de Información Geográfica (SIG) son herramientas que permiten gestionar y visualizar los datos espaciales, analizar dichos datos con consultas sencillas o complejas y generar un resultado como mapas, informes, gráficos, etc.

### 1.4. Elementos que componen un SIG

<span id="page-16-0"></span>Los SIG están compuestos por 5 elementos fundamentales, (ver figura 2) (Olaya, 2011).

- **Datos.** Son la materia prima del Sistema, contiene información geográfica vital para la propia existencia de los SIG.
- **Métodos**. Conjunto de procedimientos y metodologías que se aplican sobre los datos.
- **Software.** Aplicación informática donde se pueden realizar los procedimientos y metodologías a los datos.
- **Hardware.** Equipo necesario para poder ejecutar el software.
- **Personal**. Son los encargados de diseñar el sistema y de procesar los datos utilizando el software y hardware, siendo así el motor de un SIG.

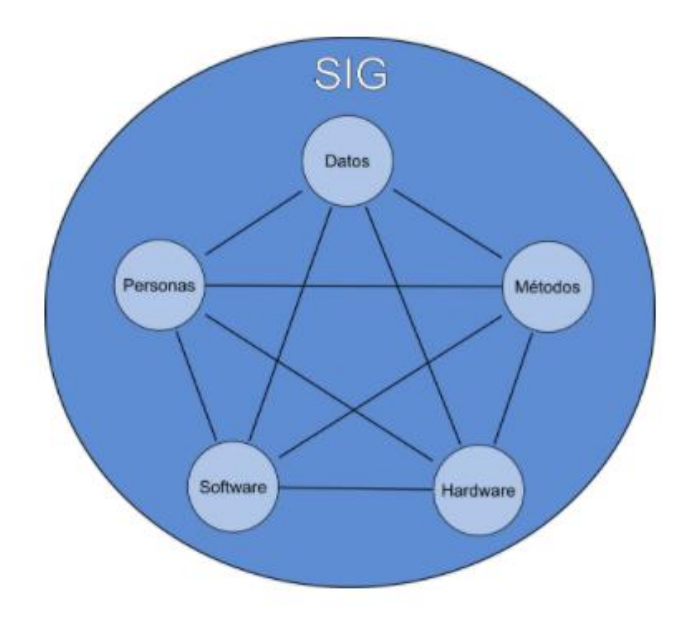

<span id="page-16-1"></span>*Figura 2Elementos que componen un SIG Fuente: Olaya, 2011*

# <span id="page-17-0"></span>1.5. Sistemas Gestores de Base de Datos (SGBD)

Son un elemento intermedio entre los propios datos y los programas que van a hacer uso de ellos, facilitando las operaciones a realizar sobre aquellos, son el componente que permite unir el SIG con la base de datos en la que se almacenan los datos espaciales con los que va a trabajar.

Es la herramienta utilizada no solo por quienes aprovechan los datos, sino también por aquellos que se han de encargar de la propia gestión y mantenimiento de la base de datos, el SGBD debe proveer lo necesario para llevar a cabo ese mantenimiento. Para ser de utilidad y responder a todas las necesidades que pueden plantearse en relación con la base de datos, un SGBD debe perseguir los siguientes objetivos: Acceso transparente a los datos, Protección de los datos, Eficiencia y Gestión de transacciones (Olaya, 2011).

# <span id="page-17-1"></span>1.6. Base de Datos

La base de datos es un conjunto de datos estructurados y almacenados de forma sistemática con objeto de facilitar su posterior utilización. Una base de datos puede, por tanto, constituirse con cualquier tipo de datos, incluyendo los de tipo puramente espacial (geometrías) tales como los que se utilizan en un SIG, así como, datos numéricos y alfanuméricos como los que constituyen la componente temática de la información geoespacial. (Olaya, 2011)

Para llevar a cabo la creación de una base de datos se deben considerar los tres modelos, los cuales son:

### 1.6.1. Modelo Conceptual

<span id="page-17-2"></span>Se basa en la conceptualización de la problemática a estudiar, analizando la información teniendo en cuenta los objetivos y las necesidades del usuario, teniendo así la definición de objetos, las relaciones espaciales y características.

El modelo conceptual debe estructurar la información de forma que el usuario de la base de datos comprenda de forma sencilla el contenido y forma de esta. Por tanto, debe desarrollarse teniendo presentes las necesidades de los usuarios y el hecho de que estos no necesariamente han de ser especialistas en bases de datos, sino especialistas en los propios datos (Olaya, 2011).

Existen diversas metodologías para desarrollar el modelo conceptual, una de ellas es el modelo entidad - relación (abreviadamente, modelo E-R), llamada así porque muestra los datos en términos de entidades y de sus relaciones, en contraposición con los modelos orientados a objetos que agrupan los datos conceptualmente en las denominadas "clases" (Isabel del Bosque G., 2012).

En el modelo E-R (ver figura 3) se entiende por:

- Entidad, un objeto abstracto del cual se puede almacenar información en una base de datos.
- Conjunto de entidades, una colección de objetos similares, representado con rectángulos.
- Atributos, las propiedades de las entidades, representado con unas elipses que se unen con líneas a las entidades.
- Relaciones, las colecciones entre dos o más conjuntos de entidades, se representa mediante rombos que conecta a las entidades en su interior se escribe el nombre de la relación (suele ser un verbo).
- Dominio, el conjunto de valores que puede tomar un determinado atributo.

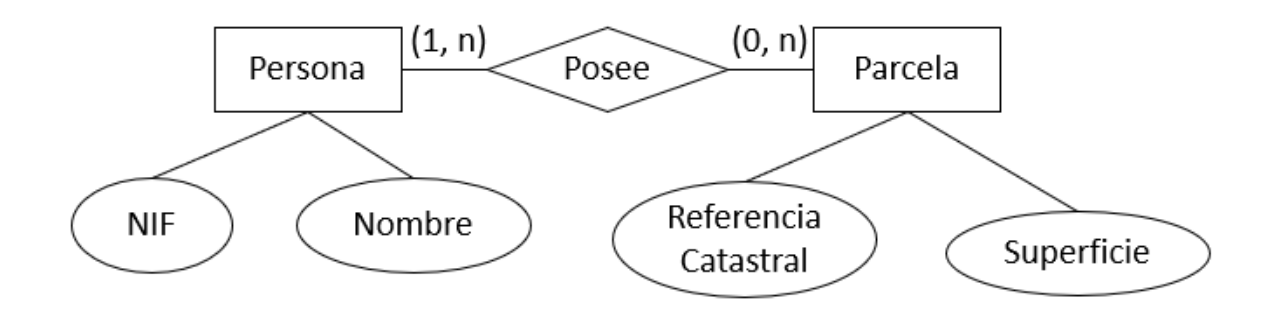

<span id="page-18-0"></span>*Figura 3 Modelo ER Fuente: Isabel del Bosque G., 2012*

### 1.6.2. Modelo Lógico

<span id="page-19-0"></span>Diseño detallado de la base de datos que contendrá la información alfanumérica y los niveles de información gráfica, tomando en cuenta el modelo conceptual.

Define ya una estructura de la base de datos y es un modelo más depurado que el anterior, existen básicamente tres aproximaciones al modelado en función del tipo de base de datos que se vaya a implementar en el sistema: el modelo relacional, el orientado a objetos y el objeto-relacional, en la tabla 1 describe las características de estos tres modelos (Isabel del Bosque G., 2012).

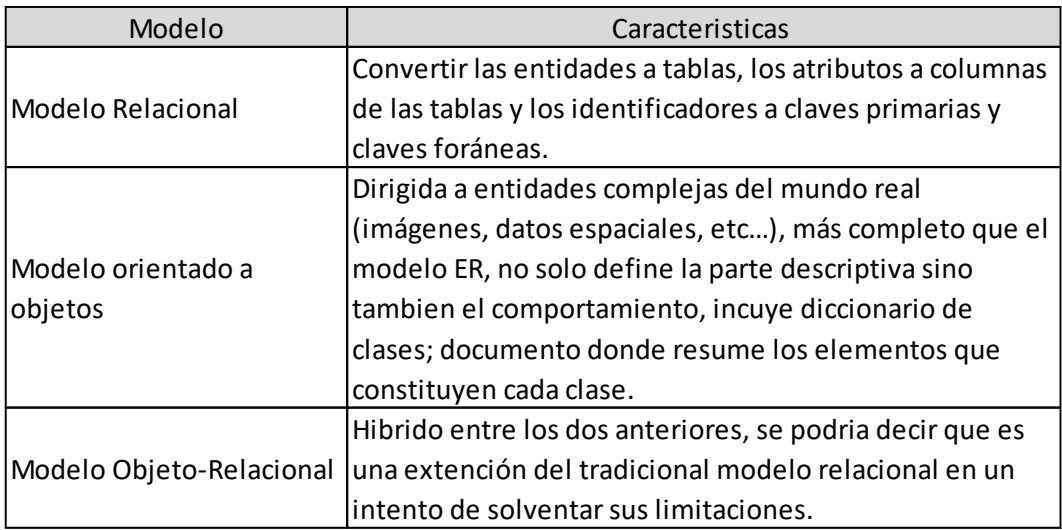

*Tabla 1 Características de los modelos Fuente: Isabel del Bosque G., 2012*

#### 1.6.3. Modelo Físico

<span id="page-19-1"></span>Para el modelo Físico se Implementan los anteriores modelos en el programa, la automatización de herramientas, tomando en cuenta el SGBD, adaptando el diseño conceptual.

Es el momento de especificar cosas como el SGBD concreto a utilizar que almacenará y manipulará los datos, la arquitectura del sistema (arquitectura distribuida y modelo cliente-servidor es lo más extendido), la localización física de los archivos de datos, el espacio que ocupará cada atributo dentro del campo (longitud y tipo), etc (Isabel del Bosque G., 2012).

## <span id="page-20-0"></span>1.7. Sistemas de Administración

Son creados para dar apoyo a los administradores, que tienen un objetivo específico. Son más que todo un conjunto de partes interdependientes que actúan en forma conjunta. Un sistema de administración comprende todas las funciones administrativas como: planeación, organización, dirección y control.

#### 1.7.1. Planeación

<span id="page-20-1"></span>La planificación fija objetivos, metas, políticas (Filosofía de la organización) que deberán cumplirse. La planificación posibilita ampliar el foco de atención hacia los cambios del entorno. Está presente en todos los niveles organizacionales con sus propias características.

#### 1.7.2. Organización

<span id="page-20-2"></span>La organización es la segunda fase del proceso administrativo. A través de ella el sistema establece la división del trabajo y la estructura necesaria para su funcionamiento.

- Define la distribución de funciones y actividades inherentes al plan.
- Articula los recursos y designa responsabilidades a los miembros del sistema.

#### 1.7.3. Dirección

<span id="page-20-3"></span>Dentro del sistema de administración, se encuentra la Dirección donde tiene como labor:

- Fijar objetivos
- Desarrollar planes
- Diseñar una estructura de atribuciones y responsabilidades estableciendo reglas y procesos

•Establecer un control dentro de todos sus organismos del Sistema

#### 1.7.4. Control

<span id="page-20-4"></span>Tiende a asegurar que las cosas se hagan de acuerdo con las expectativas o conforme fue planeado, organizado y dirigido, señalando las fallas y errores con el fin de repararlos y evitar que se repitan.

Existen cuatro factores que deben ser considerados al aplicar un control.

- Cantidad.
- Tiempo.
- Costo.
- Calidad.

Los tres primeros son de carácter cuantitativo y el ultimo eminentemente cualitativo (Paraco, 2015).

# 1.8. gvSIG

<span id="page-21-0"></span>Es un SIG potente, fácil de usar, interoperable y utilizado por miles de usuarios en todo el mundo. Con gvSIG Desktop se puede trabajar con todo tipo de formatos, vectoriales y ráster, ficheros, bases de datos y servicios remotos, teniendo a la disposición todo tipo de herramientas para analizar y gestionar tú información geográfica.

gvSIG Desktop está diseñado para ser fácilmente extensible, permitiendo una mejora continua de la aplicación y el desarrollo de soluciones a medida.

gvSIG Desktop es software libre, con licencia GNU/GPL, lo que permite su libre uso, distribución, estudio y mejora (gvSIG, gvSIG Asosiación , 2009).

# <span id="page-21-1"></span>1.9. gvSIG Online

gvSIG Online es una plataforma integral para la implantación de Infraestructuras de Datos Espaciales (IDE), 100% con software libre. Una solución rápida y potente para poner en marcha la infraestructura necesaria para gestionar de la forma más eficiente los datos espaciales de una organización. Con gvSIG Online podrás fácilmente compartir tu información geográfica en la nube, generar mapas y aplicaciones gracias a las sencillas y potentes herramientas de administración del sistema. Bases de datos, geopórtales, app móvil, SIG Desktop…todos los componentes en una solución integral, libre e interoperable" (gvSIG, gvSIG Blog, 2016).

# <span id="page-21-2"></span>1.10. Servidor (Nube)

Un servidor de nube es un recurso de servidor centralizado y agrupado que se aloja y distribuye a través de una red (generalmente Internet) y al que pueden acceder múltiples usuarios cuando lo necesiten. Los servidores de nube pueden realizar las mismas funciones que un servidor físico tradicional, proporcionando potencia de procesamiento, almacenamiento y aplicaciones.

Los servidores de nube pueden estar en cualquier lugar del mundo y prestar servicios de forma remota a través de un entorno de informática de nube. En cambio, el hardware de servidor tradicional suele configurarse localmente para el uso exclusivo de una organización (vmWare, 2021).

## 1.11. HTML

<span id="page-22-0"></span>El lenguaje HTML o (HyperText Markup Language) se basa en el metalenguaje SGML (Standard Generalized Markup Language) y es el formato de los documentos de la World Wide Web.

Los documentos HTML son archivos de texto plano que pueden ser creados mediante cualquier editor de texto, aunque también existen programas específicos para editarlo concebidos específicamente para editar páginas web en HTML.

HTML no permite definir de forma estricta la apariencia de una página, aunque en la práctica, se utiliza también como un lenguaje de presentación. Los archivos de HTML se leen en un navegador web tal como Netscape Navigator, Microsoft Explorer, Mozilla, etc. La presentación de la página es muy dependiente del navegador o browser utilizado ya que el mismo documento no produce el mismo resultado en la pantalla si se visualiza con uno u otro, o sea, HTML se limita a describir la estructura y el contenido de un documento, y no el formato de la página y su apariencia (Lapuente, 2020).

# 1.12. CSS

<span id="page-22-1"></span>Hojas de Estilo en Cascada (*Cascading Style Sheets*), es un mecanismo simple que describe cómo se va a mostrar un documento en la pantalla, o cómo se va a imprimir, o incluso cómo va a ser pronunciada la información presente en ese documento a través de un dispositivo de lectura. Esta forma de descripción de estilos ofrece a los desarrolladores el control total sobre estilo y formato de sus documentos.

CSS se utiliza para dar estilo a documentos HTML y XML, de esta forma se separa el contenido de la presentación. Los *Estilos* definen la forma de mostrar los elementos HTML y XML. CSS permite a los desarrolladores Web controlar el estilo y el formato de múltiples páginas Web al mismo tiempo. Cualquier cambio en el estilo marcado para un elemento en la CSS afectará a todas las páginas vinculadas a esa CSS en las que aparezca ese elemento (Eprojects, 2019).

## 1.13. Bootstrap

<span id="page-23-0"></span>Bootstrap es un conjunto de herramientas de código abierto para desarrollar con HTML, CSS y JS. Una de las principales ventajas que ofrece es que permite la creación de sitios y apps 100% adaptables a cualquier tipo de dispositivo. Bootstrap contiene plantillas de diseño, tipografías, tablas, imágenes, formularios, botones y otros elementos de presentación basados en HTML y CSS. Se desarrolló como un proyecto interno de la empresa Twitter para agilizar los desarrollos. Surgió a principios de la segunda década del 2000, hasta que en el 2012 fue liberado como código abierto y publicado en GitHub (Raiolanetworks., 2019).

Cada uno de los conceptos teóricos y técnicos mencionados son fundamentales para implementar la metodología que se llevó a cabo para realizar una buena práctica al momento de diseñar y desarrollar el Sistema.

# <span id="page-24-0"></span>2. Metodología

En este apartado se presenta de forma detallada la metodología empleada que consiste en etapas para el desarrollo del Sistema, así como la Plataforma web que la aloja.

La metodología que se realiza en el proyecto está basada en cinco etapas que describen el desarrollo e implementación del Sistema de Administración de Información topográfica, se adecua a la información central y al tiempo que se tiene para su ejecución, (ver figura 4).

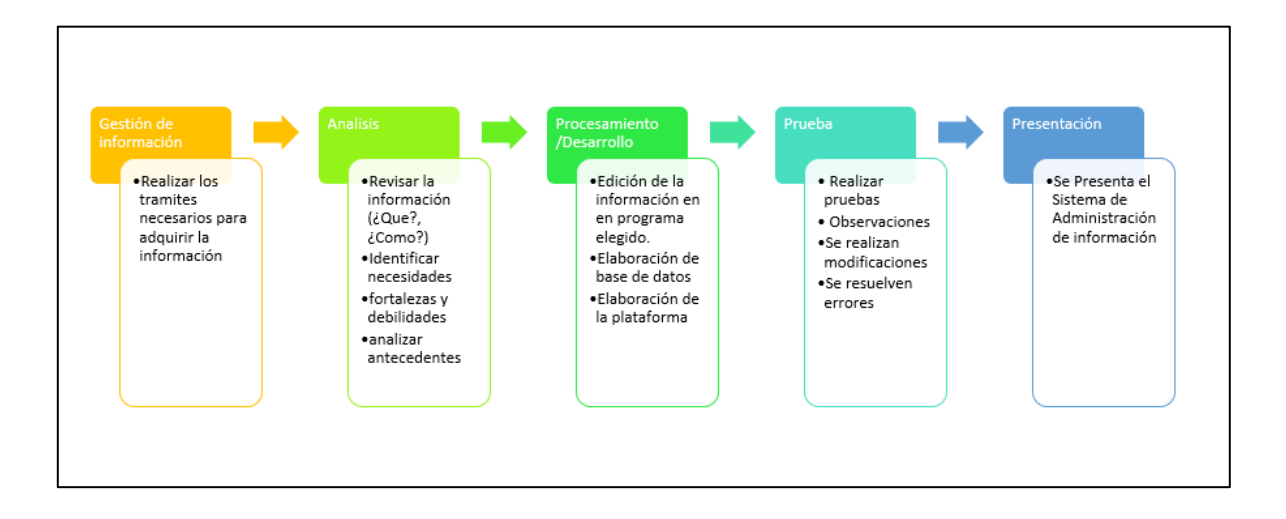

*Figura 4 Esquema Metodológico. Fuente: Elaboración propia*

# <span id="page-24-3"></span><span id="page-24-1"></span>2.1. Primera Etapa

### 2.1.1. Gestión de la información.

<span id="page-24-2"></span>Se realizan los trámites necesarios para la obtención de la información. Se obtuvo de 2 fuentes principales;

• La información central del proyecto se otorga por la Secretaría de Obras y Servicios de la Ciudad de México (SOBSE), se solicitó por medio de oficio por parte de la Facultad de Geografía de la UAEMEX, dirigido a la Dirección de Estudios Técnicos y de Calidad de Obras en formato digital. (ver el anexo 1).

• Para la cartografía base del Sistema de Administración de Información Topográfica, se descargó de la página oficial del Instituto Nacional de Estadística y Geografía (INEGI), identificando las cartas topográficas de la zona de estudio a una escala de 1:20,000

# <span id="page-25-0"></span>2.2. Segunda Etapa

### 2.2.1. Análisis.

<span id="page-25-1"></span>En esta etapa se analizó la información obtenida (dwg y tablas Excel) por parte de la fuente principal (SOBSE) y la información que fue descargada de INEGI.

Por parte de la Secretaría de Obras y Servicios, de la Subdirección de topografía se recibió la información relacionada con el Bosque de Chapultepec, esta incluye:

- ❖ 10 documentos en formato DWG, son los levantamientos topográficos realizados del 2018 al 2020 los cuales llevan el nombre de:
	- ➢ Atlantis-El Rollo-Parque
	- ➢ Avenida Chapultepec
	- ➢ Avenida Compositores
	- ➢ Cubo acústico
	- ➢ Cri-Cri-Ecuestre-polvorín
	- ➢ Canoa 3
	- ➢ Helipuerto
	- ➢ Panteón Dolores
	- ➢ Molino del Rey
	- ➢ Vasco de Quiroga

Estos documentos tienen información diversa ordenada por capas y son:

- ➢ Obra inducida (Registros de gas, rejillas de piso, coladera de banqueta, pozos de visita, registros eléctricos, registros de agua potable, registro de Telmex, cajas de agua, pozos de luz y mufas)
- ➢ Señalamiento vertical (señales de gas, señales de Pemex, señal bandera, postes de semáforol)
- ➢ Árboles
- ➢ Mobiliario urbano (casetas telefónicas, postes de teléfono, cámaras de vigilancia, luminarias, control de semáforo, control telefónico, paradas de autobús, postes de alta tensión, unidades de soporte múltiple, bolardos, semáforo)
- $\triangleright$  Curvas de nivel
- ➢ Paramento (perímetro del predio)
- ➢ Guarniciones (avenidas y calles externas e internas al predio)
- ➢ Huella de edificación (construcciones al interior del predio, locales en el interior y exterior).
- ❖ 12 ortofotos, estas abarcan toda la zona a intervenir en las obras activas de la 2da, 3ra y 4ta sección del Bosque de Chapultepec, teniendo una resolución de 25 cm x píxel.
- ❖ 10 documentos en formato PDF, estos son los planos entregables de los levantamientos topográficos.
- ❖ 2.5 GB de información LIDAR, se encuentra clasificada por intensidad de color en escala de grises, con una separación de cada 2 cm por punto, con los cuales existen modelos digitales de elevación.
- ❖ Contienen tablas Excel, el desglose de la información encontrada en los documentos dwg, coordenadas de todos los puntos en el levantamiento topográfico con un ID.

Para la generación de las capas base se descargó los límites de alcaldías en formato shp (shapefile) y el Continuo Elevación Mexicano del Instituto Nacional de Estadística y Geografía (INEGI), realizando así el CEM de la Ciudad de México.

Se identificaron las necesidades, así como sus fortalezas y debilidades que el usuario tiene mediante reuniones con el usuario para que con base a los requerimientos solicitados se planee la estructura del Sistema.

## <span id="page-27-0"></span>2.3. Tercera Etapa

#### 2.3.1. Procesamiento/ Desarrollo.

<span id="page-27-1"></span>En la tercera etapa se realizó el procesamiento de la información con el software libre gvSIG, así como el desarrollo de la base de datos y el desarrollo de la plataforma del Sistema.

Para la creación del mapa base se realizó la extracción de las curvas de nivel, las manzanas y ejes de calles de las cartas topográficas previamente descargadas, para complementar la información se obtiene los límites de las alcaldías involucradas en el proyecto, así como los límites del Bosque de Chapultepec. (ver figura 5)

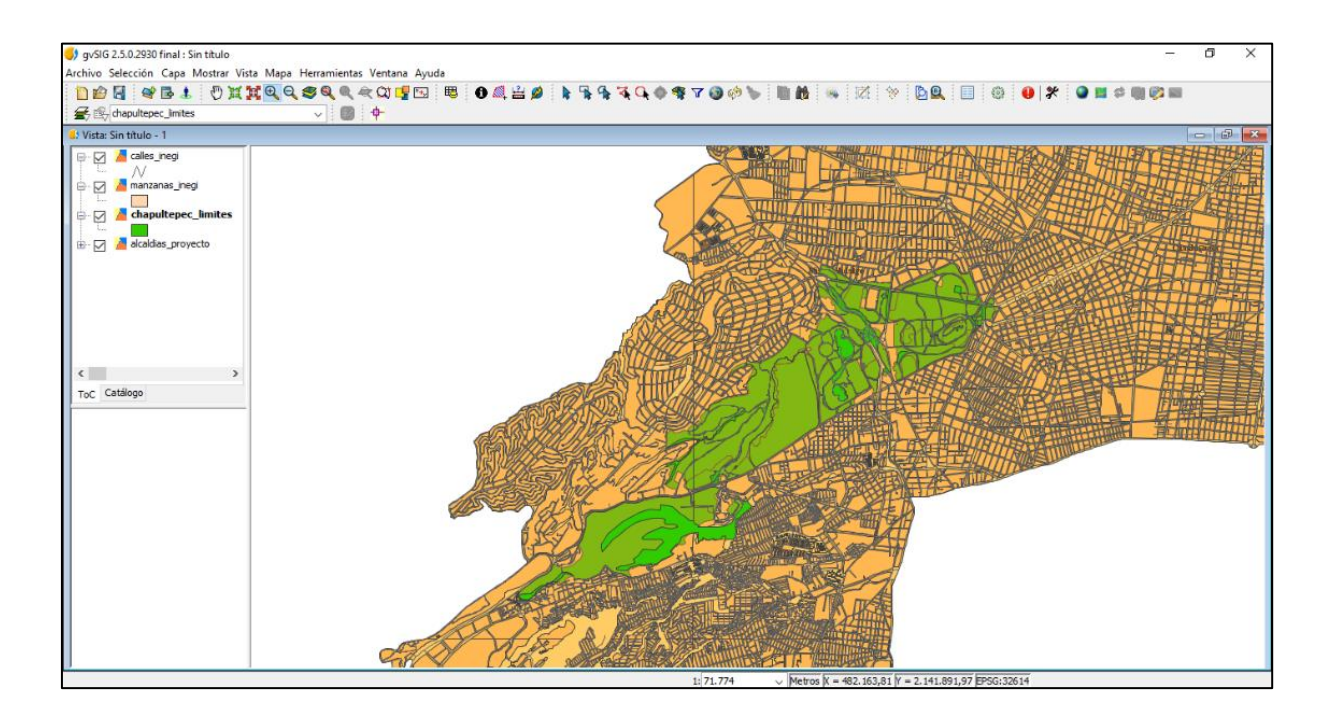

*Figura 5 Edición de Mapa Base en gvSIG. Fuente: Elaboración Propia.*

<span id="page-27-2"></span>Una vez teniendo el mapa base, se procesa la información central del Sistema ya que la información fue proporcionada en formato DWG como lo muestra la figura 6 y en tablas de Excel, con el software libre gvSIG se transformó de formato DWG a formato Shapefile mediante procedimientos técnicos, extrayendo la información puntual de los 10 levantamientos topográficos como se muestra en la figura 7.

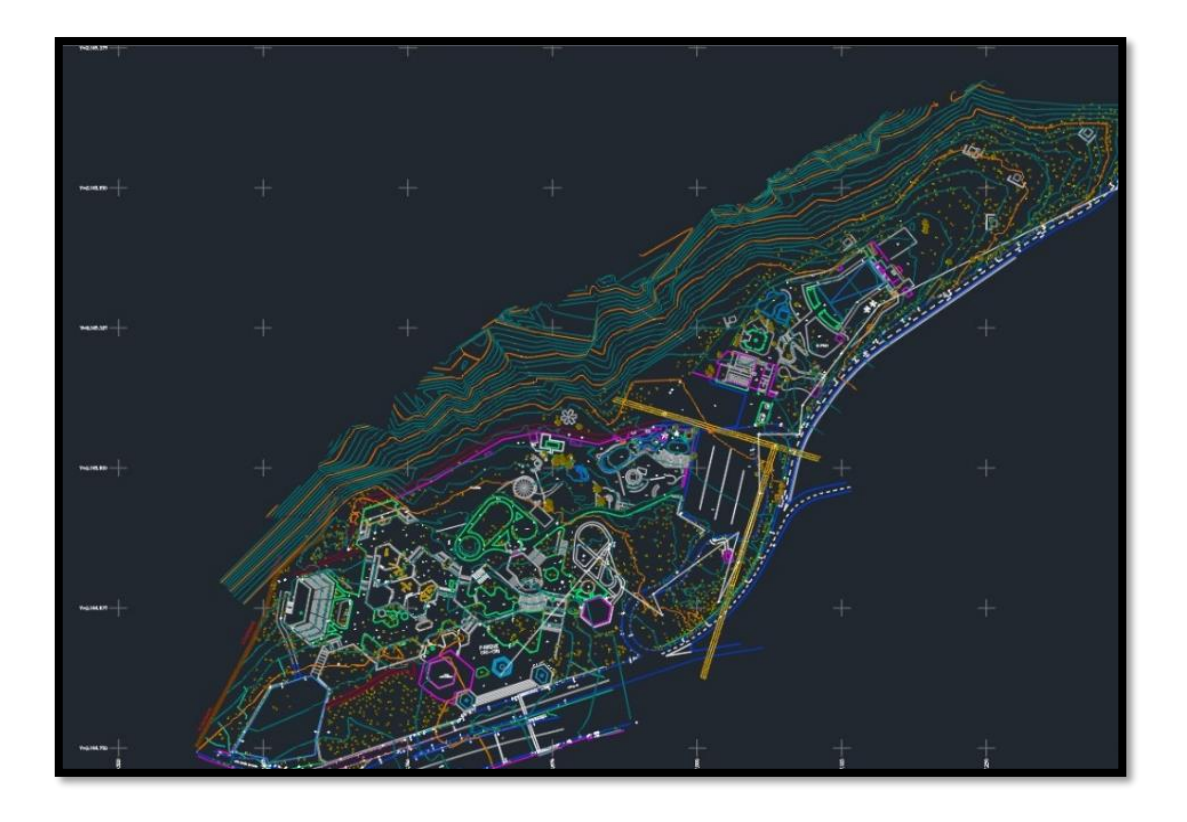

*Figura 6 Información en formato dwg de SOBSE. Fuente: Elaboración Propia*

<span id="page-28-0"></span>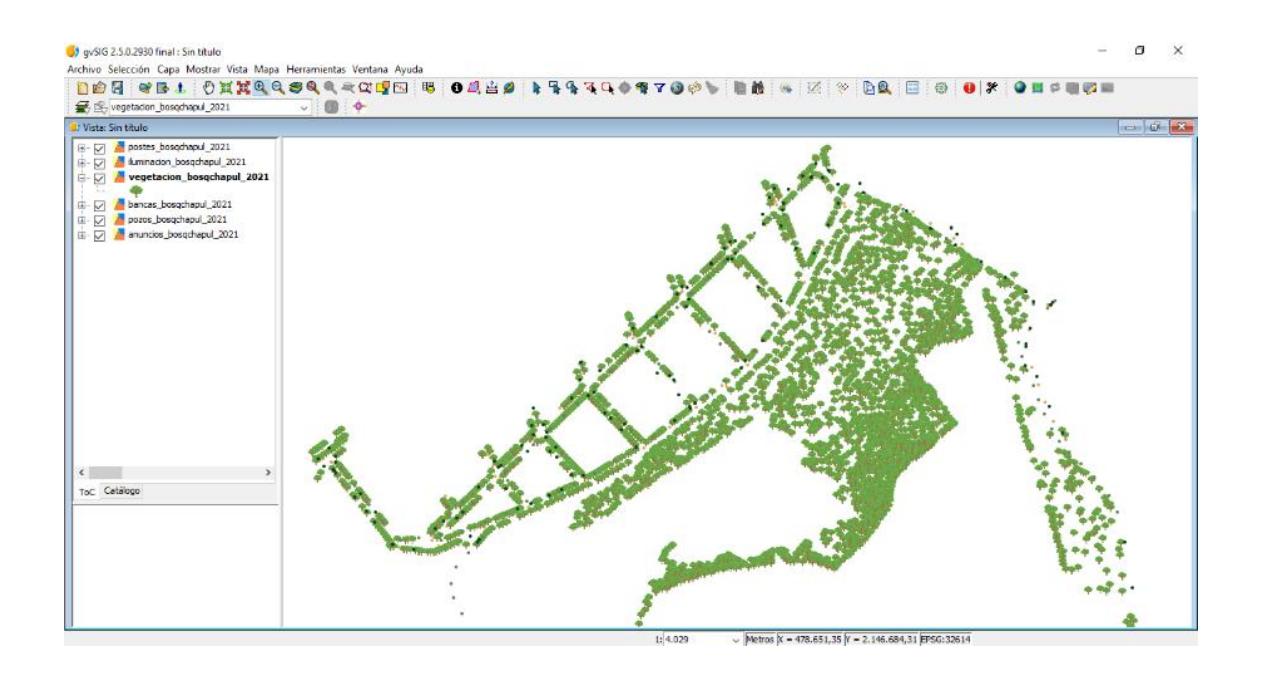

<span id="page-28-1"></span>*Figura 7 Transformación de dwg a shp en gvSIG. Fuente: Elaboración Propia.*

Con el análisis que se efectúo, se realizó la unión de información simplificándola y dejando 22 capas donde se encuentra la información puntual de los 10 levantamientos topográficos con los atributos que se definieron junto con el usuario principal (SOBSE) como lo describe la tabla del anexo 2.

#### 2.3.2. Diseño de la Base de Datos

<span id="page-29-0"></span>Para el diseño de la Base de Datos se tomo en cuenta el Análisis de la Información proporcionada por la Secretaría de Obras y Servicios, la información que contenían los archivos dwg para establecer las entidades y las relaciones.

#### *2.3.2.1. Modelo conceptual de la Base de Datos*

De manera abstracta se muestra esta relación entre entidades con sus atributos especificados (ver figura 8). Se usó la aplicación web ERD Plus, estableciendo la entidad principal la que será la tabla o información principal, la que el usuario podrá visualizar, así como las entidades secundarias (Alcaldías, entregables y levantamiento topográfico) y las terciarias; estas son las 22 capas que se generaron de la información por parte de la Secretaría de Obras y Servicios. En cada entidad se establecieron atributos y la relación entre entidades.

### *2.3.2.2. Modelo lógico de la Base de Datos*

Una vez teniendo el modelo conceptual se genera el modelo lógico, para este se usó la aplicación web ERD Plus. En la figura 9 se muestra la generación de las tablas y su relación entre ellas por medio de llaves primarias y llaves foráneas, así como los atributos establecidos con su tipo de dato.

#### *2.3.2.3. Modelo físico de la Base de Datos*

Para el modelo físico, se tomó el modelo lógico de la base de datos, se generó el script para la creación de las tablas. Se realizó en el editor de textos Sublime Text para después ser llevado al SistemaL. En el anexo 3, se muestra el script con la creación de las tablas, así como sus campos, tipo de dato, carácter de este y sus llaves correspondientes.

### *2.3.2.4. Características y contenido de la Base de Datos*

Se generaron las tablas resultado de los modelos y de la creación de la Base de Datos en el anexo 4 se muestras las 22 tablas terciarias; información de la Secretaria de Obras y Servicios, la tabla de levantamiento topográfico; en esta agrupa a las tablas antes mencionadas y cuenta con información extra de los levantamiento topográficos generados por la misma Secretaría, la tabla de Alcaldías; en esta se muestras las alcaldías de la Ciudad de México así como su clave de las mismas, la tabla de entregables; en esta se muestra información de los documentos físicos y digitales que tienen los levantamientos topográficos.

En la tabla 2 se muestra la Información de Levantamientos Topográficos, la tabla principal de la Base de Datos, donde agrupa las demás tablas antes mencionadas con información extra donde nos indica: fecha, estatus, descripción, revisor y área a intervenir. Esta es la información final que podrá visualizar el usuario cuando realice una consulta.

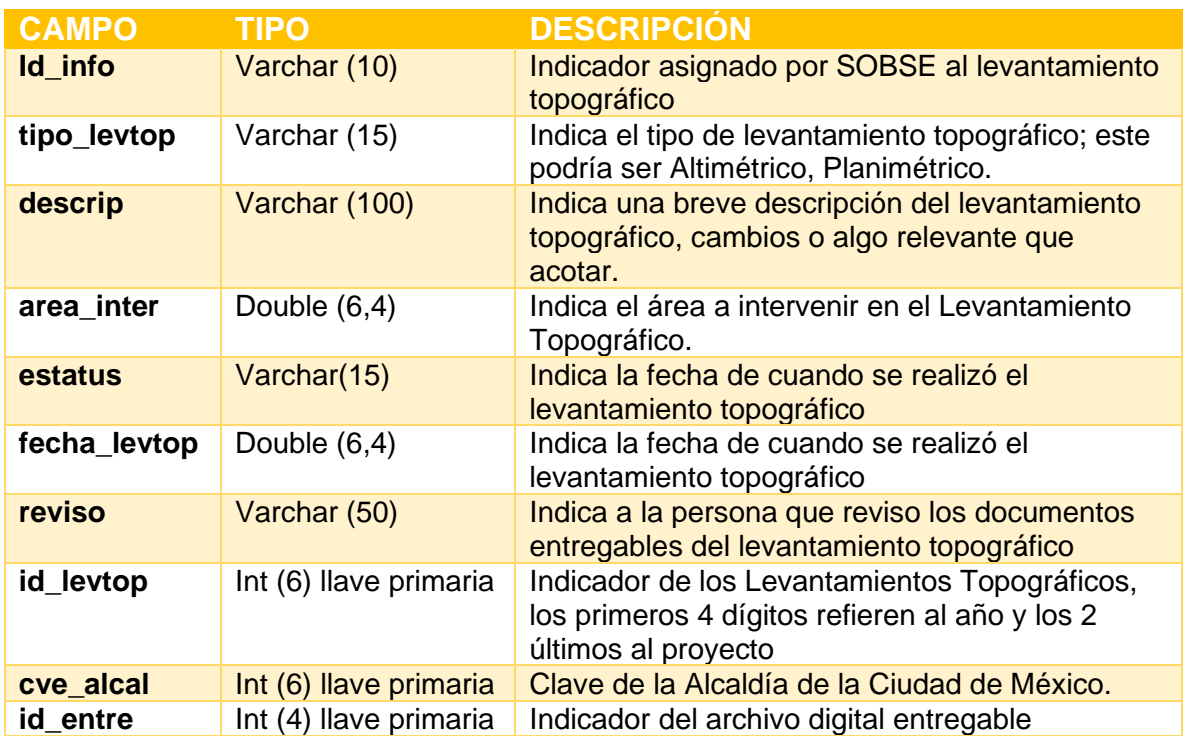

• Tabla de Información de Levantamientos Topográficos (info\_levtop)

<span id="page-30-0"></span>*Tabla 2 Tabla Principal del Sistema "Info\_levtop" Fuente: Elaboración Propia*

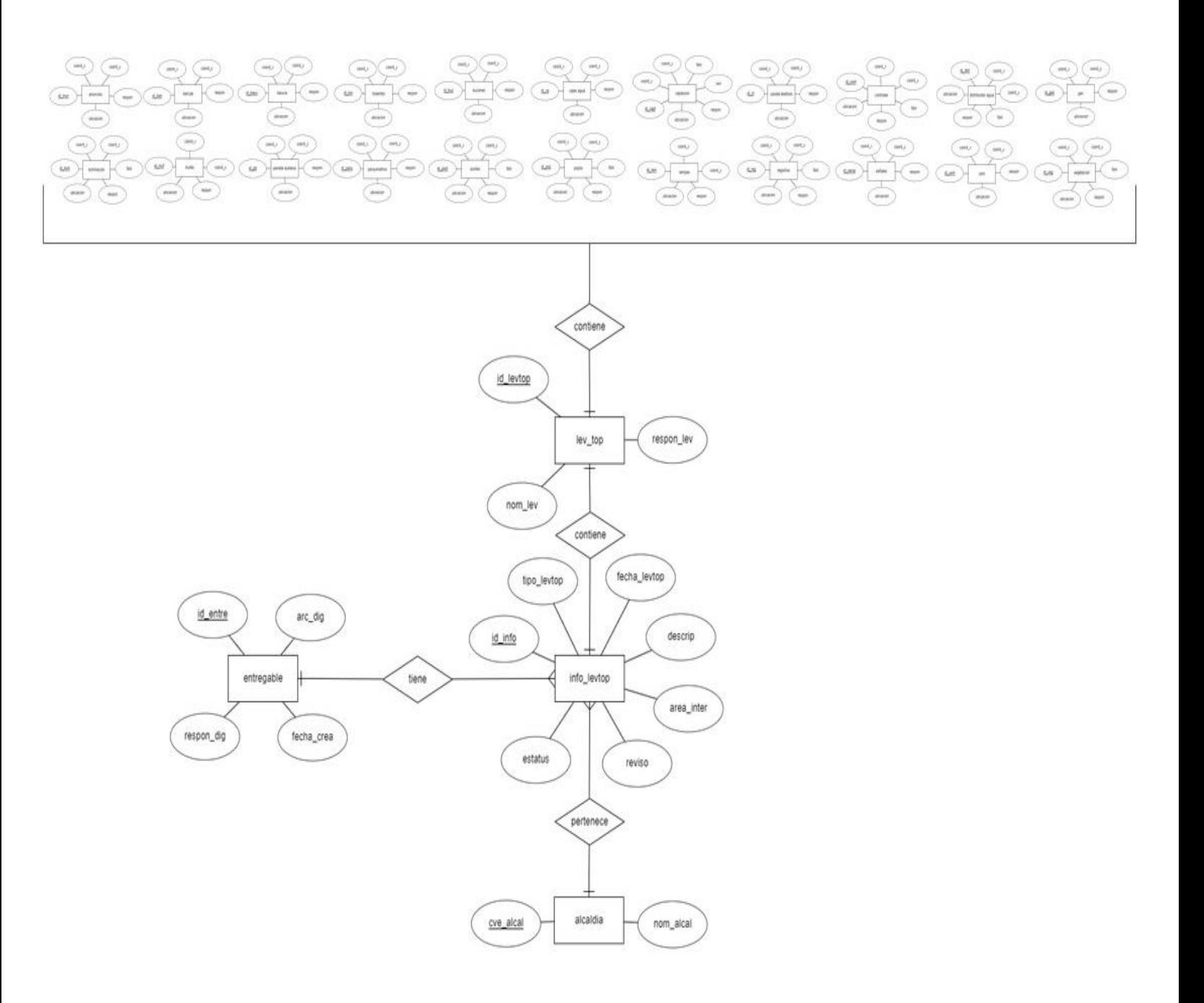

<span id="page-31-0"></span>*Figura 8 Modelo Conceptual de la Base de Datos SOBSE. Fuente: Elaboración propia.*

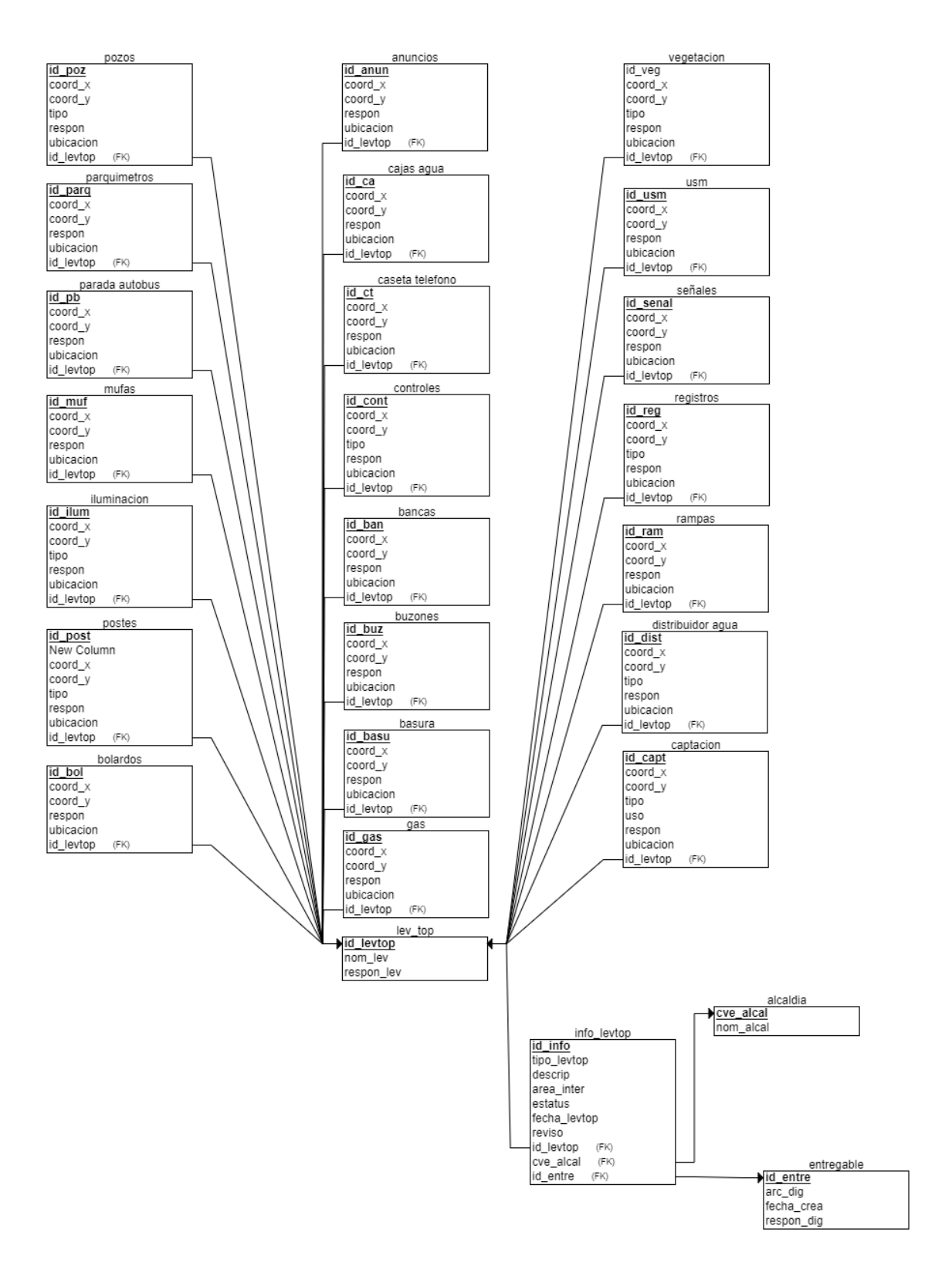

<span id="page-32-0"></span>*Figura 9 Modelo Lógico de la Base de Datos SAIT. Fuente: Elaboración propia.*

<span id="page-33-1"></span>.

#### 2.3.3. Diseño del Sistema

<span id="page-33-0"></span>En este apartado se presenta el modelo conceptual del Sistema, diseño y desarrollo de este, para llegar al resultado esperado.

#### *2.3.3.1. Modelo conceptual del Sistema*

De manera conceptual se describe el Sistema; la recopilación de información y su procesamiento se realizó previo a subir la información puntual, poligonal y ráster a la plataforma de gvSIG Online, desarrollar el visor y que las capas de información queden almacenadas en la nube; servidor utilizado por gvSIG.

Teniendo la información procesada, almacenada en el servidor y desarrollado el visor, se procedió a la creación de la plataforma donde se aloja el Sistema utilizando el lenguaje html y css como base, se pueden consultar generalidades de la dependencia, así como del Proyecto Bosque de Chapultepec (ver figura 10).

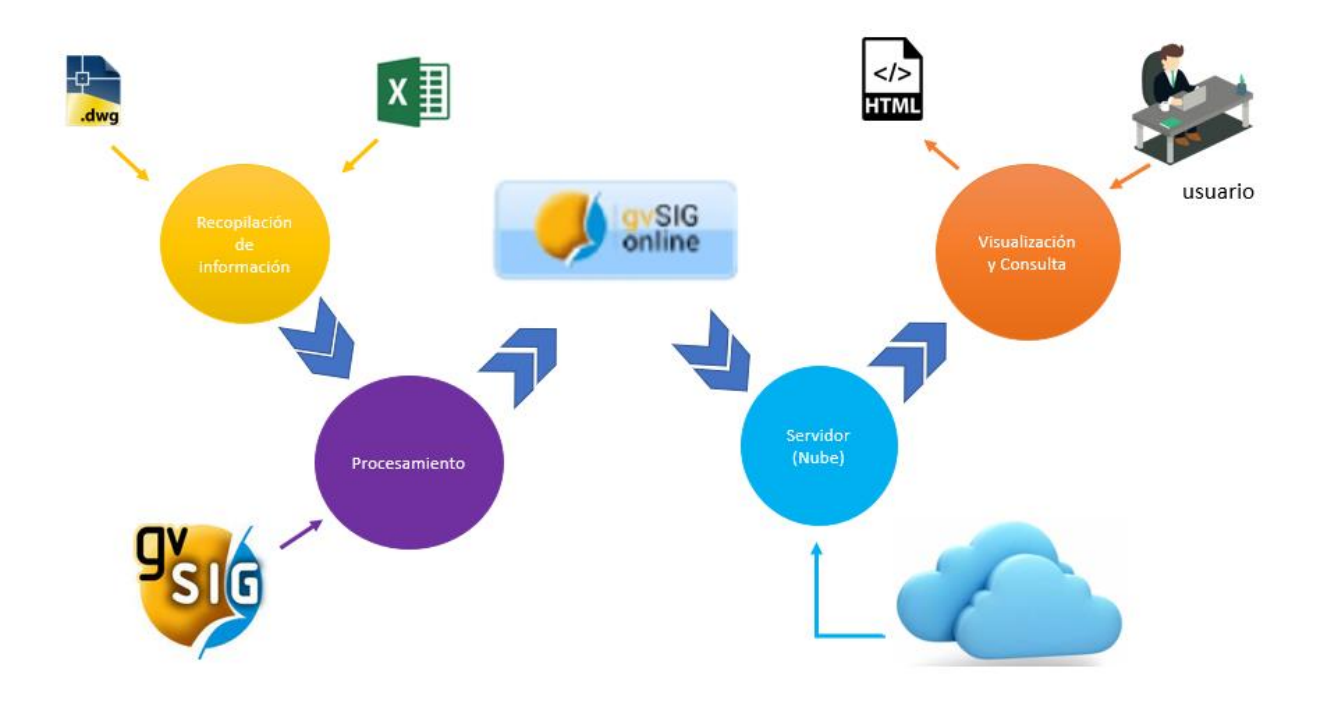

*Figura 10 Modelo Conceptual del Sistema. Fuente: Elaboración Propia.*

#### *2.3.3.2. Desarrollo del Sistema*

Para el desarrollo del Sistema, se ocupó la plataforma web gvSIG Online, teniendo un usuario y contraseña proporcionada por la misma instancia y con rol de gestor de información

En el anexo 5 se muestran las imágenes de los pasos de cómo se fue creando el visor.

- Paso 1. Se crea el directorio en donde se van a subir la información que alimentara al visor.
- Paso 2. Se procedió a la carga de información en la aplicación gvGIS Online donde los archivos subidos (dbf, shp, shx, tiff) son los que se cargan al directorio SAIT.
- Paso 3. Una vez teniendo los archivos cargados, se exportaron los ficheros shp a la base de datos. Se identifica la codificación, así como el Sistema de referencia de Coordenadas que se encuentra en la capa, se le coloca un nombre sin espacios, se coloca a que almacén de datos se guardara y se exporta.
- Paso 4. Se creo los grupos de capas, en estos se encuentran las capas de información clasificadas por temática o tema.
- Paso 5. Se creo el proyecto; seleccionando las imágenes o iconos que son referentes al proyecto, se le coloco un título, una descripción, así como las coordenadas mínimas y máximas para que se vea el mapa o la zona del sistema, se agregaron los grupos de capas que aparecen, así como las herramientas.
- Paso 6. Se les agregaron los estilos y etiquetas a todas las capas de información.
- Paso 7. Para el grupo de capas base, se agregó una capa externa. Se selecciono OpenStreetMap.
- Paso 8. Para la información ráster, se crearon almacenes de datos para cada archivo tiff, se publicaron los ficheros en su respectivo almacén y se agregaron al grupo de Información ráster.

Al proyecto se le dio el rol de público en la lectura y consulta, y para escritura y edición el rol es de administrador. Así que, el proyecto puede ser consultado por cualquier persona que tenga el enlace de acceso o bien, si es buscado en la lista de proyectos públicos de gvSIG Online como lo muestra la imagen 1.

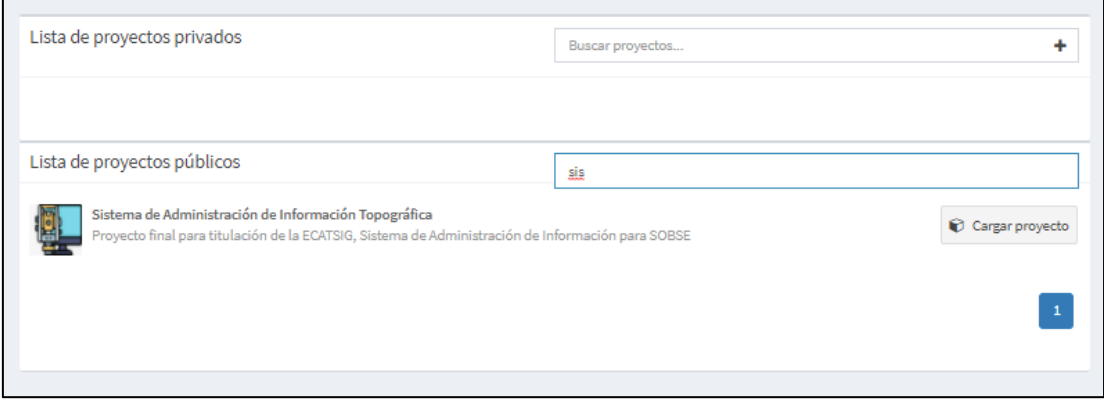

#### *Imagen 1 Búsqueda del proyecto en la Lista de proyectos públicos, gvSIG Online*

<span id="page-35-1"></span>Al finalizar con la carga de las capas, se realizó un diccionario de datos con los atributos y su descripción de cada capa de información que se encuentra en el Sistema de Administración de Información Topográfica como se muestra en el anexo 6.

#### **2.3.4.** Desarrollo de la Plataforma Web

<span id="page-35-0"></span>En esta parte del proceso se estableció el uso del lenguaje html , Css y el uso de las librerías de Bootstrap para su desarrollo de la plataforma Web, utilizando el programa Visual Studio Code para la creación y edición del Código.

Una vez teniendo el visor creado, se procedió a realizar la plataforma web donde se aloja el Sistema de Administración de Información topográfica.

La plataforma web se desarrolló en lenguaje html, teniendo cinco páginas desarrolladas por separado y una página principal llamando a las demás, usando librerías Bootstrap. Como lo muestra la imagen 2.
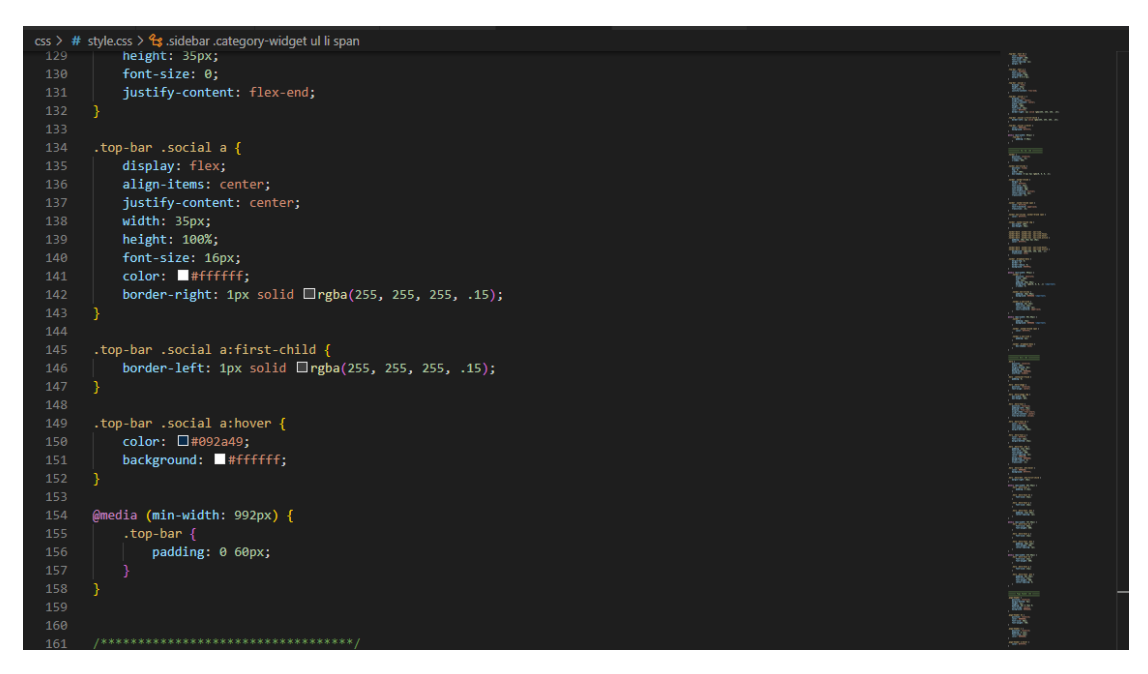

*Imagen 2 Fragmento del Código html de la plataforma web. Elaboración propia*

Los estilos se desarrollaron en lenguaje css (ver imagen 3) y utilizando la paleta de colores oficiales del Gobierno de la Ciudad de México descrita en el Manual de Identidad Institucional. (ver imagen 4)

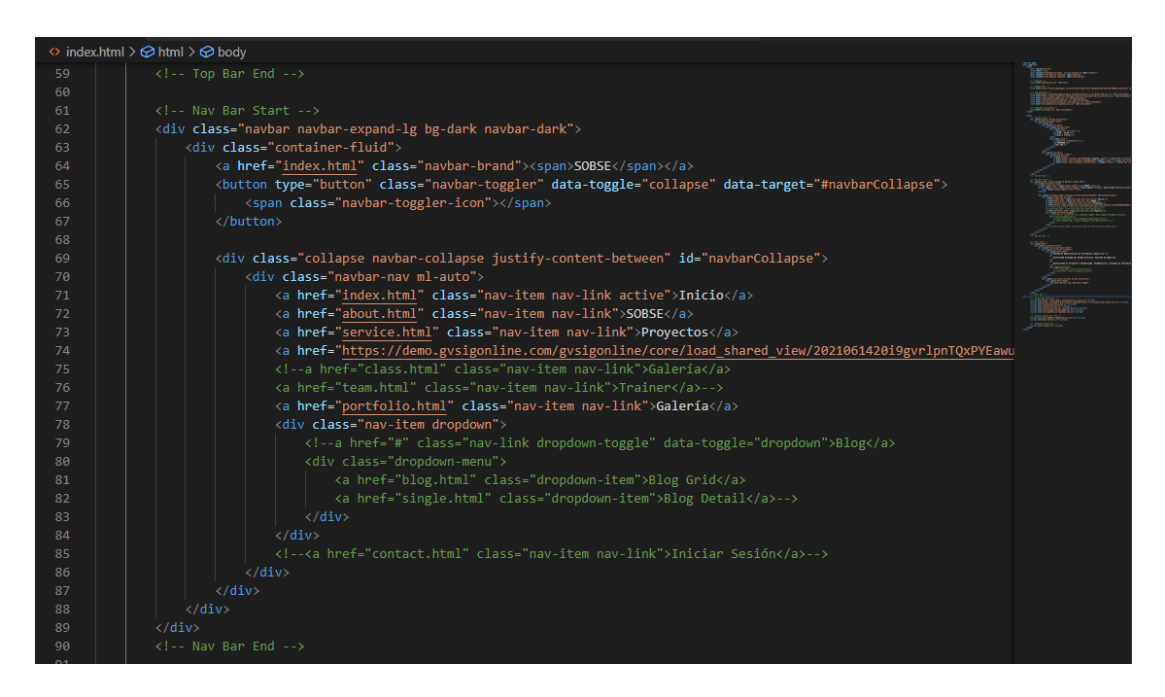

*Imagen 3 fragmento del Código de estilos en lenguaje css. Elaboración propia*

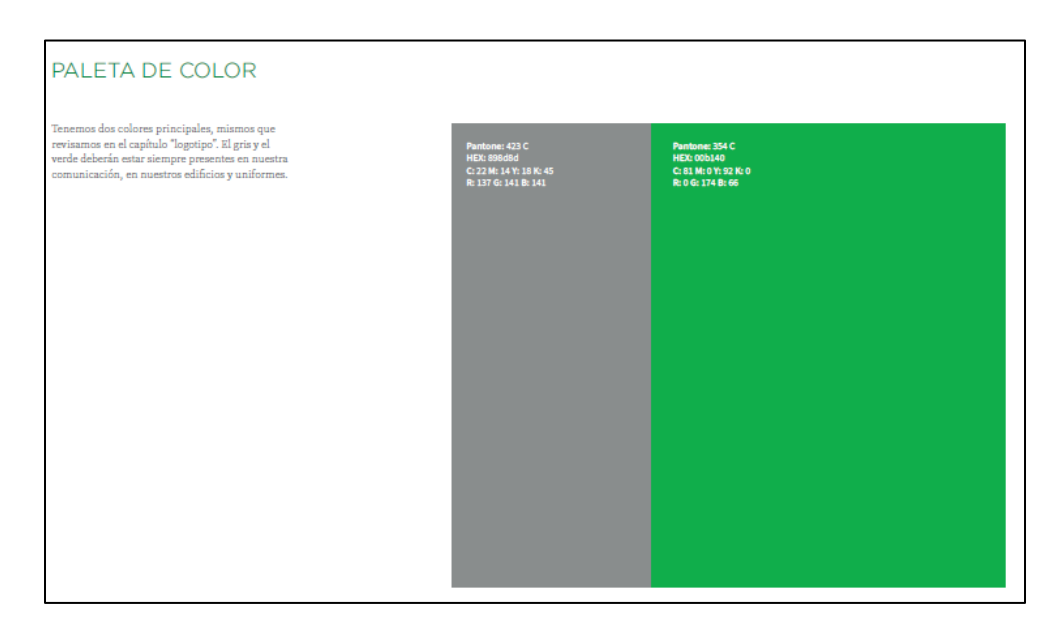

*Imagen 4 Paleta de color, extraída del Manual de Identidad Institucional de la CDMX, 2018-2024*

### 2.4. Cuarta Etapa.

#### 2.4.1. Prueba.

Una vez que se concluyó con el diseño de la plataforma web y el desarrollo del Sistema de Administración de Información Topográfica (SAIT), se procedió a realizar pruebas de consulta, así como de funcionalidad de todas las herramientas para solucionar errores o fallas que se llegaran a presentar, de igual forma, se le presento al usuario principal; a la Secretaría de Obras y Servicios para verificar si las interfaces son amigables, si el uso y el diseño son adecuados.

En el anexo 7 se muestran las tablas de escenario de pruebas de la Plataforma Web y del Visor geográfico, denominaos "Sistema de Administración de Información Topográfica (SAIT)".

Siguiendo correctamente la metodología establecida y concluyendo las cuatro etapas: gestión, análisis, desarrollo y pruebas, se llega a un producto final, el que se presenta a continuación.

# 3. Resultados

En el siguiente apartado se presentan los resultados de la metodología aplicada, llegando así a la Quinta etapa denominada Presentación. Se explica el interfaz del visor geográfico del Sistema de Administración de Información Topográfica (SAIT), así como la interfaz de la Plataforma Web que la aloja.

#### *3.1. Interfaz de la Plataforma Web*

A continuación de detallan los apartados de la plataforma web denominada; SAIT.

En la imagen 5 se muestra la pantalla de inicio donde se observa el nombre del Sistema, asi como las siglas SAIT y los escudos; Gobierno de la Ciudad de México, de la Universidad Autonoma del Estado de México (Uaemex) y del Consejo Nacional de Ciencia y Tecnologia (Conacyt).

En la parte inferior izquierda se encuentra el nombre de la dependencia de Gobierno a la cual se realiza el Sistema, la Secretaría de Obras y Servicios.

Tambien se observa el icono representativo del Sistema de Administración de Información topográfica, un menú en la parte superior derecha con las opciones: Inicio, Sobse, Proyectos, Visor y Galería.

En la parte superior de la pantalla se localiza una barra color verde donde se encuentran los horarios de la dependencia, así como su contacto donde se les puede localizar y los iconos (Twitter, Facebook e Instragram) donde redirecciona a las redes sociales de la Secretaría de Obras y Servicios (Ver imagen 6).

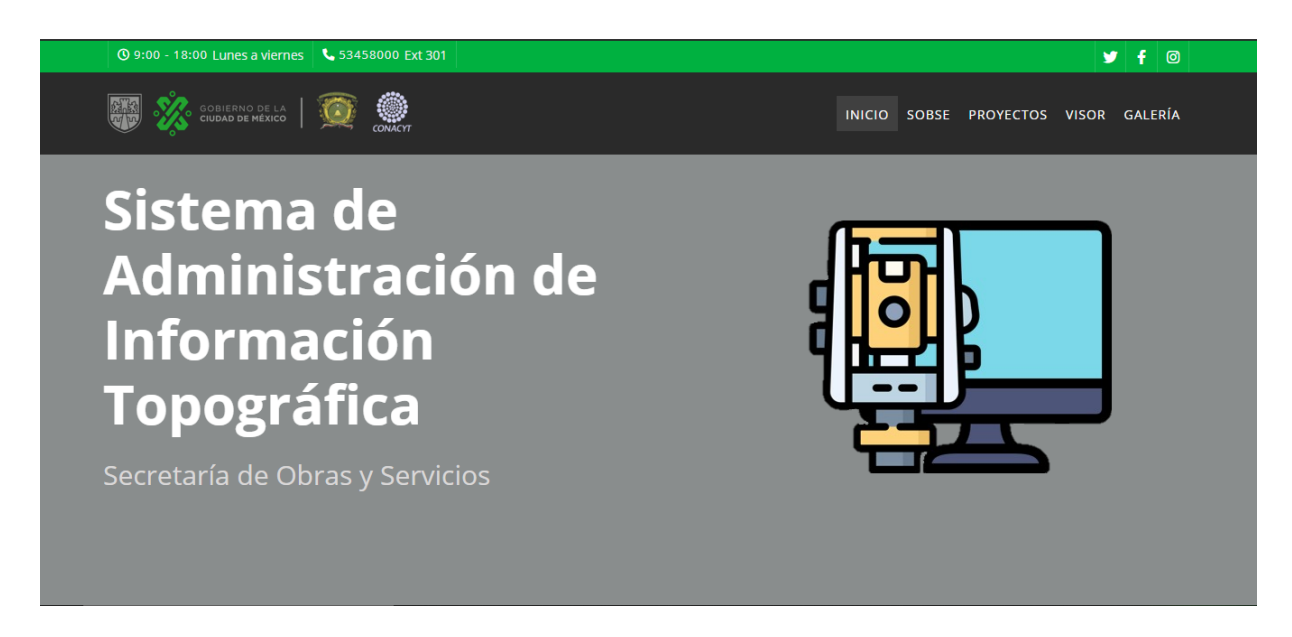

*Imagen 5 Pantalla de inicio, Plataforma Web*

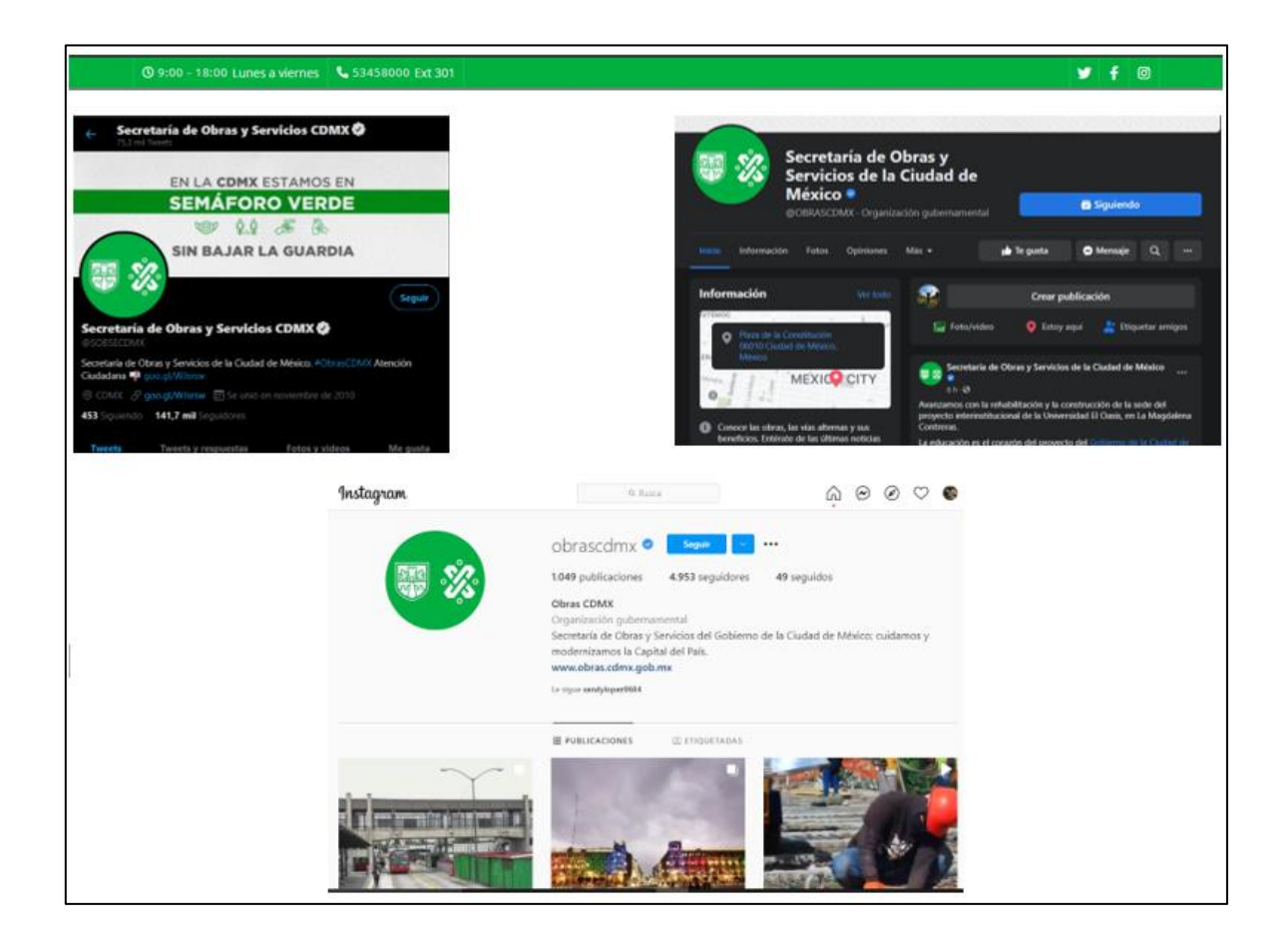

*Imagen 6 Redes Sociales de la Secretaría de Obras y Servicios.*

En la segunda pantalla, denominada "SOBSE" se encuentra una descripción de la dependencia; quienes son, que hacen, información que fue extraída de la página oficial de la instancia y una imagen del equipo humano como el material de la unidad encargada de los levantamientos topográficos en la Secretaría de Obras y Servicios. En el botón inferior redirecciona a la página oficial de la dependencia donde se podrá ver información más detallada de la Secretaría si es que el usuario así lo requiere. (ver imagen 7)

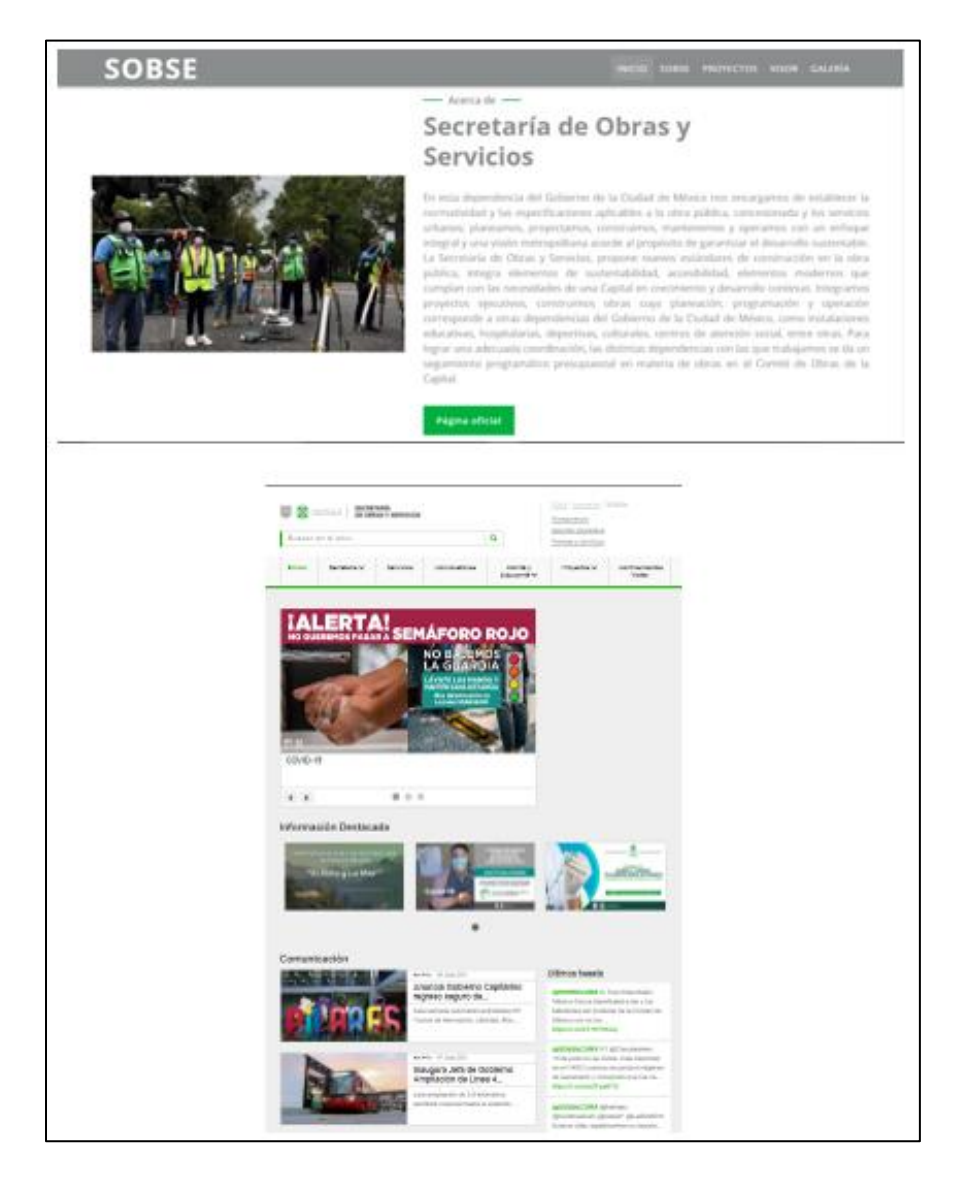

*Imagen 7 Pantalla SOBSE y página oficial de la Secretaría de Obras y Servicios.*

En la tercera pantalla denominada "PROYECTOS" se muestran los proyectos en curso, estos se definen con iconos, dando clic; los que redireccionan a la pagina oficial o documento donde se muestran los avances de los mismos. En el primer icono donde representa un bosque, se refiere al proyecto "Bosque de Chapultepec", este icono redirecciona a la pagina oficial del Gobierno de la Ciudad de México; "Proceso de Consulta Bosque de Chapultepec, Naturaleza y Cultura", en esta página se muestran los avances asi como las propuestas de mejora y rehabilitación del proyecto del Plan Maestro del Bosque de Chapultepec. (ver imagen 8)

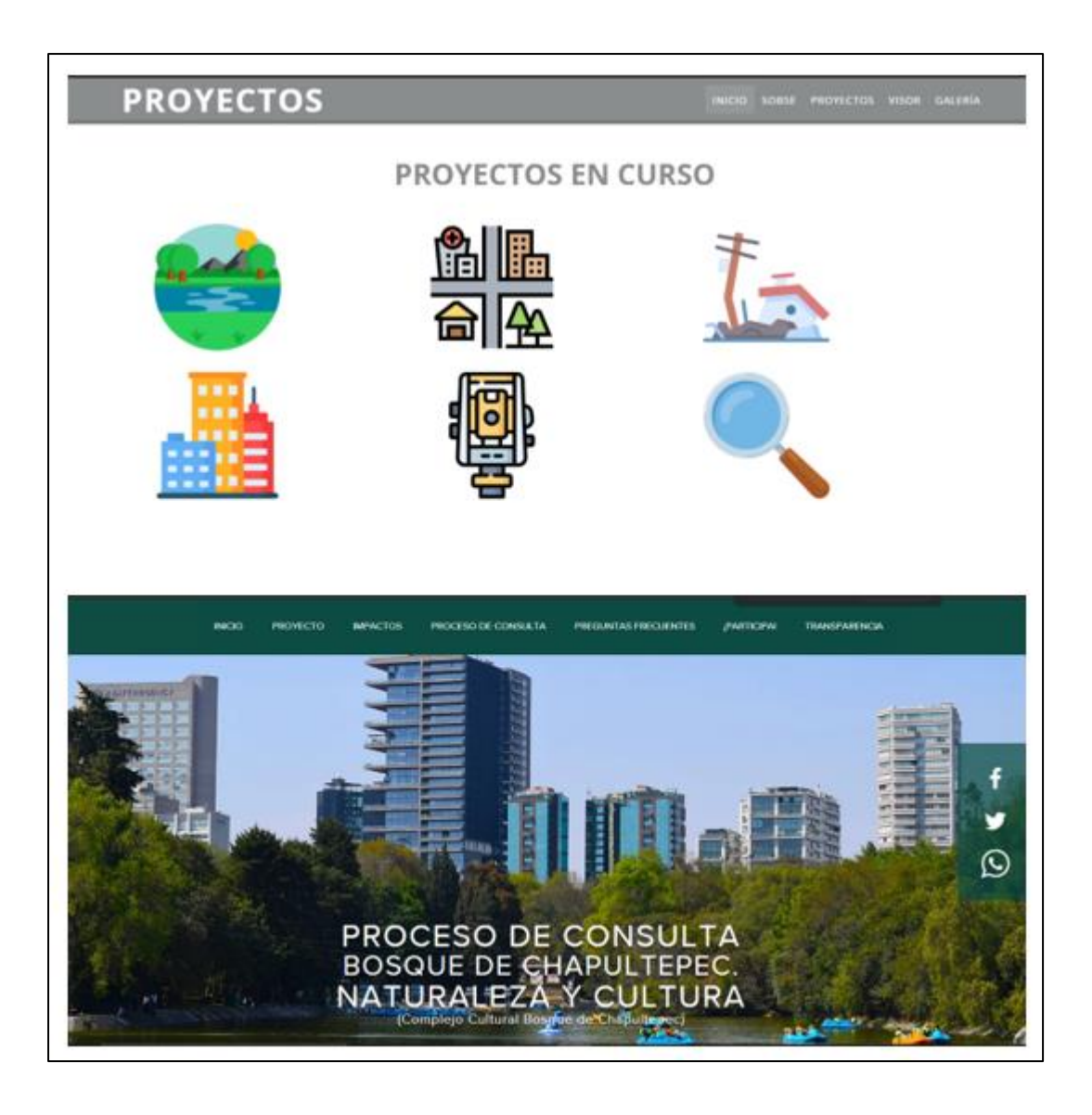

*Imagen 8 Pantalla PROYECTOS, página de avances del proyecto Bosque de Chapultepec, CDMX.*

En la pantalla denominada "GALERÍA", se muestran fotografías de los trabajos de topografía realizados por el equipo encargado de ejecutar estas actividades, se da clic en la imagen y se realiza un zoom de la misma. (ver imagen 9)

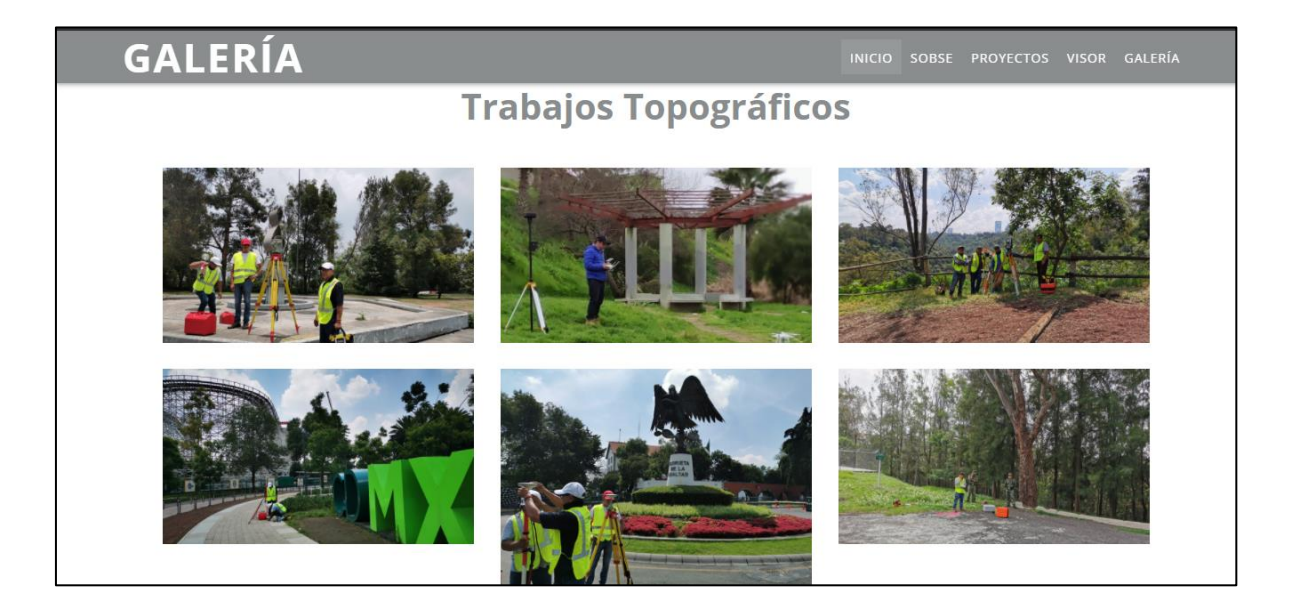

*Imagen 9 Pantalla GALERÍA.*

En la barra de menú, se encuentra "VISOR", en esta opción redirecciona al visor del Sistema de Administración de Información topográfica desarrollado en gvSIG Online, donde se alojan las capas puntuales y polígonos de información, así como la información ráster del proyecto. El Visor es público y cuenta con roles de lectura y escritura ya antes descritos.

A continuación, se presenta la interfaz del visor del Sistema, detallando las herramientas, así como las funcionalidades y la información que se encuentra.

## *3.2. Interfaz del visor del Sistema de Administración de Información Topográfica (SAIT)*

En la pantalla principal (ver imagen 10), se observa el escudo institucional, así como el icono representativo y nombre del Sistema, la escala que se visualiza en el mapa base de Openstreetmap (OSM) es local y hace referencia a las cuatro secciones del Bosque de Chapultepec. Los menús y herramientas se describen a continuación.

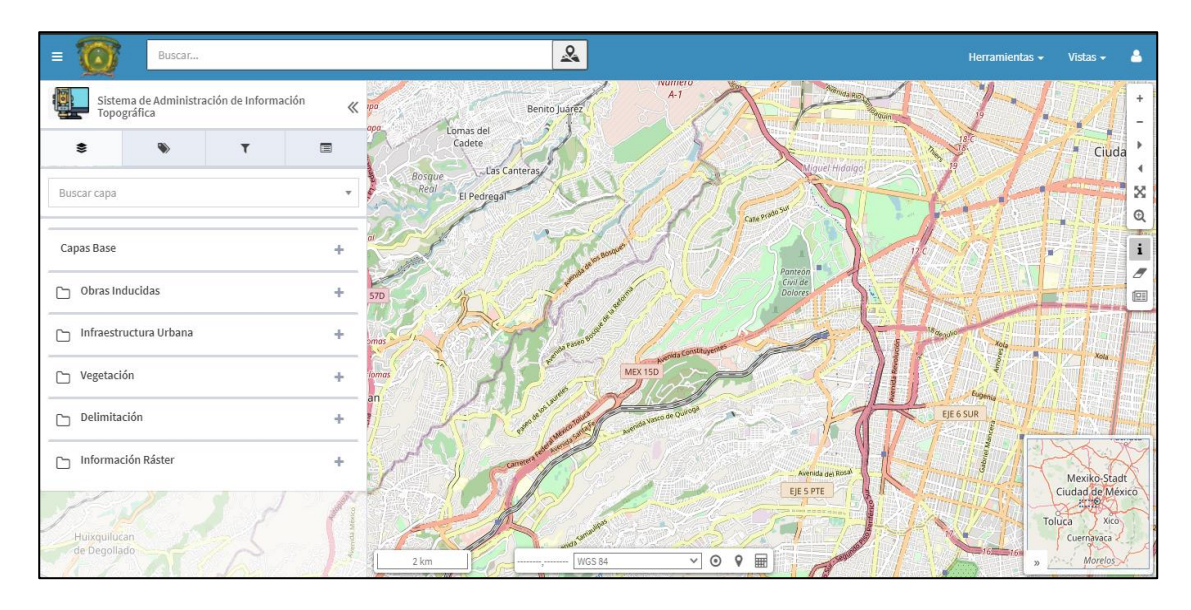

*Imagen 10 Pantalla principal del Sistema.*

En la imagen 11 representa como se compone el TOC (menú de capas) y que capas contiene cada grupo, la información es de tipo puntual, poligonal y ráster.

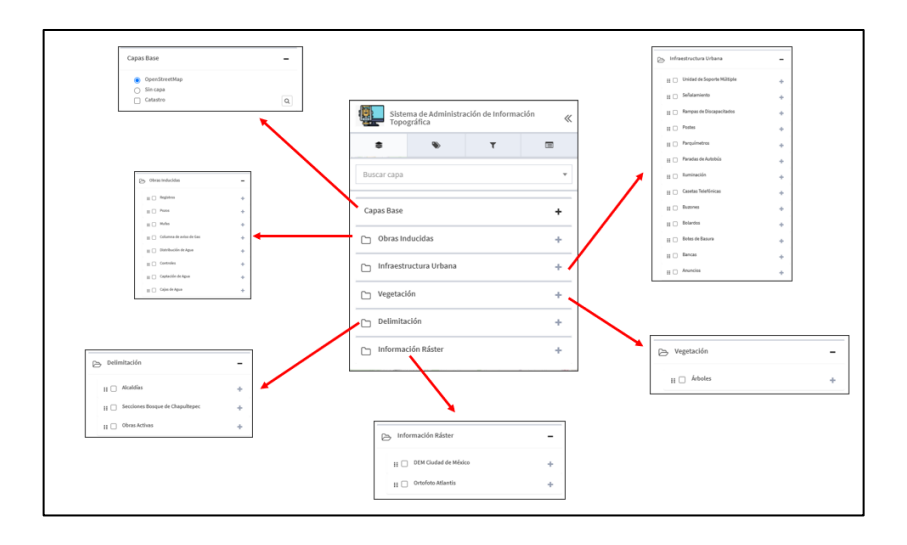

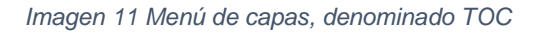

En la imagen 12 se observan las funcionalidades al seleccionar una capa de tipo puntual como:

- Tabla de atributos
- Descarga de información en formato: shapefile, csv y gml
- Consulta y descarga de Metadatos
- Simbología
- Ventana de información del objeto seleccionado
- Detalles del objeto seleccionado
- Herramienta de zoom a la capa

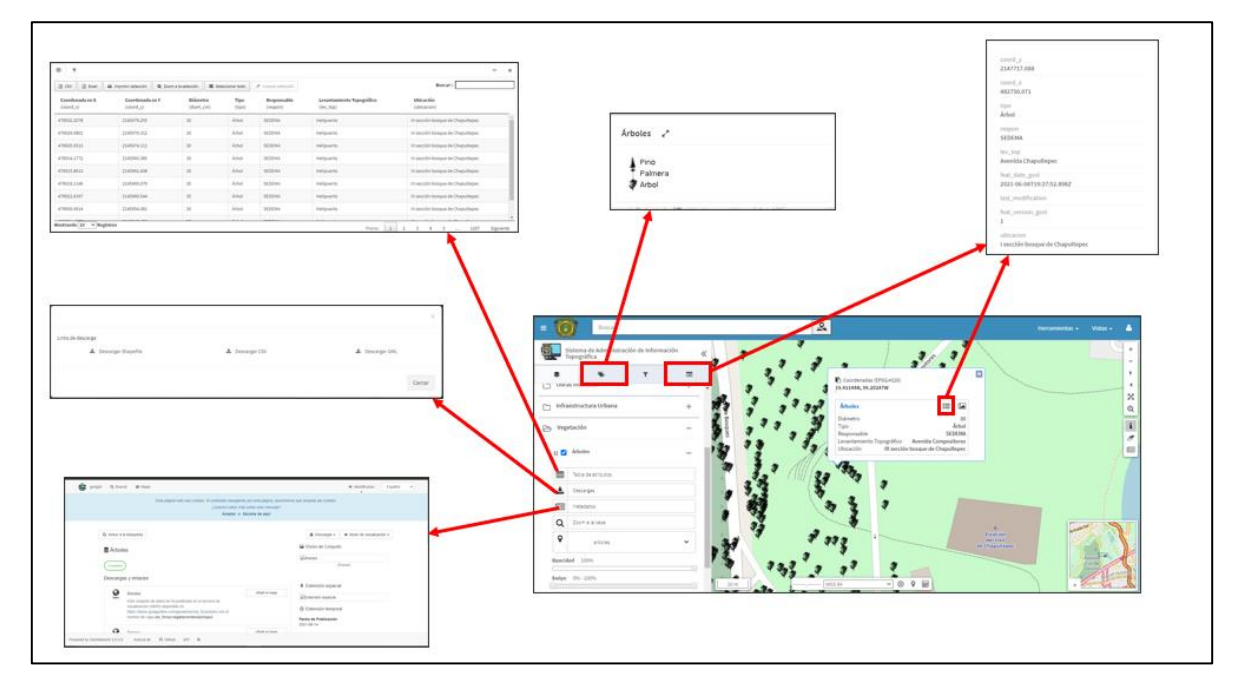

*Imagen 12 Funcionalidades de las capas*

Estas funcionalidades se encuentran en todas las capas de tipo puntual de los grupos: obras inducidas, infraestructura urbana y vegetación.

En el grupo de capas denominado Delimitación se encuentra la información de tipo polígono, la capa de alcaldías (ver imagen 13) representa la división política de las alcaldías de la Ciudad de México con información básica como clave municipal, clave de entidad y nombre de la entidad. De la misma forma, se encuentra la capa denominada Secciones del Bosque de Chapultepec (ver imagen 14), donde delimita las cuatro secciones del Bosque y despliega la información como; sección, clave municipal, clave de entidad y nombre de alcaldía donde pertenece esa sección. Las dos capas antes mencionadas no cuentan con la opción de descarga, ya que solo será de apoyo para la consulta de la información principal del Sistema.

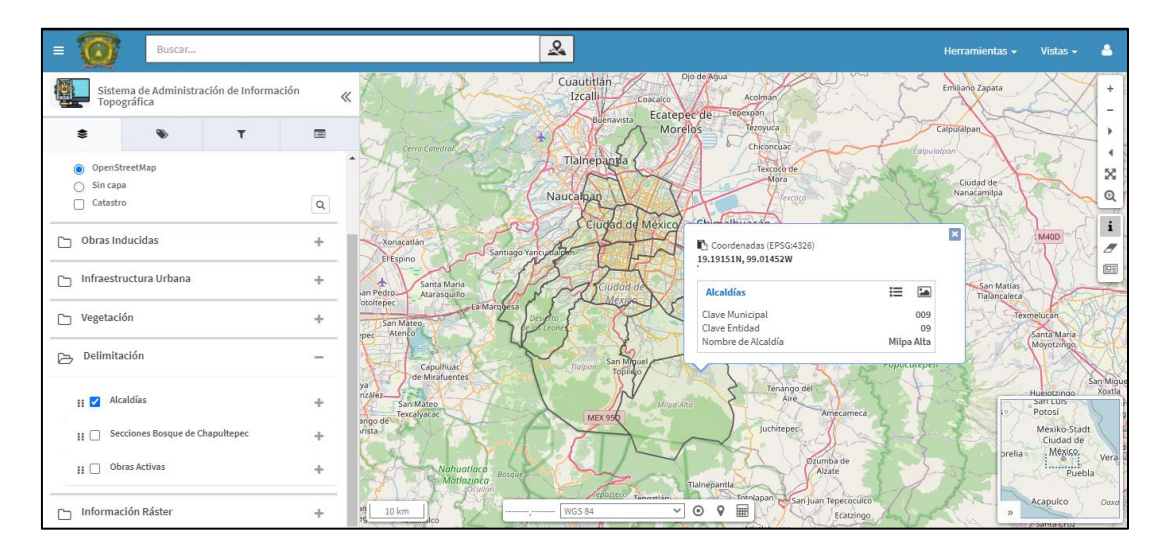

*Imagen 13 Capa de alcaldías de la Ciudad de México.*

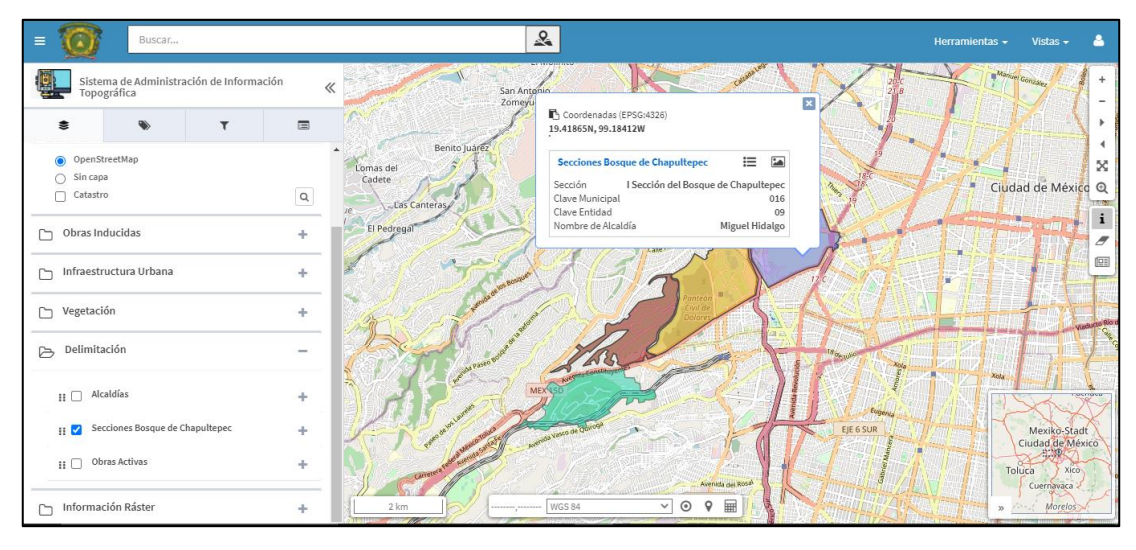

*Imagen 14 Capa de las Secciones del Bosque de Chapultepec.*

En el mismo grupo de Delimitación, se encuentra la capa llamada Obras Activas, esta representa el perímetro de las Obras que se realizaron levantamientos topográficos y que se realizaron o se están llevando a cabo las obras planeadas para la mejora y rehabilitación del Bosque de Chapultepec.

En la imagen 15, representa todas las funcionalidades de la capa antes mencionada, los cuales son:

- Editar capa: Esta función estará habilitada para la persona encargada de actualizar el estatus de dichas Obras, se realizara solo activando la función, seleccionado el polígono a editar y solo se podrá editar el campo denominado estatus, este cambiara de color dependiendo de las palabras que se coloquen; Rojo si la obra se encuentra detenida, Anaranjado si la obra aun no inicia, Amarillo si la obra está en proceso y Verde si la obra a finalizado, teniendo así un formato de semáforo para identificar el avance de las Obras activas de cada proyecto.
- Tabla de atributos
- Descarga de información
- Simbología
- Ventana de información del objeto seleccionado
- Detalles del objeto seleccionado
- Planos topográficos en formato PDF de cada levantamiento del proyecto descargable
- Herramienta de zoom a la capa

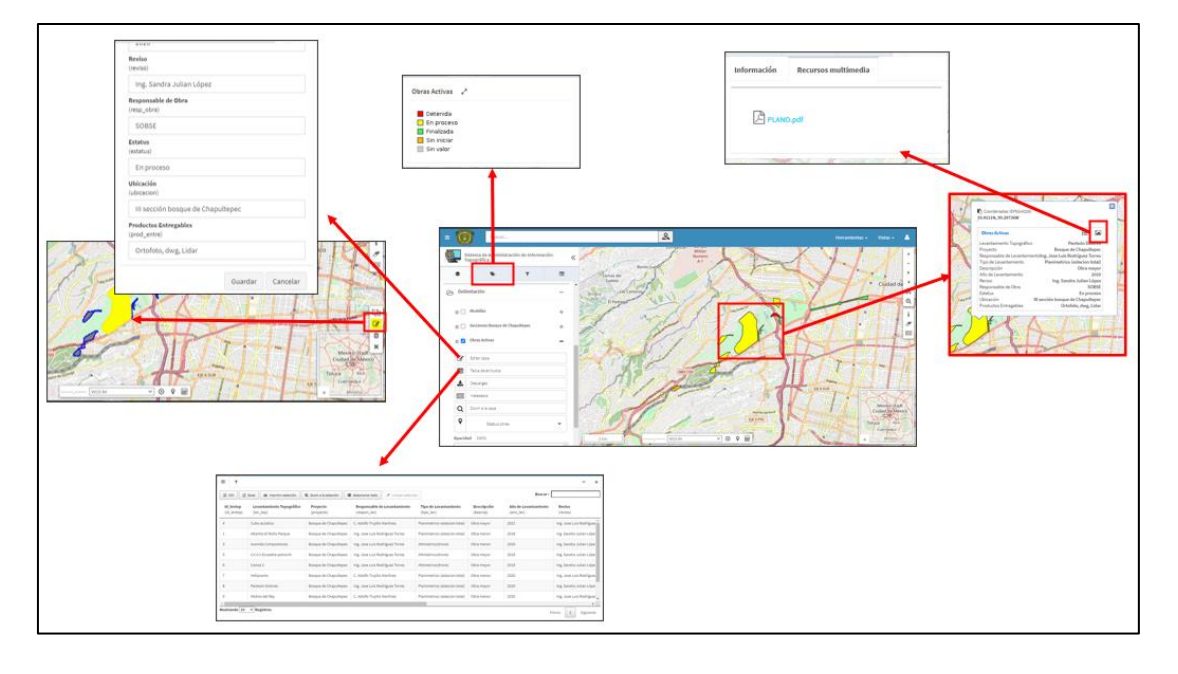

*Imagen 15 Funcionalidades de la capa Obras Activas*

En el grupo denominado Información raster, se encuentra el Modelo Digital de Elevación (DEM) de la Ciudad de México (ver imagen 16), así como una ortofoto del levantamiento topográfico realizado con un vehículo aéreo no tripulado (VANT) o también conocido como Drone (ver imagen 17), estos dos archivos de formato tiff se podrán consultar para apoyo a la información puntual o poligonal y se podrán descargar.

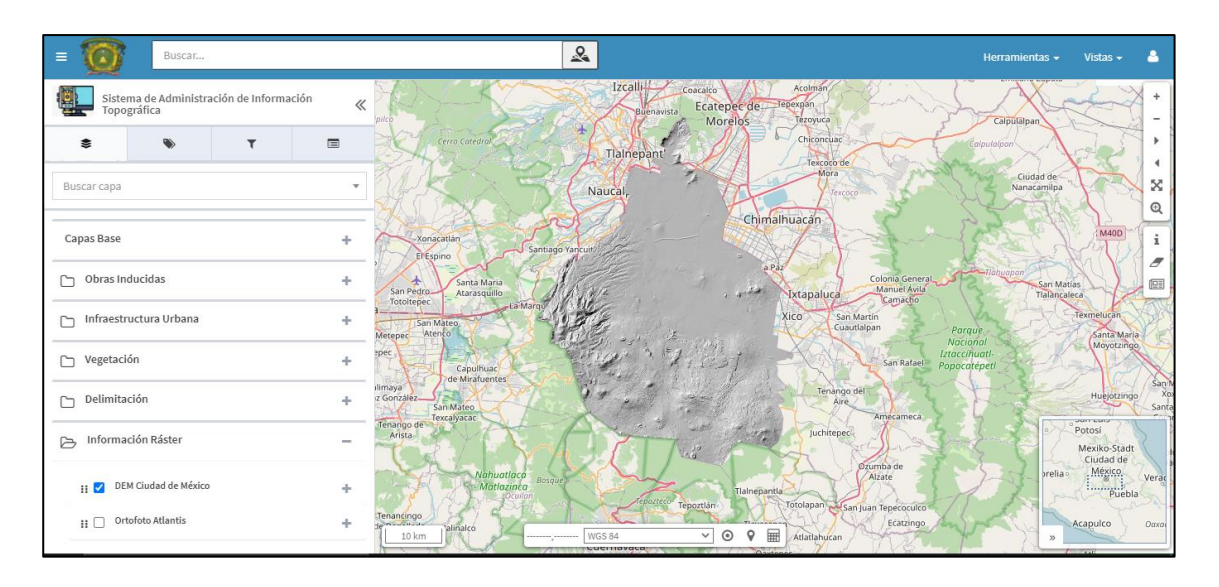

*Imagen 16 Modelo Digital de Elevación (DEM) de la Ciudad de México*

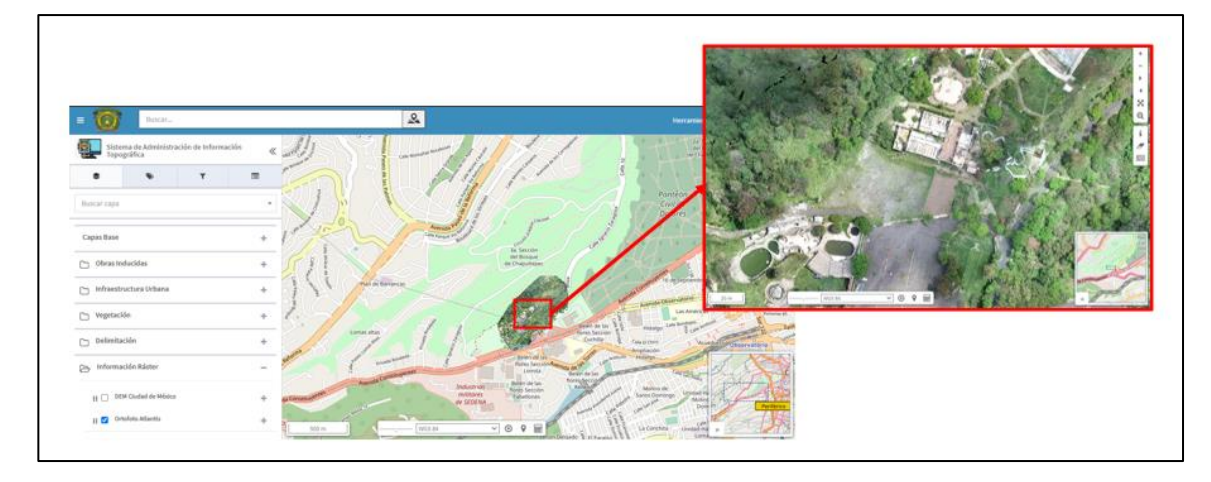

*Imagen 17 Ortofoto denominada Atlantis*

En el menú de capas que encuentra un icono de filtro, en este se podrán hacer consultas sencillas por el método de filtrado, en la imagen 18 describe como se realiza este filtrado, seleccionado la información solicitada en cada una de las barras de menú desplegables y dando clic en el botón de aplicar filtro, si se deseó limpiar el filtro anterior, se oprime el botón de limpiar filtro y se vuelve a realizar el mismo proceso.

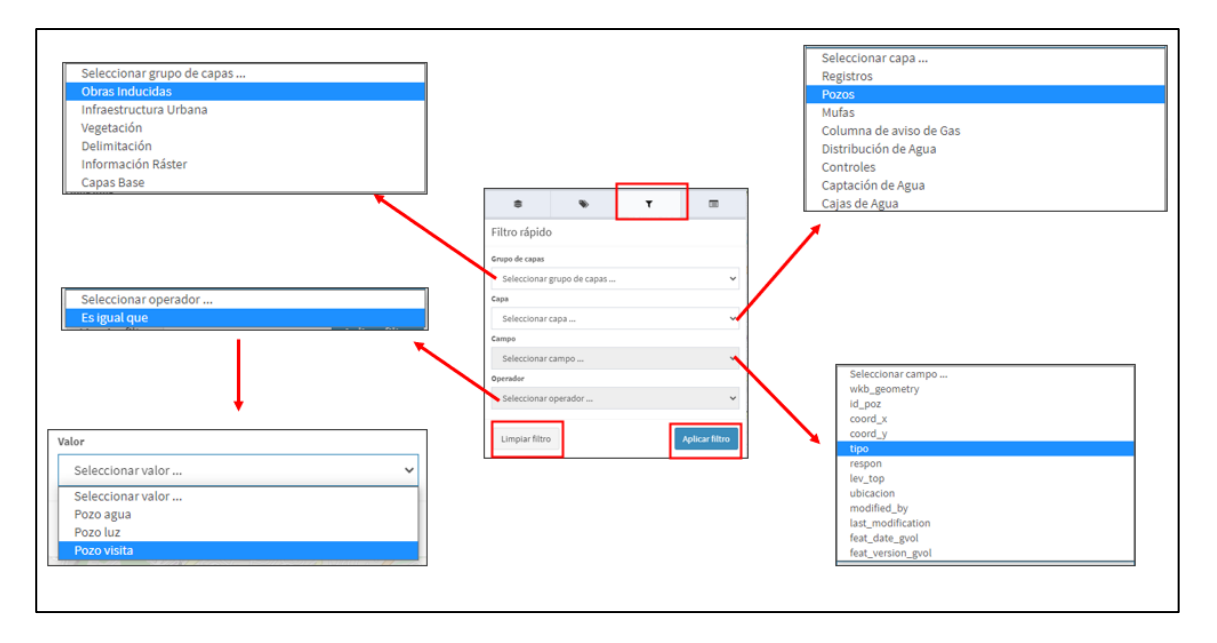

*Imagen 18 Funcionalidades de la herramienta de Filtro.*

Una vez realizado el filtro, como resultado arroja una tabla de atributos (ver imagen 19) de la selección realizada esta se podrá descarga en formato csv o tabla Excel y en la capa se seleccionan los objetos filtrados como lo muestra la imagen 20.

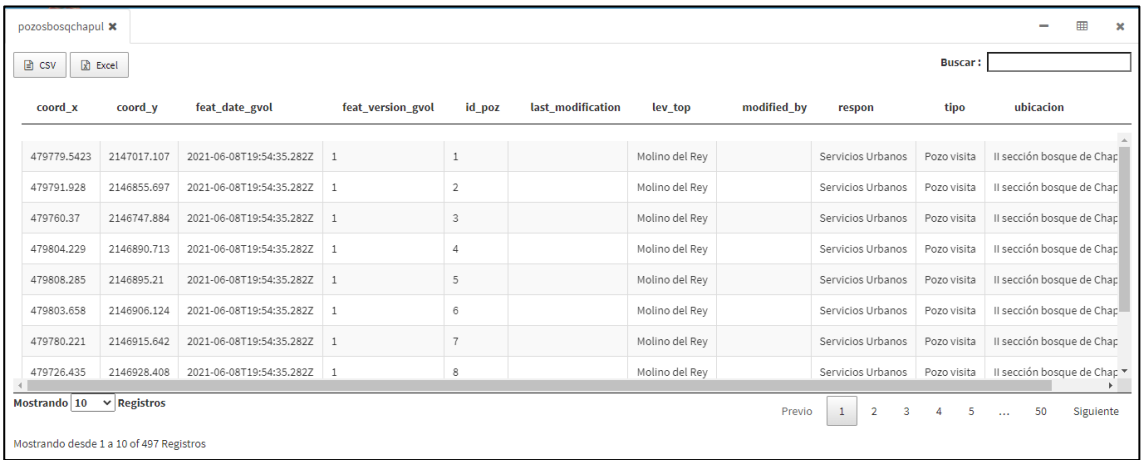

*Imagen 19 Tabla de atributos, resultado del filtrado.*

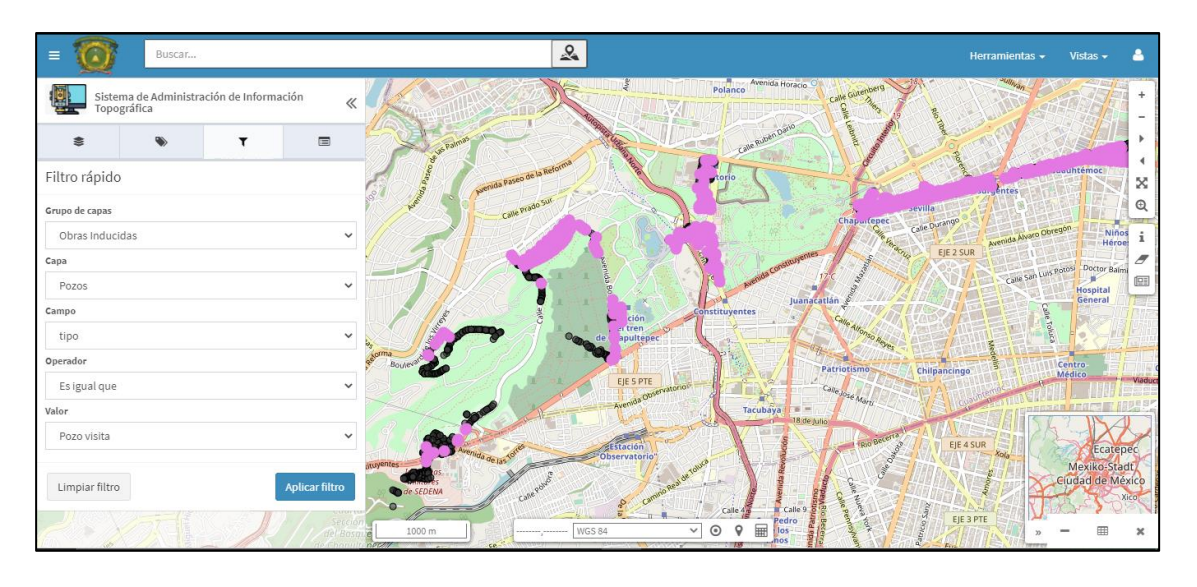

*Imagen 20 Objetos seleccionados, resultado del filtrado.*

En la pantalla principal del Sistema, se muestra en la parte superior derecha, así como en el lateral derecho herramientas para la visualización y consulta de la información. En la imagen 21, describe estas herramientas.

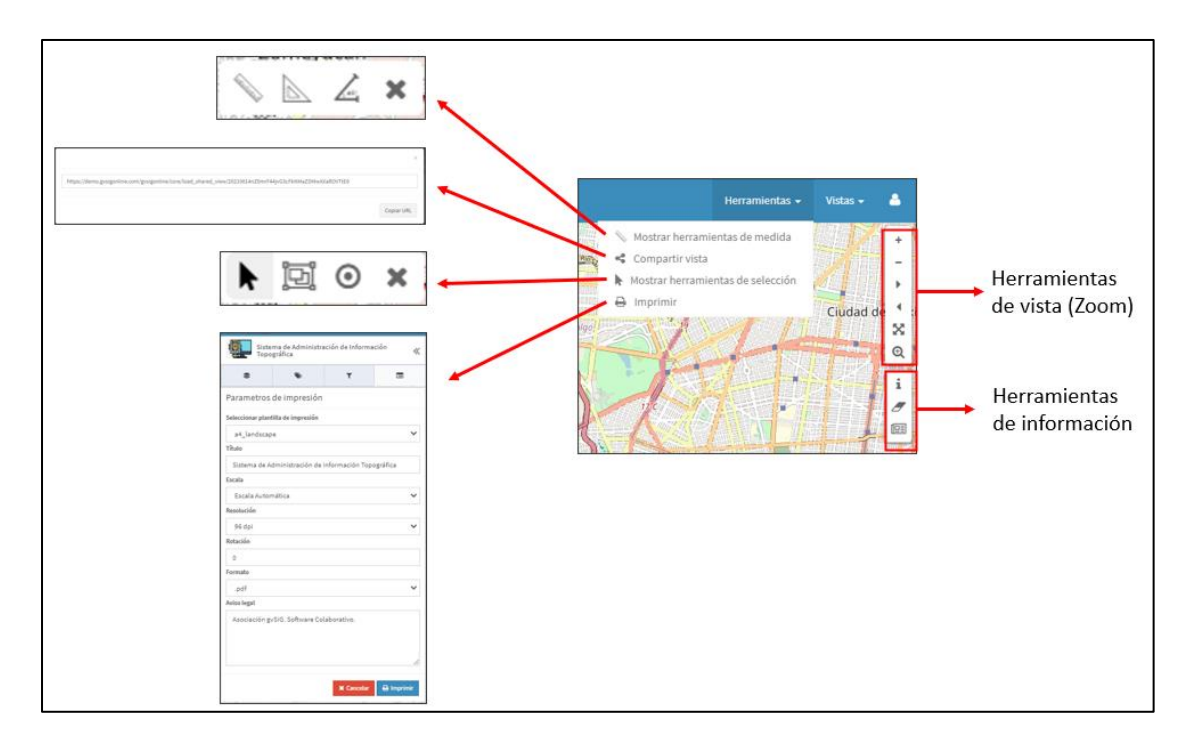

*Imagen 21 Herramientas de visualización y consulta.*

# **Conclusiones**

La generación de proyectos como el que se presentó, donde se ven nuevas maneras de almacenamiento y visualización de la información, no solo sirve para los expertos a llevar un registro controlado de los proyectos, evitando la dispersión o perdida de la información, así como el gasto de recursos innecesarios, aunque en esta primera etapa del Sistema de Administración de Información será de manera local, se tiene la expectativa que a futuro pueda llegar a ser abierto al público en general, haciendo accesible la información, ya que es una de las inquietudes actuales; el saber qué es lo que hacen las dependencias de gobierno con sus recursos y tener claridad con las obras activas que se realizan en la Ciudad de México. El Sistema de Administración de Información será un parteaguas para poder llegar a una Infraestructura de Datos Espaciales (IDE) que, si bien sabemos que como país nos faltan recursos y años para llegar a un nivel como Europa, como especialistas tenemos la obligación de poner el tema en la mesa y difundir el buen uso de las Geotecnologías y las IDE, ser parte del desarrollo tecnológico del país.

El problema que se podría encontrar en un futuro sería los intereses políticos y la individualidad que existe entre dependencias, el no querer compartir la información entre áreas o hacerla pública. El que el Sistema se haga para una dependencia que su información generada es indispensable para otras áreas es significativo ya que puede dar pie a no solo tener un Sistema por dependencia, sino, hablar de un Sistema que abarque todas las áreas gubernamentales de la Ciudad de México y así propagarlo al país.

# Recomendaciones

Ante este proyecto en su primera versión se lograron los alcances estipulados conforme a los requerimientos establecidos en la Especialidad y del usuario principal, pero se recomienda que a futuro se continúen con los trabajos de nuevas versiones para implementar en el Sistema, como:

- Funcionalidades
- Herramientas
- Nuevas capas de información
- Generador de reportes
- Consultas con mayor complejidad
- Abstracción de datos
- Carga de información
- Nuevas secciones de contenido en la Plataforma Web

También se recomienda a la dependencia de gobierno buscar enlaces con otras áreas o instancias para alimentar de información geográfica al Sistema y enriquecer la plataforma.

A futuros estudiantes de la Especialidad en Cartografía Automatizada, Teledetección y Sistemas de Información geográfica se recomienda buscar el vínculo con instancias gubernamentales para desarrollar Sistemas o proyectos con información pública y difusión para el alcance de la ciudadanía.

# **Referencias**

- Buzai, G. D. (2011). La geotecnología: ¿Nuevo paradigma de la geografía o paradigma geográfico de la ciencia? *Catalana de Geografía IV época* , http://www.rcg.cat/articles.php?id=187.
- Claudia Baxendale, G. D., Cacace, G., Humacata, L., & Lanzelotti, S. L. (2015). *Teoría y métodos de la geografía cuantitativa, Libro 1: Por una Geografía de lo real.* MCA Libros.
- *EcuRed*. (2000). Obtenido de https://www.ecured.cu/Microsoft\_MapPoint
- Eprojects. (Agosto de 2019). *"Qué es CCS"*. Obtenido de https://www.eprojects.mx/bcbusquedaportal.asp?seccion=30&mod=det&idart=610&b=que-es-css-.cssvolo-hojas-de-estilos-cascadahtml&tit=Qu%C3%A9%20es%20CCS%20%7C%20Que%20son%20las%20hoj as%20de%20estilos%20css
- Fuenzalida, M., Buzai, G. D., Moreno Jiménez, A., & A., G. d. (2015). *Geográfia, Geotecnología y Analisis Espacial: Tendencias, Métodos y Aplicaciones.* Santiago de Chile: Triángulo.
- Gobierno de la Ciudad de México. (2018). *Datos CDMX*. Obtenido de https://datos.cdmx.gob.mx/pages/home/
- *Gobierno de la Ciudad de México*. (2020). Obtenido de Secretaria de Obras y Servicios: https://obras.cdmx.gob.mx/proyectos/sembrando-parques
- gvSIG. (2009). *gvSIG Asosiación* . Obtenido de Productos: http://www.gvsig.com/es/productos
- gvSIG. (2016). *gvSIG Blog*. Obtenido de Presentando gvSIG Online: la solución a las Infraestructuras de Datos Espaciales con software libre: https://blog.gvsig.org/2016/02/16/presentando-gvsig-online-la-solucion-a-lasinfraestructuras-de-datos-espaciales-con-software-libre/
- IGECEM. (2017). *Atlas Cibernetico del Estado de México.* Toluca: IGECEM.
- Isabel del Bosque G., C. F.-F. (2012). *Los Sistemas de Información Geográfica y la investigación en Ciencias Humanas y Sociales.* Madrid: Confederación Española de Centros de Estudios Locales (CSIC).
- Lapuente, M. J. (2020). *Hipertexto: El nuevo concepto de documento en la cultura de la imagen.* Obtenido de HTML: http://www.hipertexto.info/documentos/html.htm
- Olaya, V. (2011). *Sistema de Información Geográfica.* España: CreateSpace Independent Publishing Platform (Amazon).
- Paraco, R. (20 de noviembre de 2015). *Prezi.* Obtenido de Sistemas Administrativos en la Organización: https://prezi.com/ron8mno5nn6g/sistemas-administrativosen-la-organizacion/
- Raiolanetworks. (Agosto de 2019). "¿Que es Bootstrap?". Obtenido de https://raiolanetworks.es/blog/que-es-bootstrap/
- vmWare. (2021). vmWare Glossary. Obtenido de Servidor de Nube: https://www.vmware.com/es/topics/glossary/content/cloudserver.html#:~:text=Un%20servidor%20de%20nube%20es,m%C3%BAltiples %20usuarios%20cuando%20lo%20necesiten.

# Agradecimientos

Este proyecto no se hubiera llevado a cabo sin el interés y accesibilidad que brindo la Secretaría de Obras y Servicios al facilitarme la información y a todo el equipo de la Subdirección de Estudios topográficos por su apoyo, son un gran equipo.

A la Facultad de Geografía de la Universidad Autónoma del Estado de México por darme la oportunidad de seguirme desarrollando como profesionista y darme armas para desempeñarme con responsabilidad y calidad en futuros proyectos. A todos los que me brindaron su tiempo y conocimiento para desarrollar mi proyecto, gracias.

A José Luis Rodriguez Torres porque me apoyaste desde el día uno, crees en mis sueños, fuiste pieza importante de esta meta y porque sé que vamos a crecer juntos.

A mi madre María del Carmen Gutiérrez, siempre estaré agradecida contigo porque me enseñaste a ser la mujer que soy, sé que estas orgullosa de mi en donde quiera que estés.

"PATRIA, CIENCIA Y TRABAJO"

## Anexos

**Anexo 1.** Oficio solicitando información a la Secretaría de Obras y Servicios.

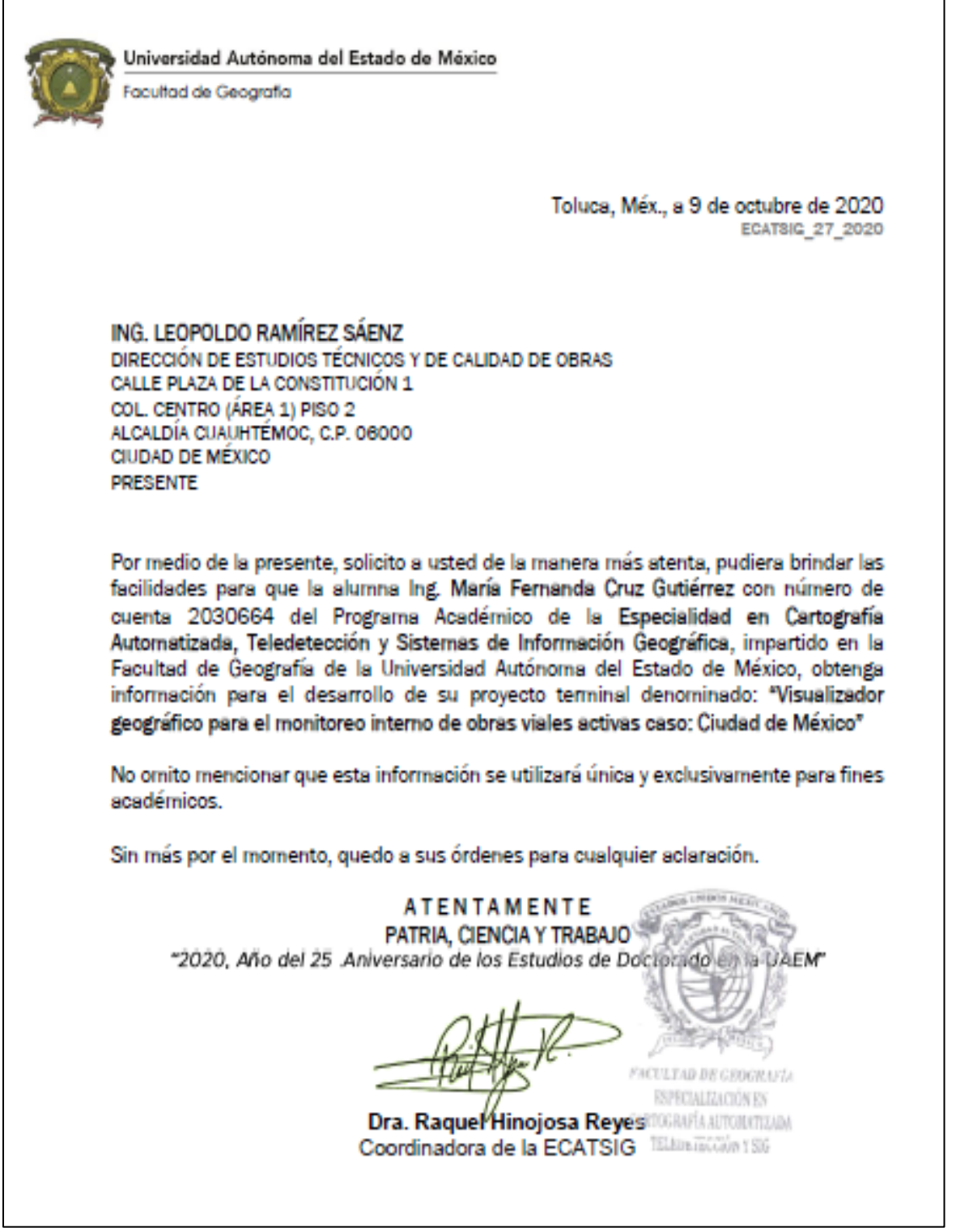

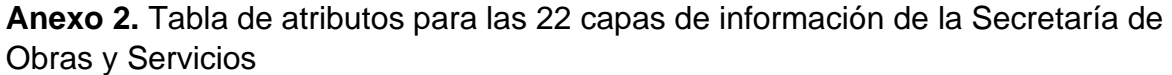

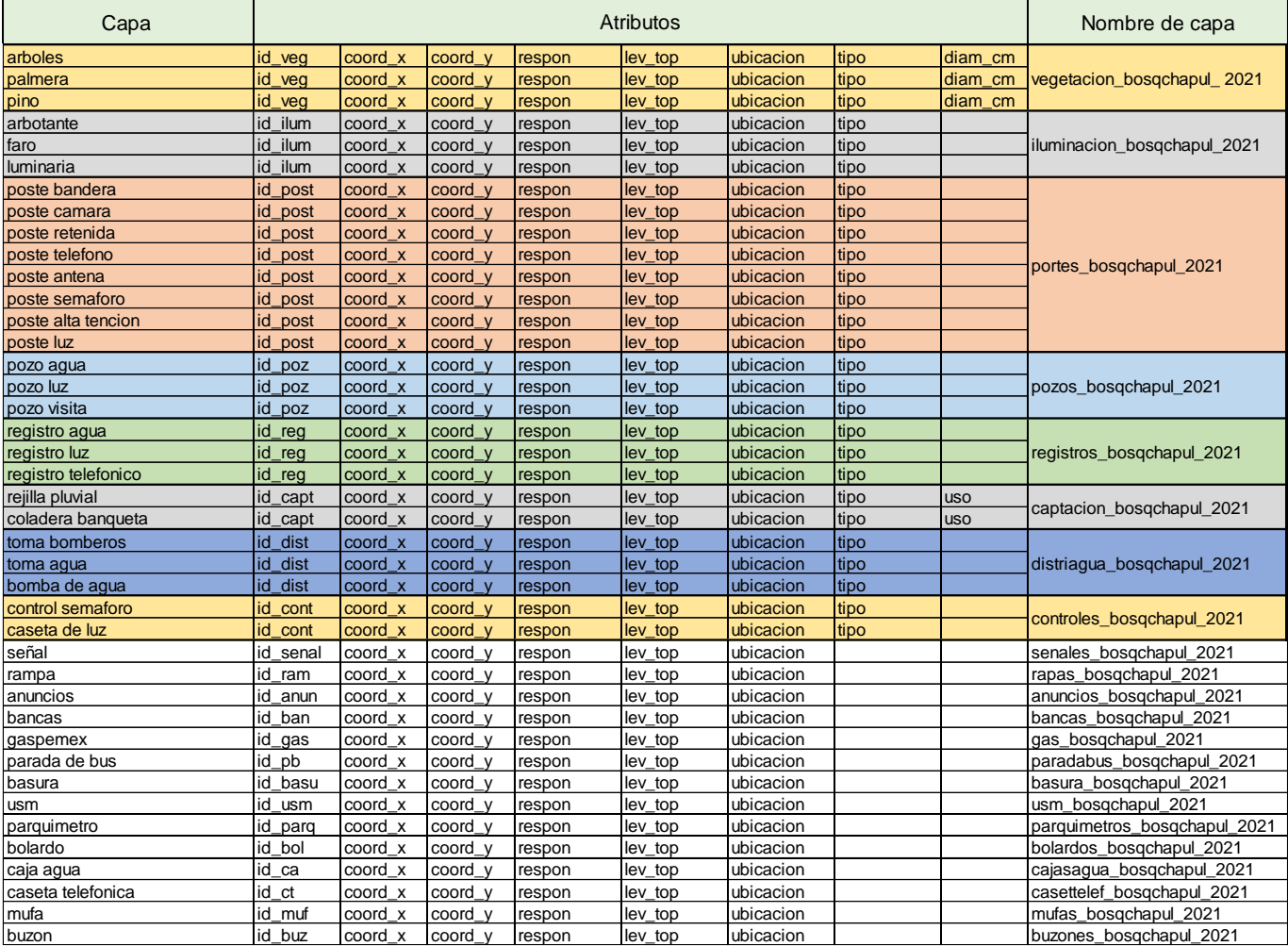

**Anexo 3.** Script del modelo físico de la Base de Datos.

```
CREATE TABLE alcaldia
(
  cve_alcal INT NOT NULL,
  nom_alcal INT NOT NULL,
  PRIMARY KEY (cve_alcal)
);
CREATE TABLE entregable
(
  id_entre INT NOT NULL,
  arc_dig INT NOT NULL,
  fecha_crea INT NOT NULL,
  respon_dig INT NOT NULL,
  PRIMARY KEY (id_entre)
);
CREATE TABLE lev_top
(
```
(

(

(

(

(

```
 id_levtop INT NOT NULL,
  nom_lev INT NOT NULL,
  respon_lev INT NOT NULL,
  PRIMARY KEY (id_levtop)
);
CREATE TABLE anuncios
  id_anun INT NOT NULL,
  coord_x FLOAT NOT NULL,
  coord_y FLOAT NOT NULL,
  respon VARCHAR(254) NOT NULL,
  ubicacion VARCHAR(254) NOT NULL,
  id_levtop INT NOT NULL,
  PRIMARY KEY (id_anun),
  FOREIGN KEY (id_levtop) REFERENCES lev_top(id_levtop)
);
CREATE TABLE bancas
  id_ban INT NOT NULL,
  coord_x FLOAT NOT NULL,
  coord_y FLOAT NOT NULL,
  respon VARCHAR(254) NOT NULL,
  ubicacion VARCHAR(254) NOT NULL,
  id_levtop INT NOT NULL,
  PRIMARY KEY (id_ban),
  FOREIGN KEY (id_levtop) REFERENCES lev_top(id_levtop)
);
CREATE TABLE basura
  id_basu INT NOT NULL,
  coord_x FLOAT NOT NULL,
  coord_y FLOAT NOT NULL,
  respon VARCHAR(254) NOT NULL,
  ubicacion VARCHAR(254) NOT NULL,
 id_levtop INT NOT NULL,
  PRIMARY KEY (id_basu),
  FOREIGN KEY (id_levtop) REFERENCES lev_top(id_levtop)
);
CREATE TABLE bolardos
  id_bol INT NOT NULL,
  coord_x FLOAT NOT NULL,
  coord_y FLOAT NOT NULL,
  respon VARCHAR(254) NOT NULL,
  ubicacion VARCHAR(254) NOT NULL,
  id_levtop INT NOT NULL,
  PRIMARY KEY (id_bol),
  FOREIGN KEY (id_levtop) REFERENCES lev_top(id_levtop)
);
CREATE TABLE buzones
  id_buz INT NOT NULL,
  coord_x FLOAT NOT NULL,
  coord_y FLOAT NOT NULL,
  respon VARCHAR(254) NOT NULL,
  ubicacion VARCHAR(254) NOT NULL,
  id_levtop INT NOT NULL,
```

```
 PRIMARY KEY (id_buz),
  FOREIGN KEY (id_levtop) REFERENCES lev_top(id_levtop)
);
CREATE TABLE cajas_agua
(
  id_ca INT NOT NULL,
  coord_x FLOAT NOT NULL,
  coord_y FLOAT NOT NULL,
  respon VARCHAR(254) NOT NULL,
  ubicacion VARCHAR(254) NOT NULL,
  id_levtop INT NOT NULL,
  PRIMARY KEY (id_ca),
  FOREIGN KEY (id_levtop) REFERENCES lev_top(id_levtop)
);
CREATE TABLE captacion
(
  id_capt INT NOT NULL,
  coord_x FLOAT NOT NULL,
  coord_y FLOAT NOT NULL,
  tipo VARCHAR(50) NOT NULL,
  uso VARCHAR(50) NOT NULL,
  respon VARCHAR(254) NOT NULL,
  ubicacion VARCHAR(254) NOT NULL,
  id_levtop INT NOT NULL,
  PRIMARY KEY (id_capt),
  FOREIGN KEY (id_levtop) REFERENCES lev_top(id_levtop)
);
CREATE TABLE caseta_telefono
(
  id_ct INT NOT NULL,
  coord_x FLOAT NOT NULL,
  coord_y FLOAT NOT NULL,
  respon VARCHAR(254) NOT NULL,
  ubicacion VARCHAR(254) NOT NULL,
 id_levtop INT NOT NULL,
  PRIMARY KEY (id_ct),
  FOREIGN KEY (id_levtop) REFERENCES lev_top(id_levtop)
);
CREATE TABLE controles
(
  id_cont INT NOT NULL,
  coord_x FLOAT NOT NULL,
  coord_y FLOAT NOT NULL,
  tipo VARCHAR(50) NOT NULL,
  respon VARCHAR(254) NOT NULL,
  ubicacion VARCHAR(254) NOT NULL,
  id_levtop INT NOT NULL,
  PRIMARY KEY (id_cont),
  FOREIGN KEY (id_levtop) REFERENCES lev_top(id_levtop)
);
CREATE TABLE distribuidor_agua
(
  id_dist INT NOT NULL,
  coord_x FLOAT NOT NULL,
  coord_y FLOAT NOT NULL,
  tipo VARCHAR(50) NOT NULL,
  respon VARCHAR(254) NOT NULL,
```

```
 ubicacion VARCHAR(254) NOT NULL,
  id_levtop INT NOT NULL,
  PRIMARY KEY (id_dist),
  FOREIGN KEY (id_levtop) REFERENCES lev_top(id_levtop)
);
CREATE TABLE gas
(
  id_gas INT NOT NULL,
  coord_x FLOAT NOT NULL,
  coord_y FLOAT NOT NULL,
  respon VARCHAR(254) NOT NULL,
  ubicacion VARCHAR(254) NOT NULL,
  id_levtop INT NOT NULL,
  PRIMARY KEY (id_gas),
  FOREIGN KEY (id_levtop) REFERENCES lev_top(id_levtop)
);
CREATE TABLE iluminacion
(
  id_ilum INT NOT NULL,
  coord_x FLOAT NOT NULL,
  coord_y FLOAT NOT NULL,
  tipo VARCHAR(50) NOT NULL,
  respon VARCHAR(254) NOT NULL,
  ubicacion VARCHAR(254) NOT NULL,
  id_levtop INT NOT NULL,
  PRIMARY KEY (id_ilum),
  FOREIGN KEY (id_levtop) REFERENCES lev_top(id_levtop)
);
CREATE TABLE mufas
(
  id_muf INT NOT NULL,
  coord_x FLOAT NOT NULL,
  coord_y FLOAT NOT NULL,
  respon VARCHAR(254) NOT NULL,
  ubicacion VARCHAR(254) NOT NULL,
  id_levtop INT NOT NULL,
  PRIMARY KEY (id_muf),
  FOREIGN KEY (id_levtop) REFERENCES lev_top(id_levtop)
);
CREATE TABLE parada_autobus
(
  id_pb INT NOT NULL,
  coord_x FLOAT NOT NULL,
  coord_y FLOAT NOT NULL,
  respon VARCHAR(254) NOT NULL,
  ubicacion VARCHAR(254) NOT NULL,
  id_levtop INT NOT NULL,
  PRIMARY KEY (id_pb),
  FOREIGN KEY (id_levtop) REFERENCES lev_top(id_levtop)
);
CREATE TABLE parquimetros
(
  id_parq INT NOT NULL,
  coord_x FLOAT NOT NULL,
  coord_y FLOAT NOT NULL,
  respon VARCHAR(254) NOT NULL,
  ubicacion VARCHAR(254) NOT NULL,
```

```
 id_levtop INT NOT NULL,
  PRIMARY KEY (id_parq),
  FOREIGN KEY (id_levtop) REFERENCES lev_top(id_levtop)
);
CREATE TABLE postes
(
  id_post INT NOT NULL,
  New_Column INT NOT NULL,
  coord_x FLOAT NOT NULL,
  coord_y FLOAT NOT NULL,
  tipo VARCHAR(50) NOT NULL,
  respon VARCHAR(254) NOT NULL,
  ubicacion VARCHAR(254) NOT NULL,
  id_levtop INT NOT NULL,
  PRIMARY KEY (id_post),
  FOREIGN KEY (id_levtop) REFERENCES lev_top(id_levtop)
);
CREATE TABLE pozos
(
  id_poz INT NOT NULL,
  coord_x FLOAT NOT NULL,
  coord_y FLOAT NOT NULL,
  tipo VARCHAR(50) NOT NULL,
  respon VARCHAR(254) NOT NULL,
  ubicacion VARCHAR(254) NOT NULL,
  id_levtop INT NOT NULL,
  PRIMARY KEY (id_poz),
  FOREIGN KEY (id_levtop) REFERENCES lev_top(id_levtop)
);
CREATE TABLE rampas
(
  id_ram INT NOT NULL,
  coord_x FLOAT NOT NULL,
  coord_y FLOAT NOT NULL,
  respon VARCHAR(254) NOT NULL,
  ubicacion VARCHAR(254) NOT NULL,
  id_levtop INT NOT NULL,
  PRIMARY KEY (id_ram),
  FOREIGN KEY (id_levtop) REFERENCES lev_top(id_levtop)
);
CREATE TABLE registros
(
  id_reg INT NOT NULL,
  coord_x FLOAT NOT NULL,
  coord_y FLOAT NOT NULL,
  tipo VARCHAR(50) NOT NULL,
  respon VARCHAR(254) NOT NULL,
  ubicacion VARCHAR(254) NOT NULL,
  id_levtop INT NOT NULL,
  PRIMARY KEY (id_reg),
  FOREIGN KEY (id_levtop) REFERENCES lev_top(id_levtop)
);
```

```
CREATE TABLE señales
(
 id_senal INT NOT NULL,
  coord_x FLOAT NOT NULL,
  coord_y FLOAT NOT NULL,
  respon VARCHAR(254) NOT NULL,
  ubicacion VARCHAR(254) NOT NULL,
  id_levtop INT NOT NULL,
  PRIMARY KEY (id_senal),
  FOREIGN KEY (id_levtop) REFERENCES lev_top(id_levtop)
);
CREATE TABLE usm
(
  id_usm INT NOT NULL,
  coord_x FLOAT NOT NULL,
  coord_y FLOAT NOT NULL,
  respon VARCHAR(254) NOT NULL,
  ubicacion VARCHAR(254) NOT NULL,
  id_levtop INT NOT NULL,
  PRIMARY KEY (id_usm),
  FOREIGN KEY (id_levtop) REFERENCES lev_top(id_levtop)
);
CREATE TABLE vegetacion
(
  id_veg INT NOT NULL,
  coord_x FLOAT NOT NULL,
  coord_y FLOAT NOT NULL,
  tipo VARCHAR(50) NOT NULL,
  respon VARCHAR(254) NOT NULL,
  ubicacion VARCHAR(254) NOT NULL,
  id_levtop INT NOT NULL,
  FOREIGN KEY (id_levtop) REFERENCES lev_top(id_levtop)
);
CREATE TABLE info_levtop
(
  id_info INT NOT NULL,
  tipo_levtop INT NOT NULL,
  descrip INT NOT NULL,
  area_inter INT NOT NULL,
  estatus INT NOT NULL,
  fecha_levtop INT NOT NULL,
  reviso INT NOT NULL,
  id_levtop INT NOT NULL,
  cve_alcal INT NOT NULL,
  id_entre INT NOT NULL,
  PRIMARY KEY (id_info),
  FOREIGN KEY (id_levtop) REFERENCES lev_top(id_levtop),
  FOREIGN KEY (cve_alcal) REFERENCES alcaldia(cve_alcal),
  FOREIGN KEY (id_entre) REFERENCES entregable(id_entre)
```
);

## **Anexo 4.** Tablas de las entidades generadas por la Base de Datos

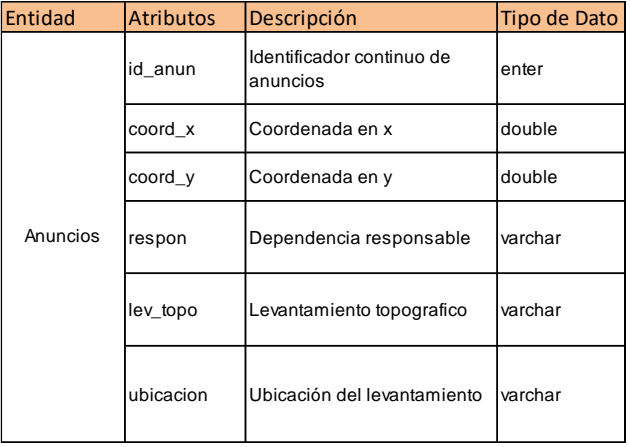

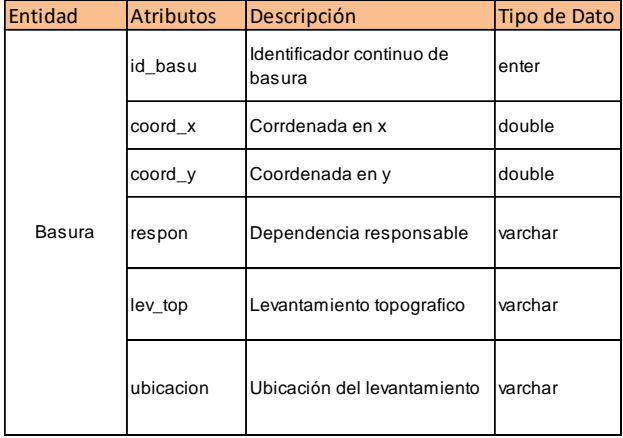

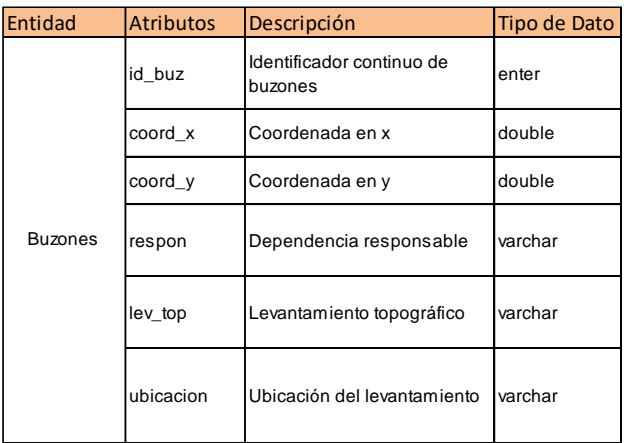

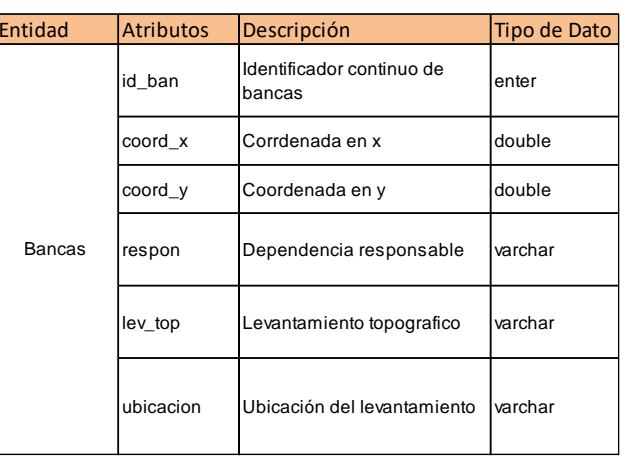

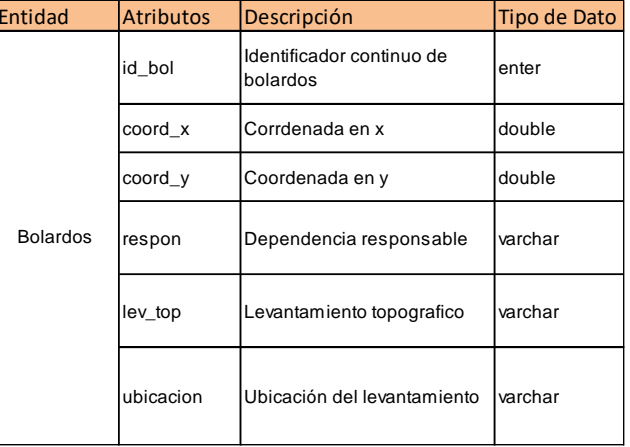

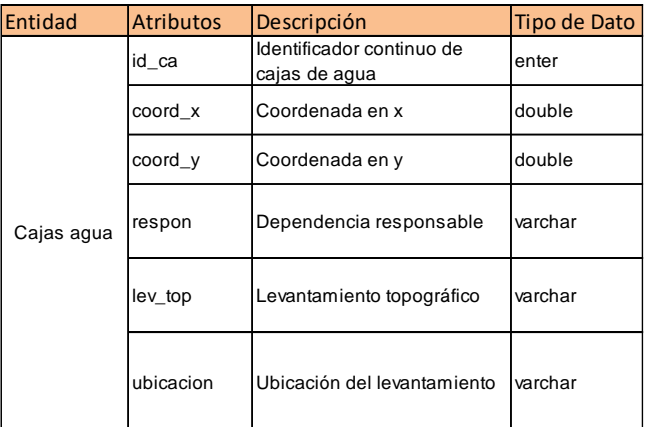

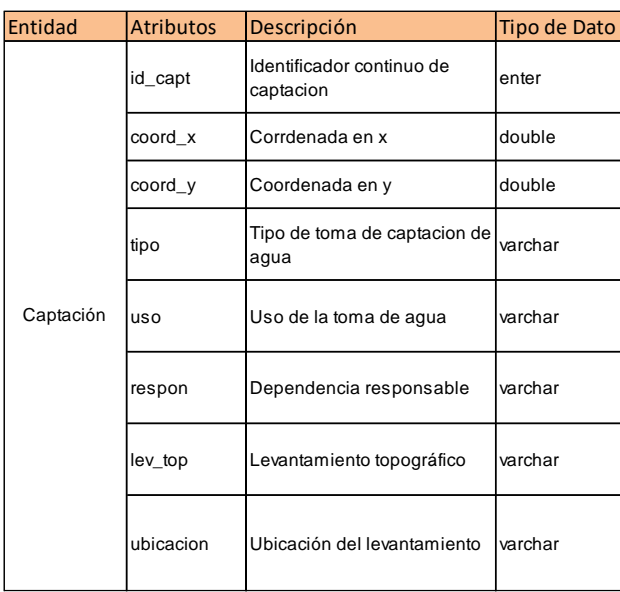

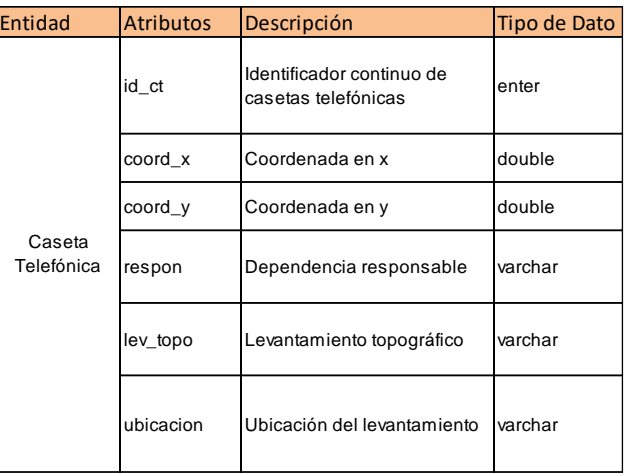

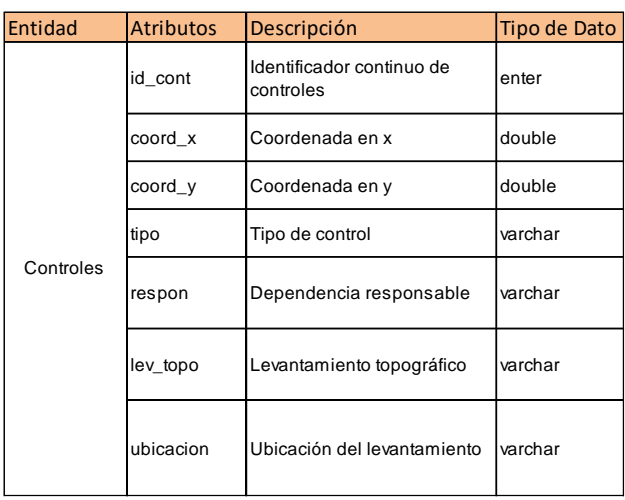

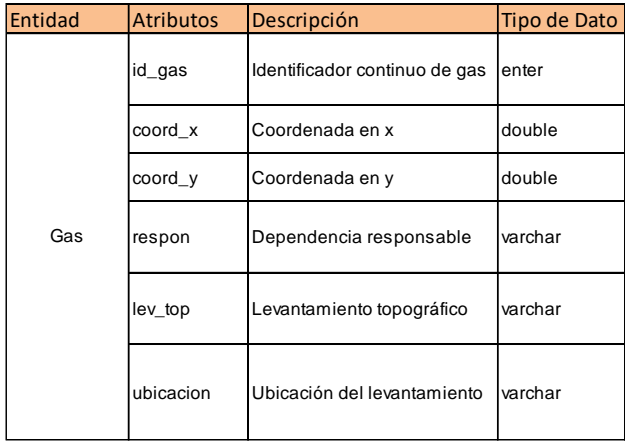

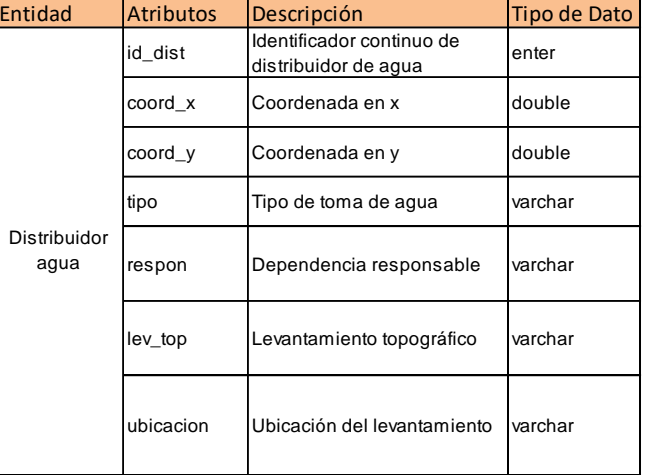

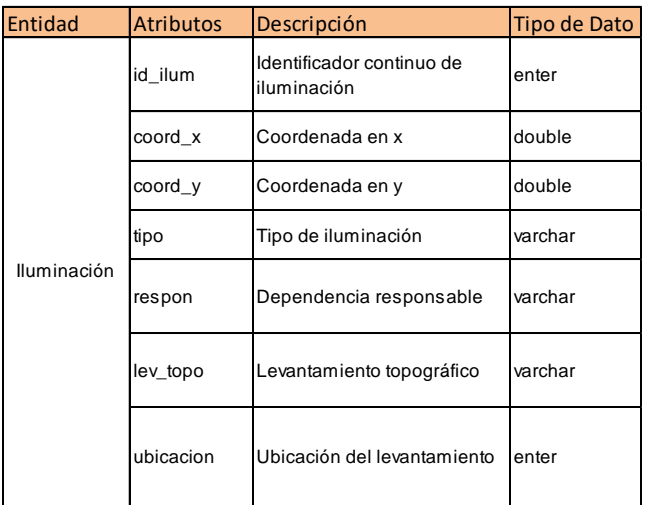

#### ECATSIG, 2021 **María Fernanda Cruz Gutiérrez**

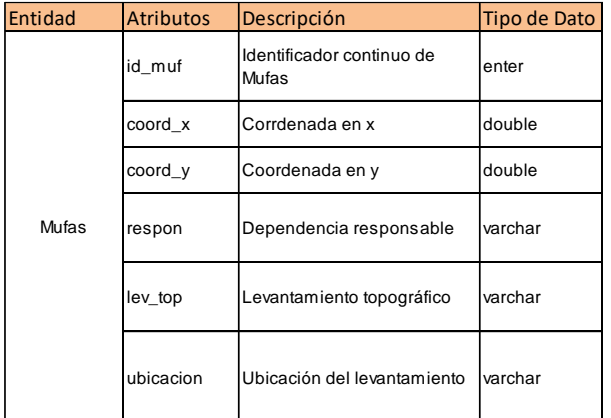

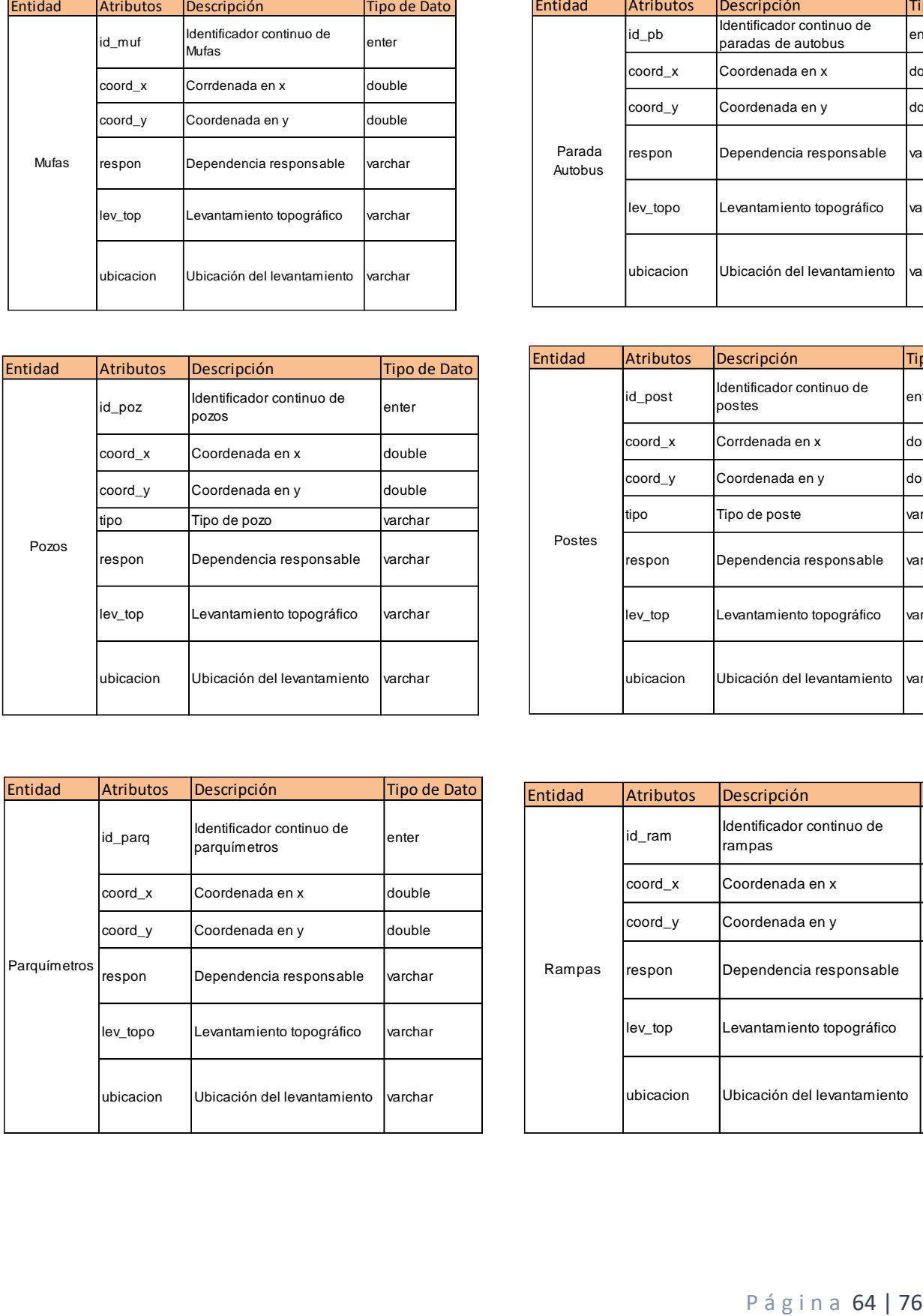

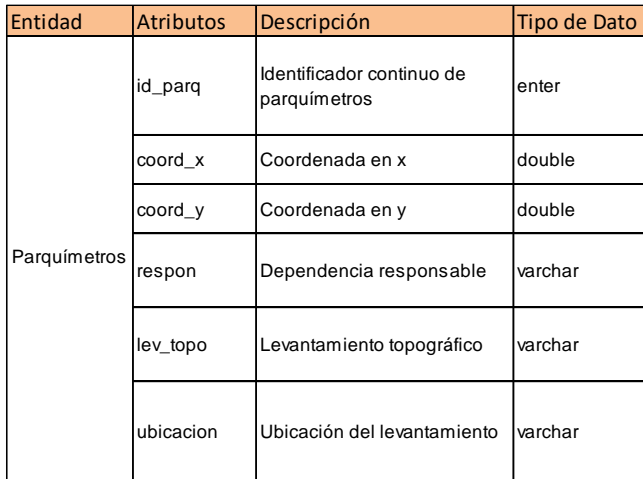

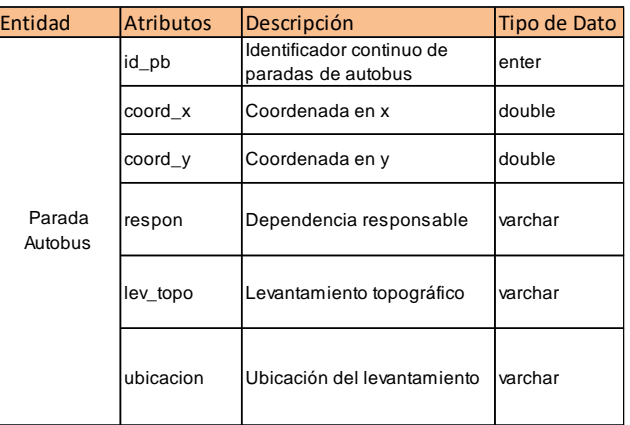

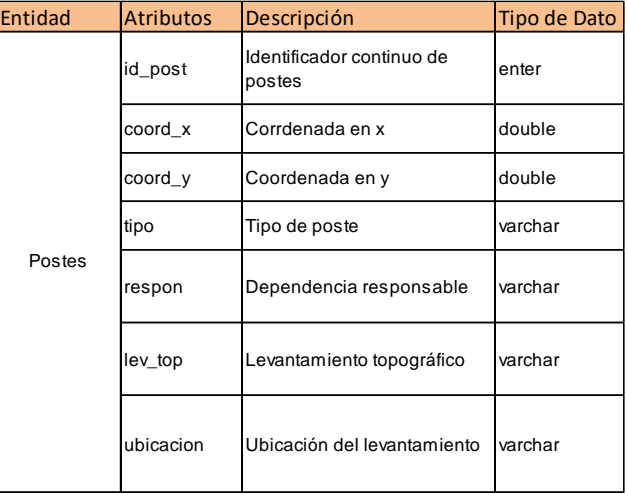

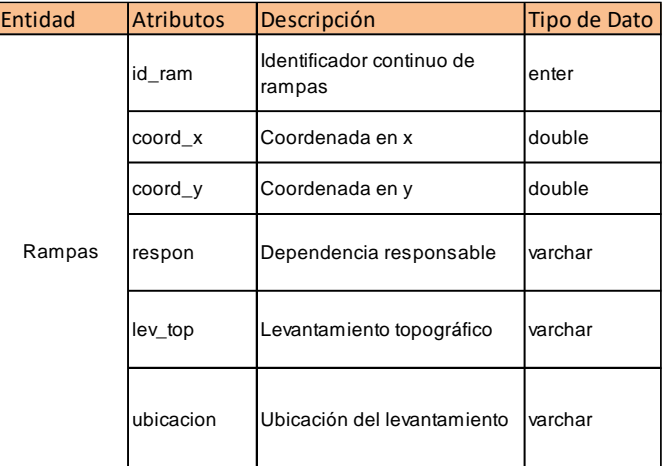

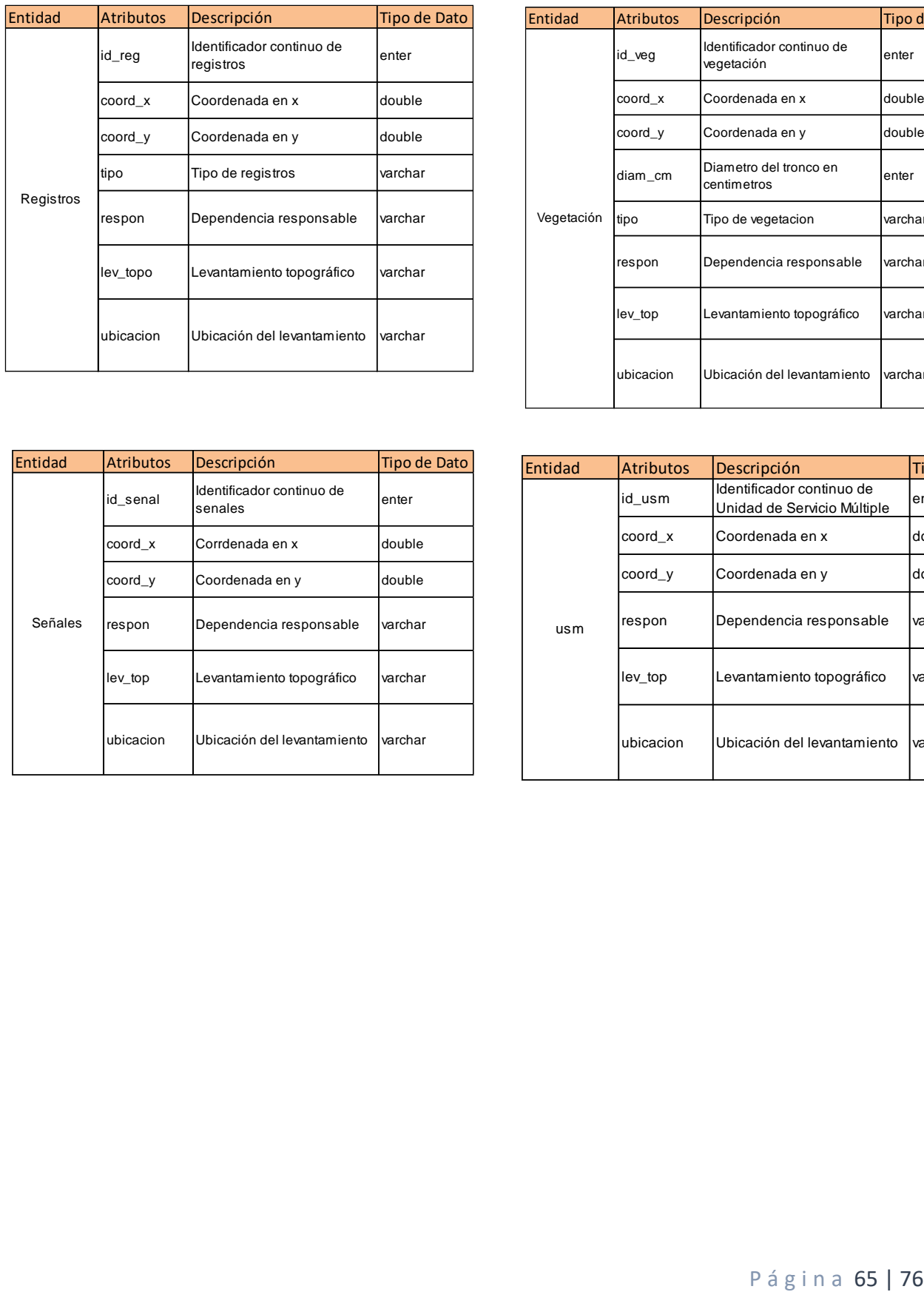

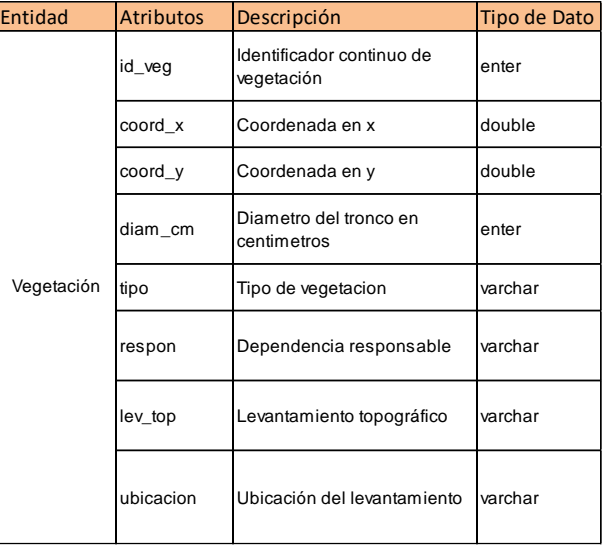

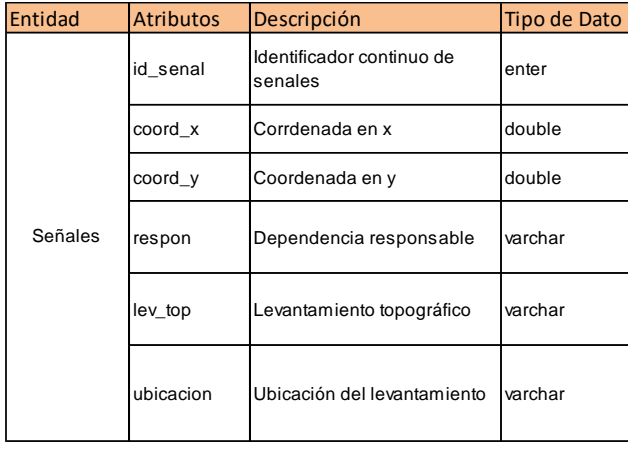

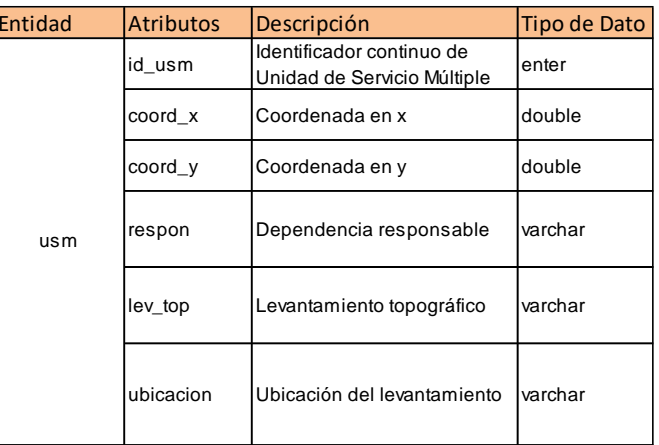

#### **Anexo 5.** Pasos de la creación del Visor.

#### Paso 1. Creación del Directorio

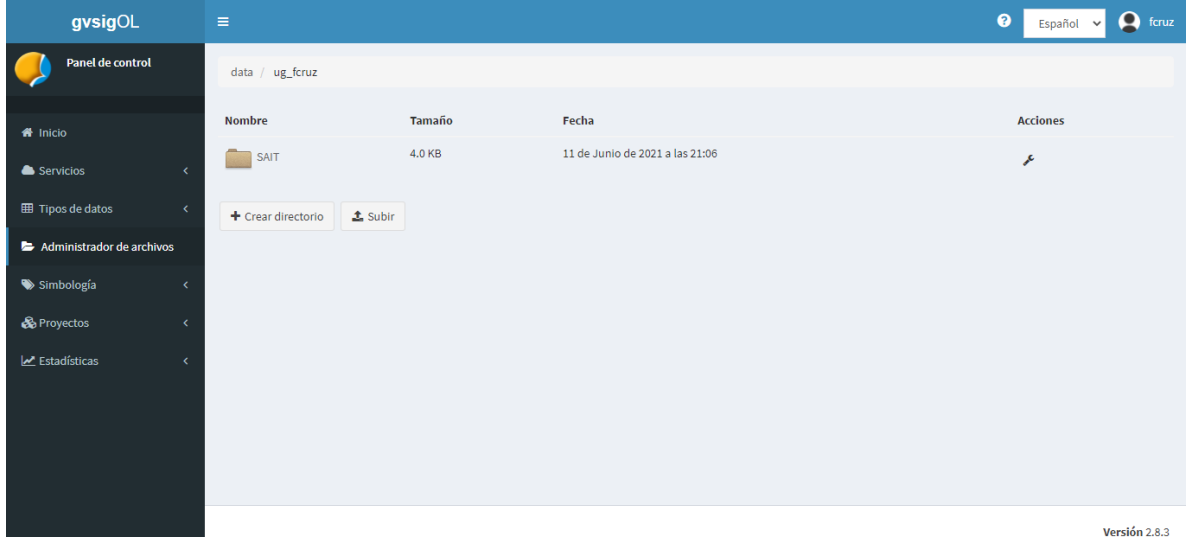

## Paso 2. Carga de información

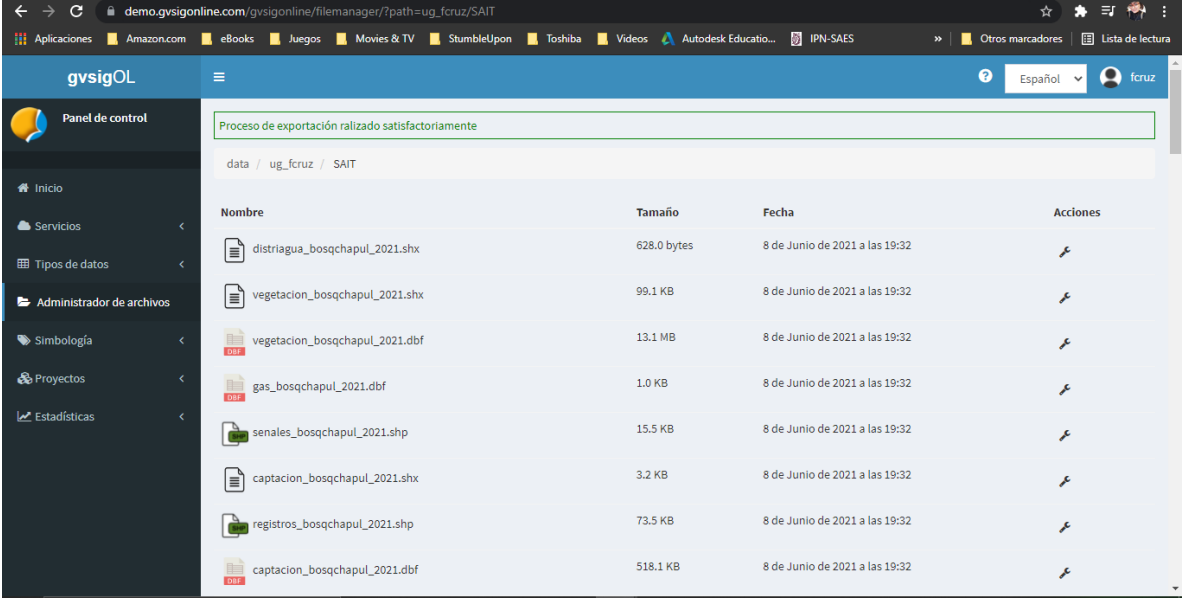

| $\leftarrow$<br>$\rightarrow$<br>C                                                                                         |            | demo.qvsigonline.com/gvsigonline/filemanager/?path=ug_fcruz/SAIT |                             |                                                         |  |  |                                              |                                |                                                    | ET<br>н                  |
|----------------------------------------------------------------------------------------------------|------------|------------------------------------------------------------------|-----------------------------|---------------------------------------------------------|--|--|----------------------------------------------|--------------------------------|----------------------------------------------------|--------------------------|
| <b>11</b> Aplicaciones                                                                                                    | Amazon.com |                                                                  |                             | ReBooks Ruegos R. Movies & TV R. StumbleUpon R. Toshiba |  |  | Videos A Autodesk Educatio <b>W</b> IPN-SAES |                                | $\triangleright$   $\blacksquare$ Otros marcadores | E Lista de lectura       |
|                                                                                                    |            |                                                                  | usm_bosqchapul_2021.shp     |                                                         |  |  | 156.0 bytes                                  | 8 de Junio de 2021 a las 19:32 | عم                                                 | $\overline{\phantom{a}}$ |
|                                                                                                    |            | <b>Ingle</b>                                                     | bancas bosgchapul 2021.dbf  |                                                         |  |  | 223.1 KB                                     | 8 de Junio de 2021 a las 19:32 | عر                                                 |                          |
|                                                                                                    |            |                                                                  |                             | controles_bosqchapul_2021.shp                           |  |  | 3.7 KB                                       | 8 de Junio de 2021 a las 19:32 | عم                                                 |                          |
|                                                                                                    |            |                                                                  | usm_bosqchapul_2021.dbf     |                                                         |  |  | 1.8 KB                                       | 8 de Junio de 2021 a las 19:32 | o                                                  |                          |
|                                                                                                    |            | E<br><b>DBE</b>                                                  |                             | paradabus_bosqchapul_2021.dbf                           |  |  | 22.7 KB                                      | 8 de Junio de 2021 a las 19:32 | عم                                                 |                          |
|                                                                                                    |            |                                                                  | buzones_bosqchapul_2021.shp |                                                         |  |  | 156.0 bytes                                  | 8 de Junio de 2021 a las 19:32 | عر                                                 |                          |
|                                                                                                    |            |                                                                  |                             | vegetacion_bosqchapul_2021.shp                          |  |  | 346.4 KB                                     | 8 de Junio de 2021 a las 19:32 | $\overline{\phantom{a}}$<br>F                      |                          |
|                                                                                                    |            |                                                                  | bancas_bosqchapul_2021.shp  |                                                         |  |  | 7.7 KB                                       | 8 de Junio de 2021 a las 19    | <b>1</b> Exportar a base de datos                  |                          |
|                                                                                                    |            | ∣≣ّ                                                              |                             | paradabus_bosqchapul_2021.shx                           |  |  | 324.0 bytes                                  | 8 de Junio de 2021 a las 19    | <b>*</b> Eliminar archivo<br>≁                     |                          |
|                                                                                                    |            | E<br><b>DRE</b>                                                  | rampas bosgchapul 2021.dbf  |                                                         |  |  | 14.7 KB                                      | 8 de Junio de 2021 a las 19:32 | یم                                                 |                          |
|                                                                                                    |            | I≡°                                                              | bancas_bosqchapul_2021.shx  |                                                         |  |  | 2.3 KB                                       | 8 de Junio de 2021 a las 19:32 | عر                                                 |                          |
| https://demo.qvsiqonline.com/qvsiqonline/filemanager/export_to_database/?path=uq_fcruz/SAIT/vegetacion_bosqchapul_2021.shp |            |                                                                  |                             |                                                         |  |  | 69.5 KB                                      | 8 de Junio de 2021 a las 19:32 | ℐ                                                  |                          |

Paso 3. Exportar archivos a Base de Datos

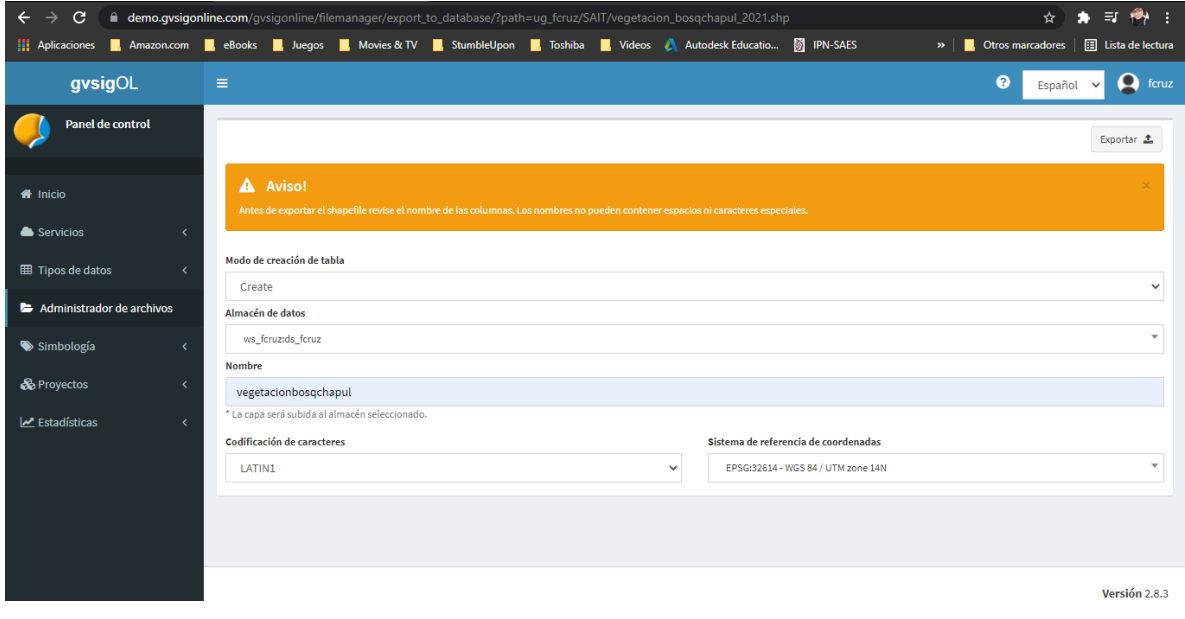

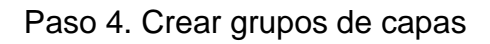

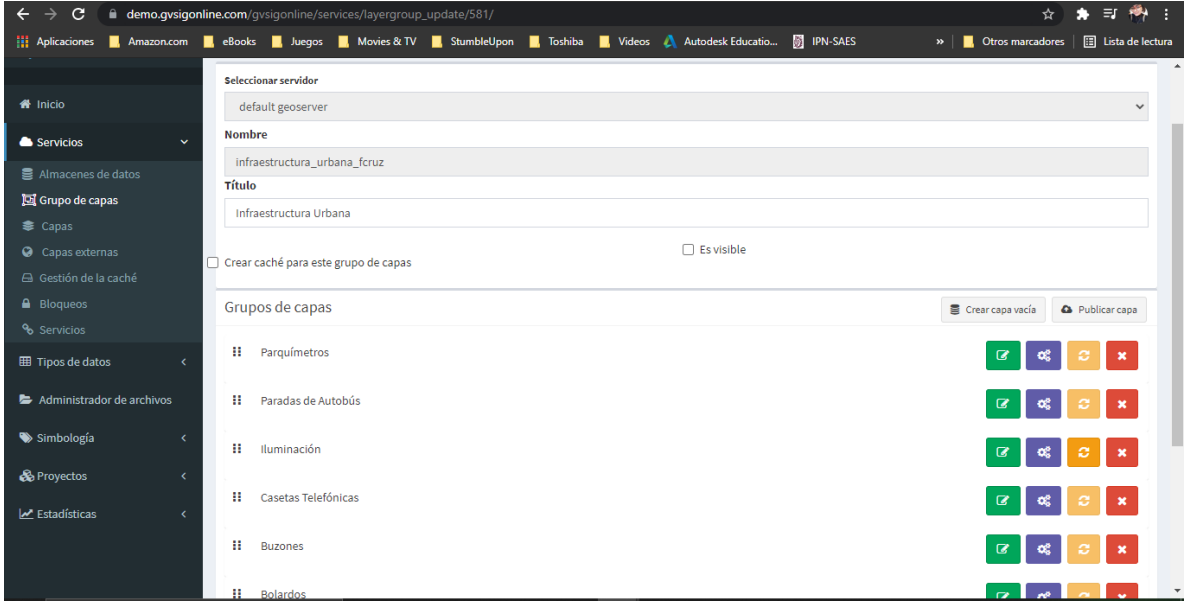

## Paso 5. Crear proyecto

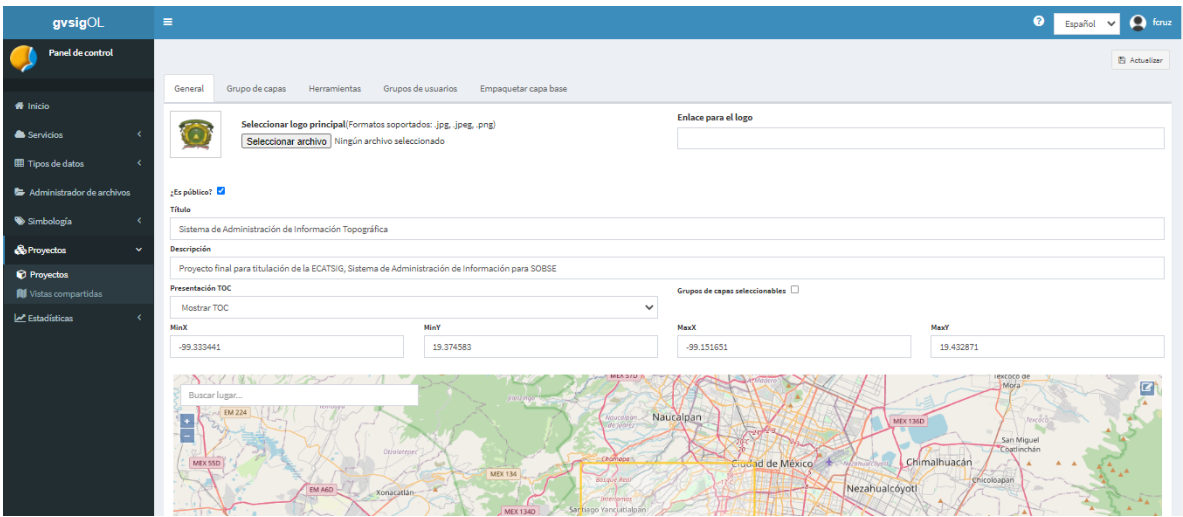

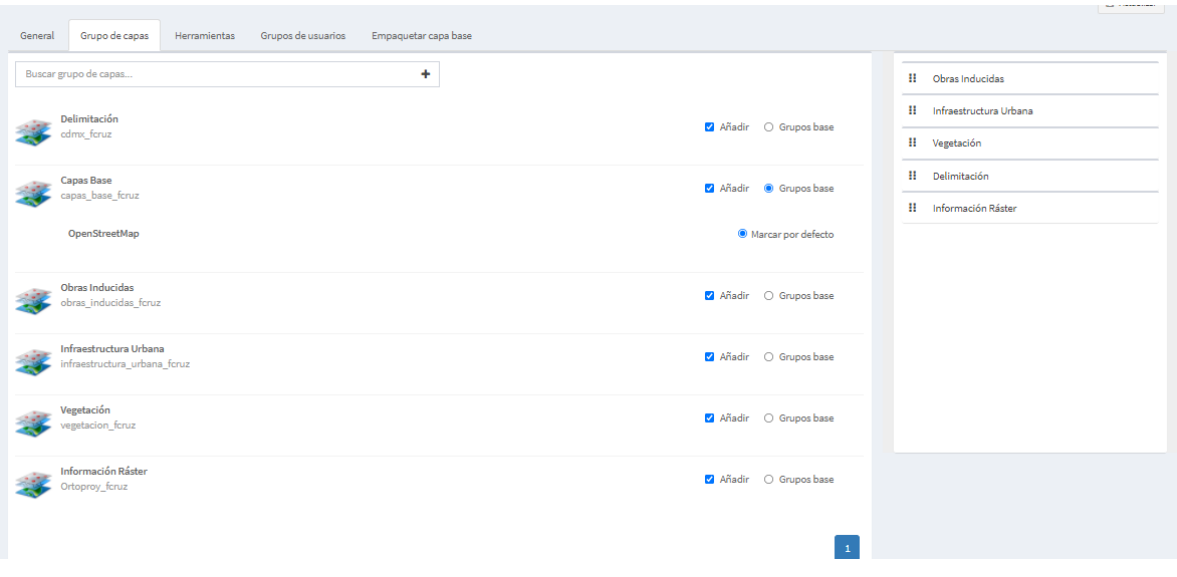

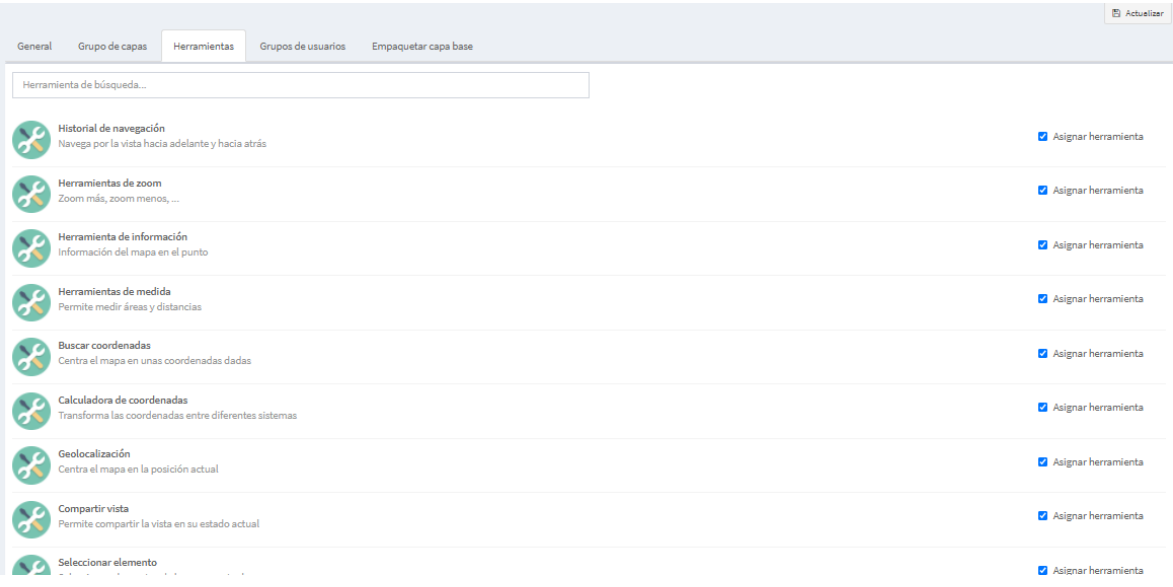

#### Paso 6. Crear estilos

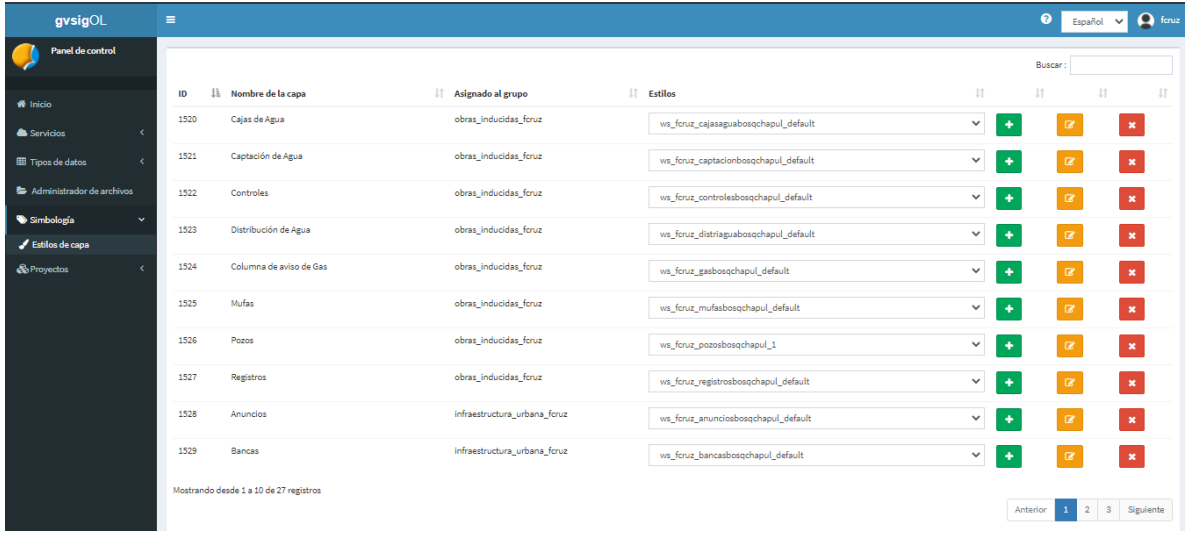

## Paso 7. Capas externas

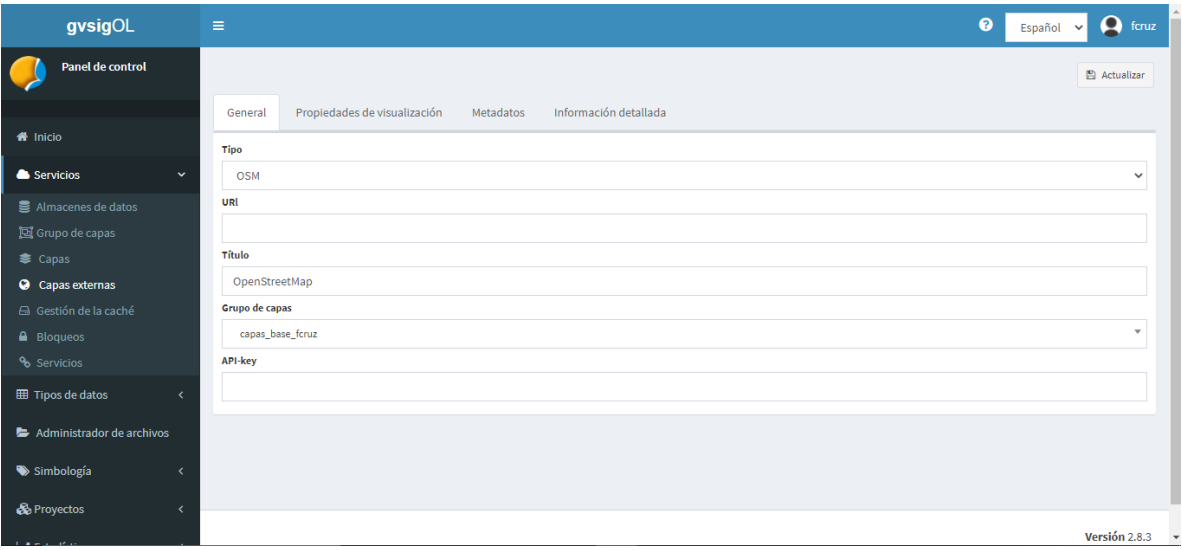

# Paso 8. Cargar Información ráster

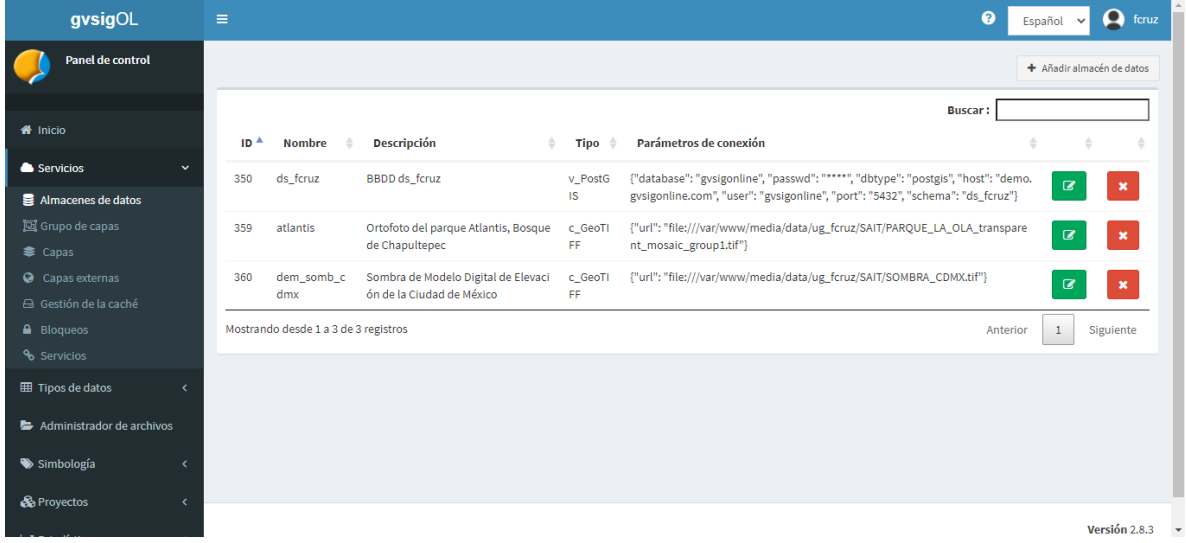

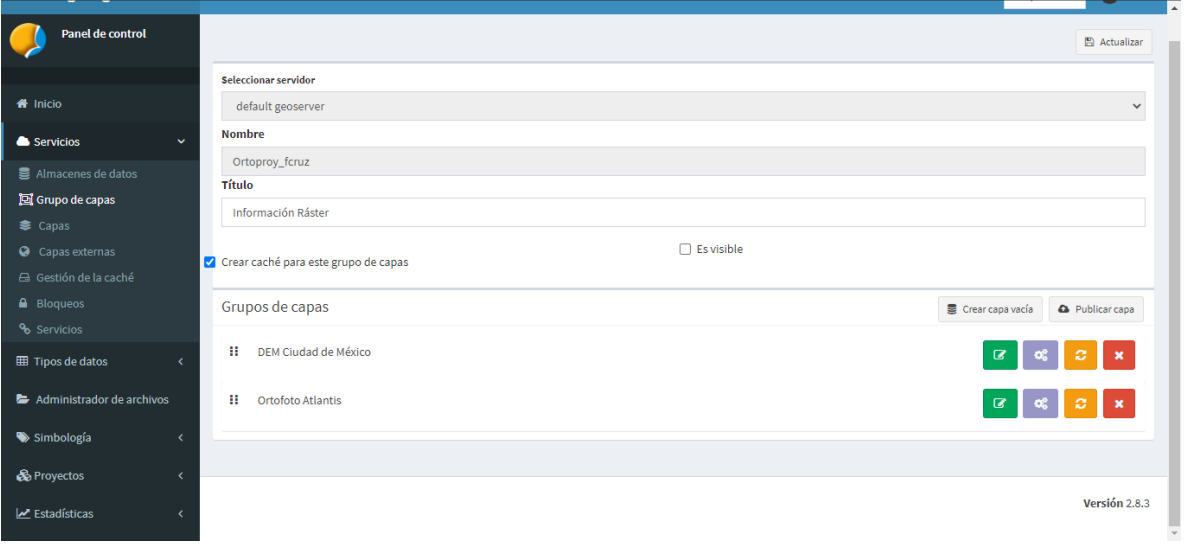
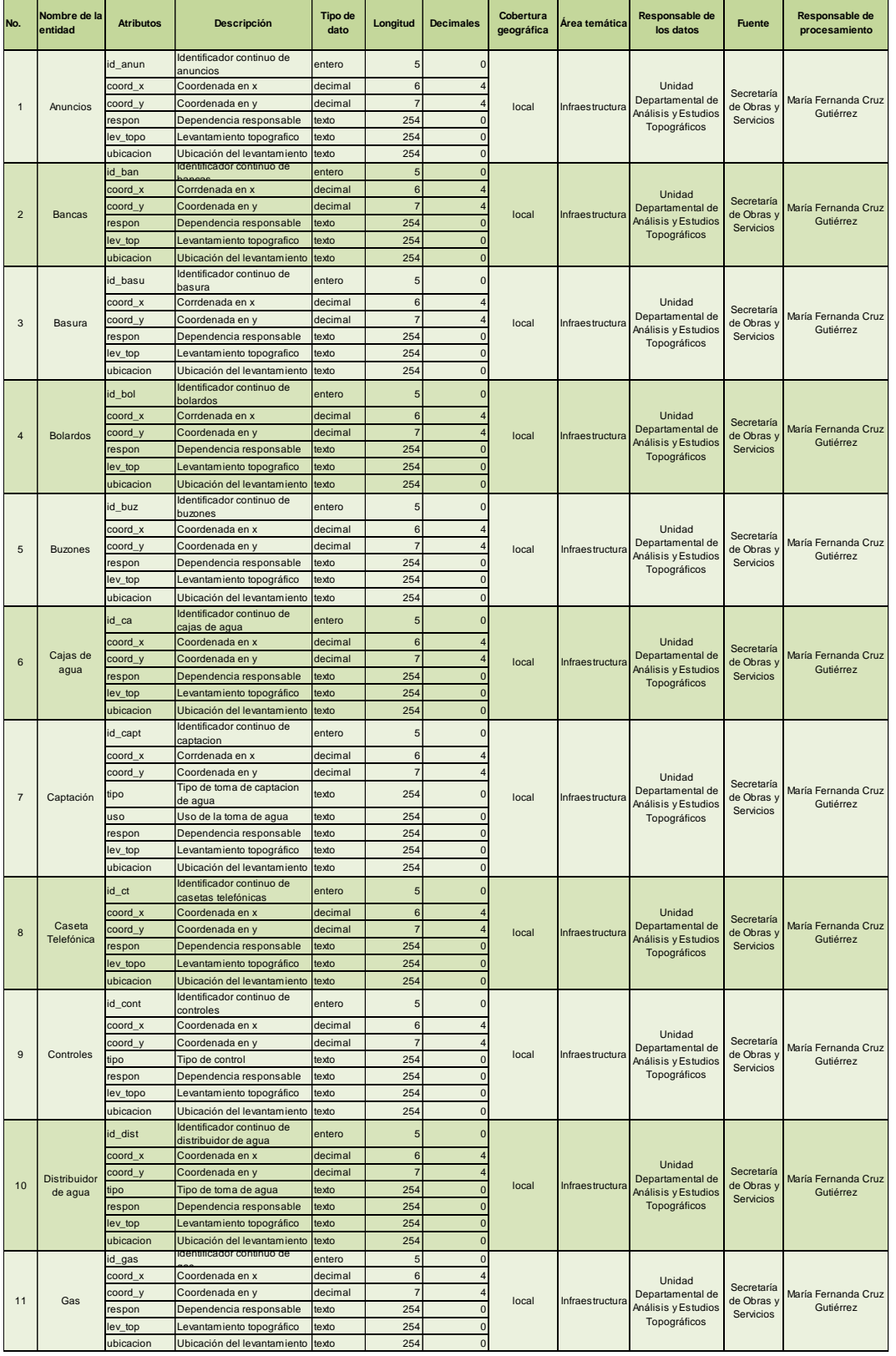

## **Anexo 6.** Diccionario de Datos de las capas shapefile de información.

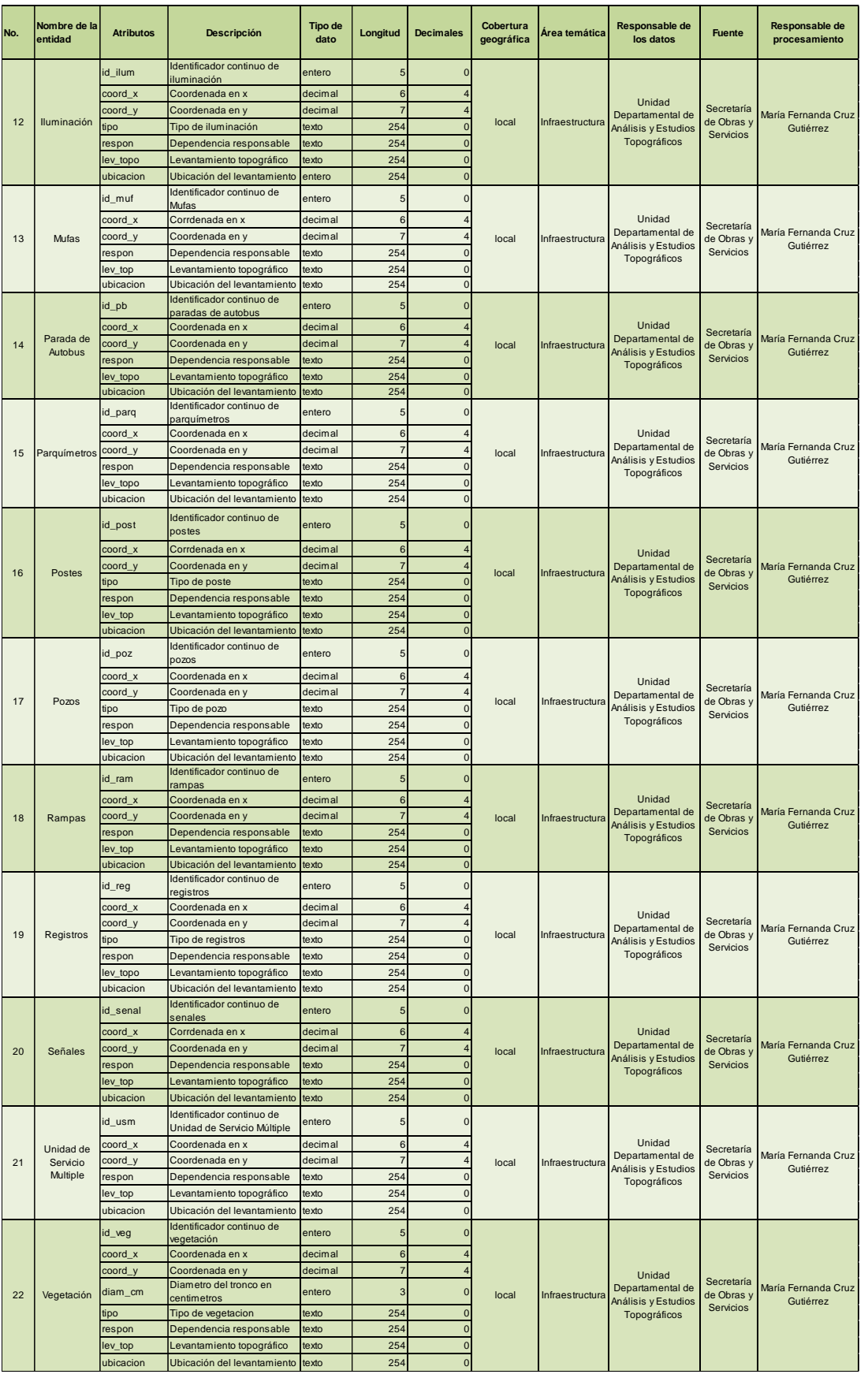

Página 73 | 76

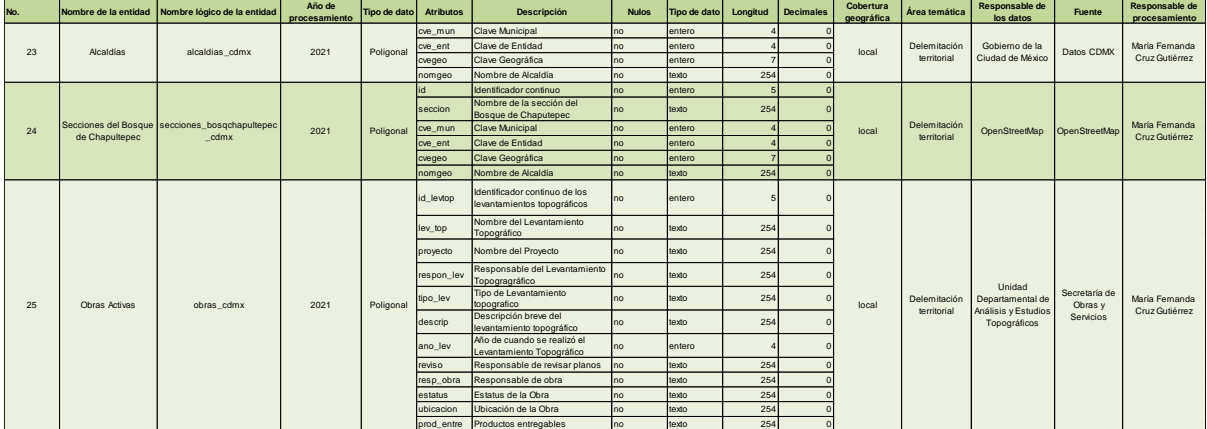

## **Anexo 7.** Tablas de Escenario de pruebas, Plataforma Web y Visor geográfico.

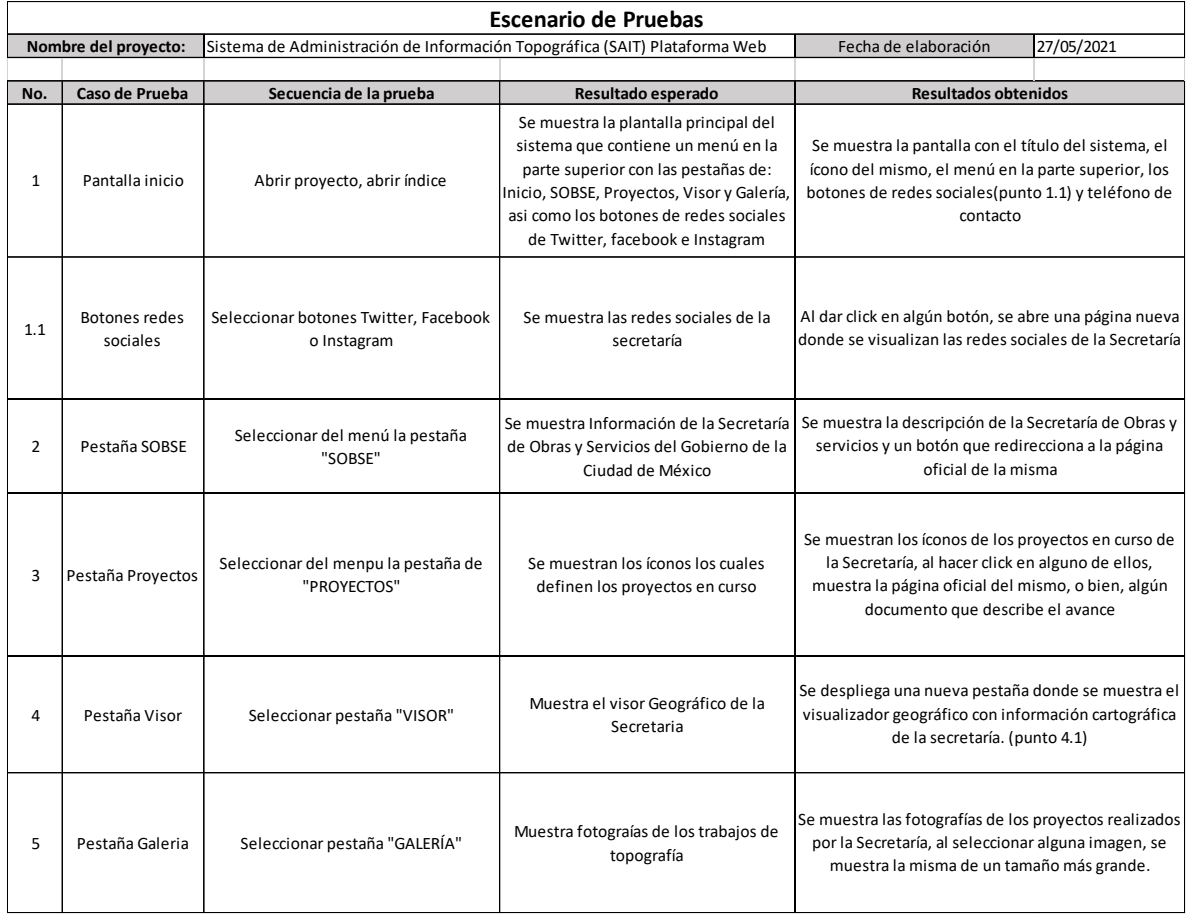

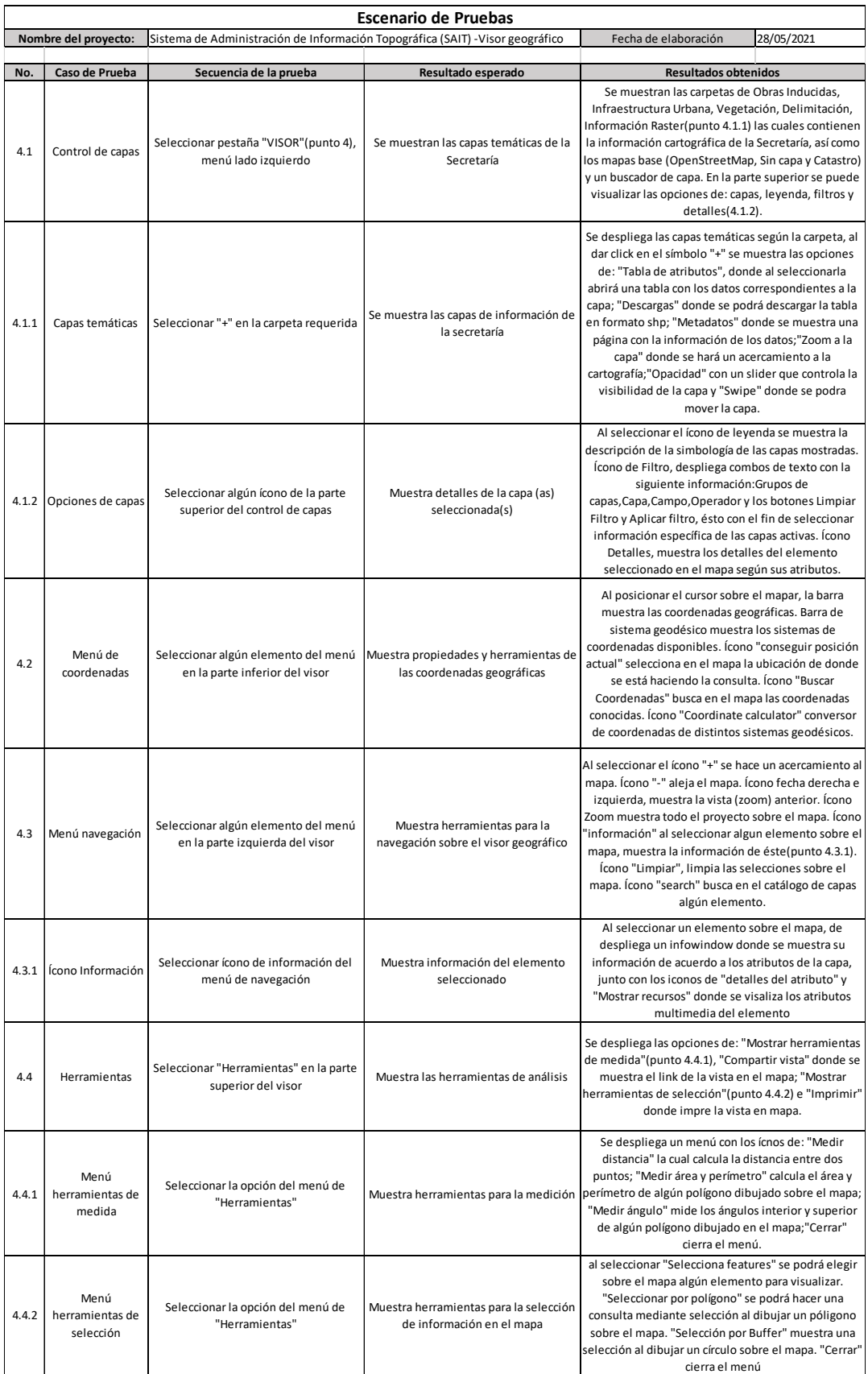